# **UNIVERSIDAD NACIONAL DE CHIMBORAZO**

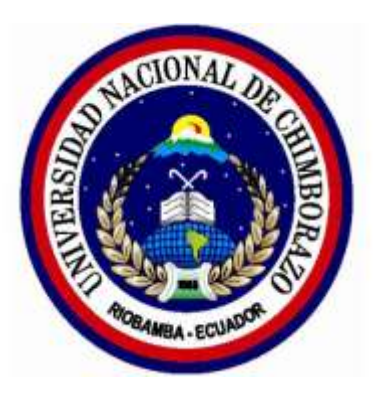

# **FACULTAD DE INGENIERÍA**

# **CARRERA DE ELECTRÓNICA Y TELECOMUNICACIONES**

## **Proyecto de Investigación previo a la obtención del título de:**

Ingeniero en Electrónica y Telecomunicaciones

# **TRABAJO DE TITULACIÓN**

DISEÑO E IMPLEMENTACIÓN DE UN ENTORNO VIRTUAL Y LABORATORIO REMOTO PARA EL APRENDIZAJE DE LA CÁTEDRA DE TEORÍA ELECTROMAGNÉTICA

## **Autores:**

Carlos Rodolfo Calderón Ruiz Pamela Jacqueline Inca Ortiz

# **Tutor:**

Mgs. José Luis Jinez Tapia

## **Riobamba – Ecuador**

**Año 2019**

Los miembros del tribunal de graduación del proyecto de investigación de título: DISEÑO E IMPLEMENTACIÓN DE UN ENTORNO VIRTUAL Y LABORATORIO REMOTO PARA EL APRENDIZAJE DE LA CÁTEDRA DE TEORÍA ELECTROMAGNÉTICA, presentado por: Carlos Rodolfo Calderón Ruiz y Pamela Jacqueline Inca Ortiz, dirigida por Mgs. José Luis Jinez Tapia.

Una vez escuchada la defensa oral y revisado el informe final del proyecto de investigación con fines de graduación escrito en el cual consta el cumplimiento de las observaciones realizadas, remite la presente para uso y custodia en la Biblioteca de la Facultad de Ingeniería de la UNACH.

Para constancia de lo expuesto firma

PhD. Leonardo Rentería

Presidente del Tribunal

Firma

Firma

Firma

Dr. César Palacios

Miembro del Tribunal

Dr. Marlon Basantes

Miembro del tribunal

## AUTORÍA DE LA INVESTIGACIÓN

La responsabilidad del contenido de este proyecto de graduación corresponde exclusivamente a Carlos Rodolfo Calderón Ruiz, Pamela Jacqueline Inca Ortiz, Mgs. José Luis Jinez Tapia; y el patrimonio intelectual de la misma a la Universidad Nacional de Chimborazo.

foros Promother

Carlos Rodolfo Calderón Ruiz C.L. 060403010-6

 $\sqrt{1+\frac{1}{2}}$ 

Pamela Jacqueline Inca Ortiz C.I. 060549934-2

# DECLARACIÓN EXPRESA DE TUTORÍA

En calidad de tutor del tema de investigación: DISEÑO E IMPLEMENTACIÓN DE UN ENTORNO VIRTUAL Y LABORATORIO REMOTO PARA EL APRENDIZAJE DE LA CÁTEDRA DE TEORÍA ELECTROMAGNÉTICA, Realizado por el Sr. Carlos Rodolfo Calderón Ruiz y la Srta. Pamela Jacqueline Inca Ortiz, para optar por el título de Ingeniero en Electrónica y Telecomunicaciones, considero que reúnen los requisitos y méritos suficientes para ser sustentada públicamente y evaluada por el jurado examinador que se designe.

Riobamba, 01 de Agosto de 2019

Mgs. José Luis Jinez Tapia C.I 060289900-7 **TUTOR** 

Firma

#### **DEDICATORIA**

*"Si no puedes volar entonces corre, sino puedes correr entonces camina, sino puedes caminar entonces arrástrate, pero sea lo que sea que hagas, sigue moviéndote hacia delante – Martin Luthr King. Jr"*

*A Dios, a la Virgencita del Rosario de Agua Santa, por su infinita bondad, por guiar cada paso que doy en mi vida y sobre todo por brindarme el privilegio de tener a mis padres a mí lado.*

*A mi padre Ángel y María por el apoyo incondicional, el esfuerzo imparable que hicieron para ayudarme a culminar esta etapa de mí vida. Por ser quienes siempre me han guiado y me han formado como una persona de superación a pesar de las adversidades que se me han presentado en el transcurso del proceso de formación estudiantil me han enseñado a salir adelante.*

*A mi hermano Rodolfo que, aunque no pudo estar presente físicamente conmigo siempre lo tuve presente en mi corazón. A mis hermanas Mariana y Yessenia quienes siempre estuvieron conmigo apoyándome para salir adelante* 

*A mi tío Luis por el apoyo y sabios consejos brindados durante toda mi etapa universitaria*

 *Carlos*

#### **DEDICATORIA**

*"Un triunfador es aquel que se levanta y busca las circunstancias que desea y si no las encuentra las fabrica- George Bernard Shaw"*

*Este proyecto va dedicado principalmente a Dios por ser quien siempre me guía por el camino del bien, y por darme el privilegio de tener a mi familia junto a mi durante todo mi proceso estudiantil.* 

*A mis padres Fausto G. Inca y Nancy M. Ortiz quienes han sido mi pilar fundamental ya que han estado conmigo en las buenas y en las malas dándome ánimos para nunca rendirme y lograr mis objetivos. Además, porque han sido quienes han luchado para que nunca me falte nada y me han enseñado a ser una persona con valores y gracias a ellos soy la persona que soy.*

*A mis hermanos Lore, Vero Pato que son las personas con quienes he compartido tantos momentos felices y tristes, pero siempre estando juntos. Me han apoyado siempre que he necesitado sin importar ni la hora ni el lugar donde se encuentren.*

*A mis sobrinos Alex, Arianita, Valentina, Belencita y Camilita que, aunque son los más pequeñitos de la casa son mi adoración.*

*A Carlitos Aimacaña por ser una persona que siempre supo darme un consejo en el momento adecuado.*

*Pame*

#### **AGRADECIMIENTO**

*Le agradecemos a Dios por darnos la vida y la sabiduría para seguir adelante y poder culminar una etapa más de nuestras vidas*

*A nuestros padres por su apoyo incondicional y por ser nuestro ejemplo de perseverancia y sacrificio. Por ser quienes nos han inculcado buenos valores y enseñado a luchar siempre para conseguir nuestras metas.* 

*A nuestros hermanos por ser nuestros cómplices y compartir con nosotros todo este largo proceso que hemos vivido.*

*Por la ayuda brindada sin ningún interés a cambio agradecemos a la Empresa MaxxNet.ec por facilitarnos el acceso a utilizar sus instalaciones y de manera especial al Ing. Leonardo Benalcázar e Ing. Fausto Cevallos.*

*Por la paciencia y el tiempo brindado agradecemos a nuestro tutor Mgs. José Luis Jinez Tapia que sin escatimar esfuerzo alguno estuvo siempre a nuestro lado brindándonos su apoyo incondicional para culminar con éxito el desarrollo de nuestro proyecto.*

*A los Doctores César Palacios, Marlon Basantes y Ulises Sánchez por habernos brindado una sugerencia adecuada en cada una de sus respectivas áreas* 

#### *Carlos y Pamela*

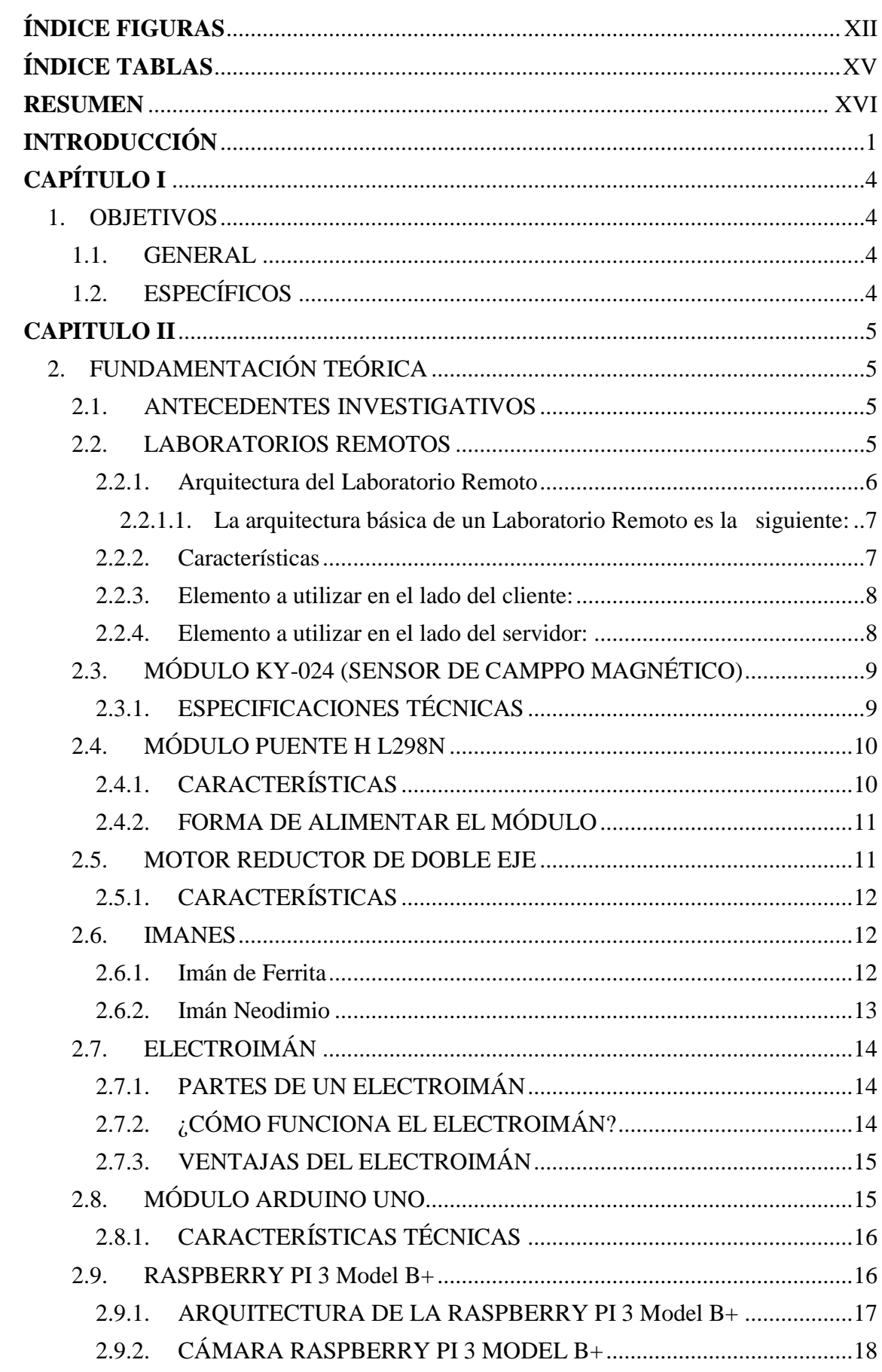

# ÍNDICE GENERAL

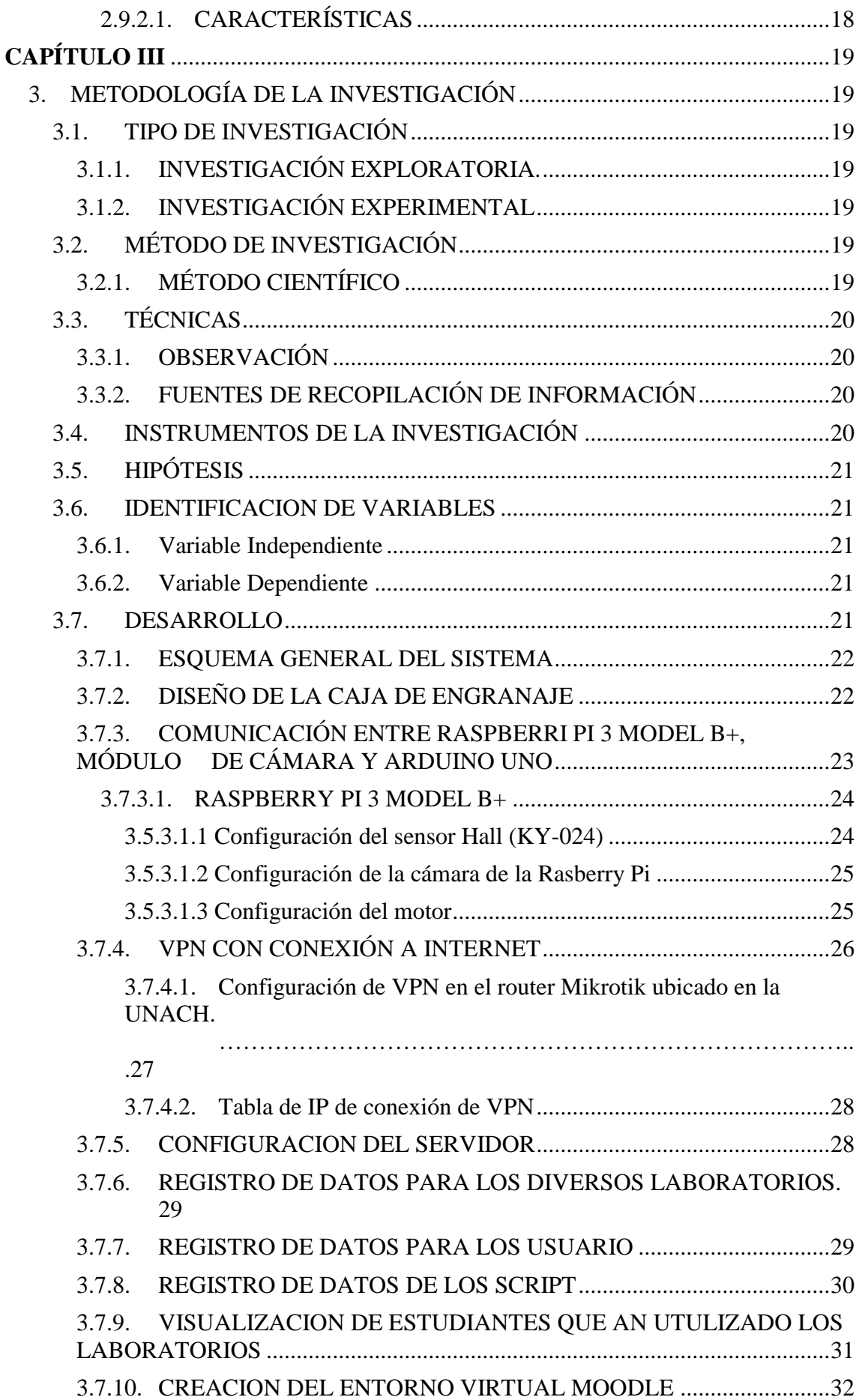

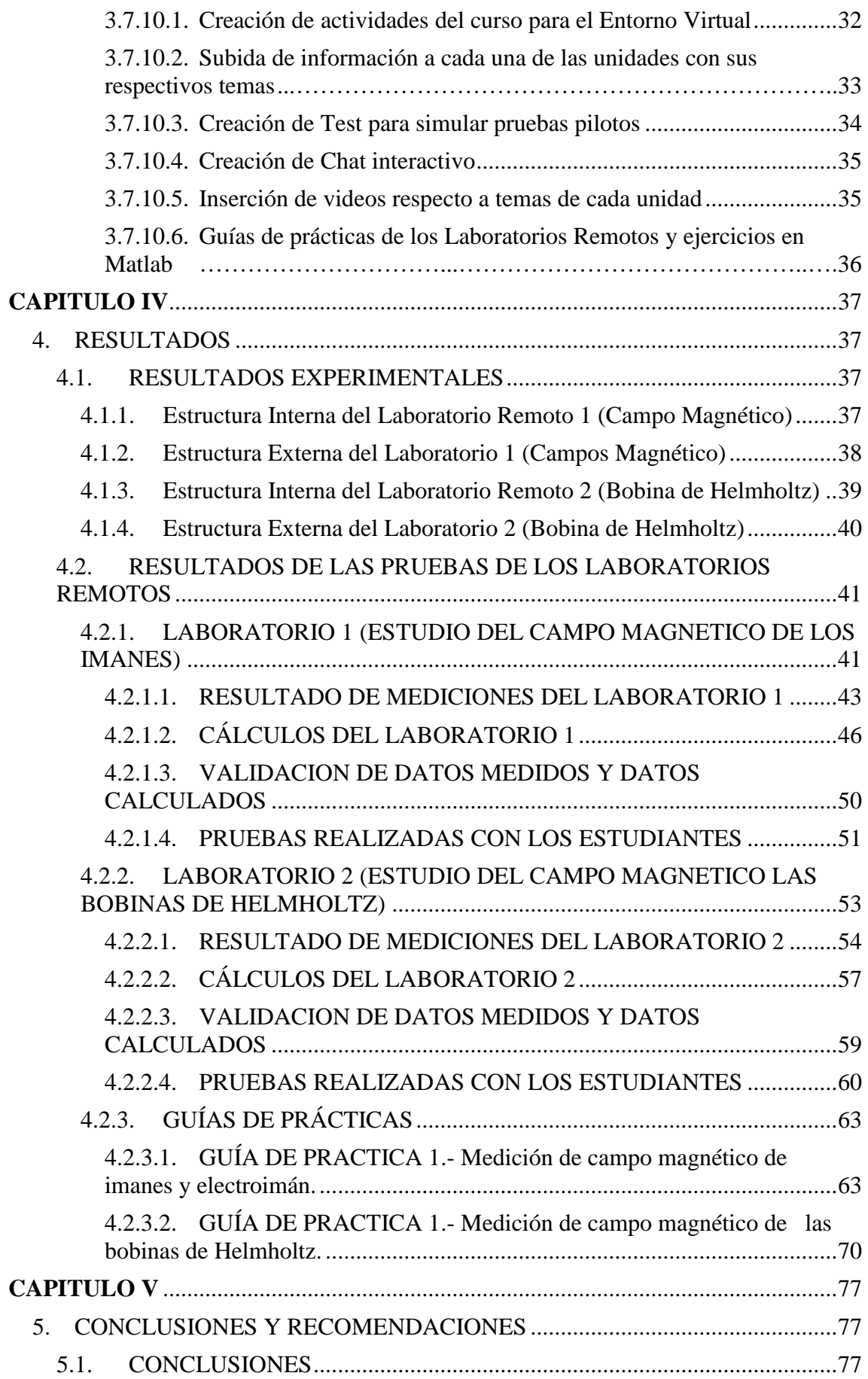

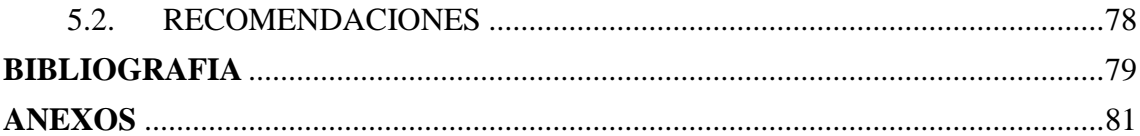

# **ÍNDICE FIGURAS**

<span id="page-11-0"></span>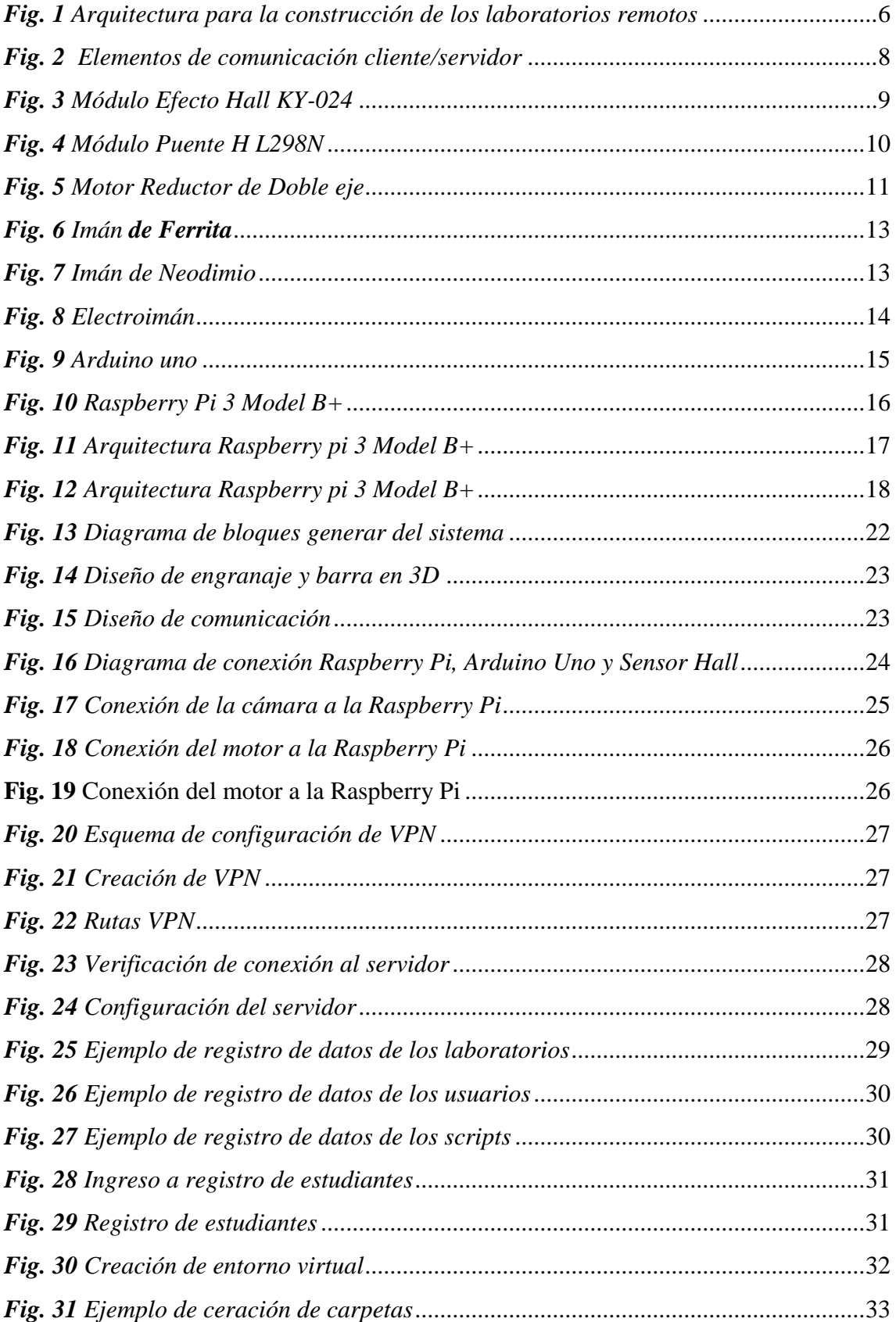

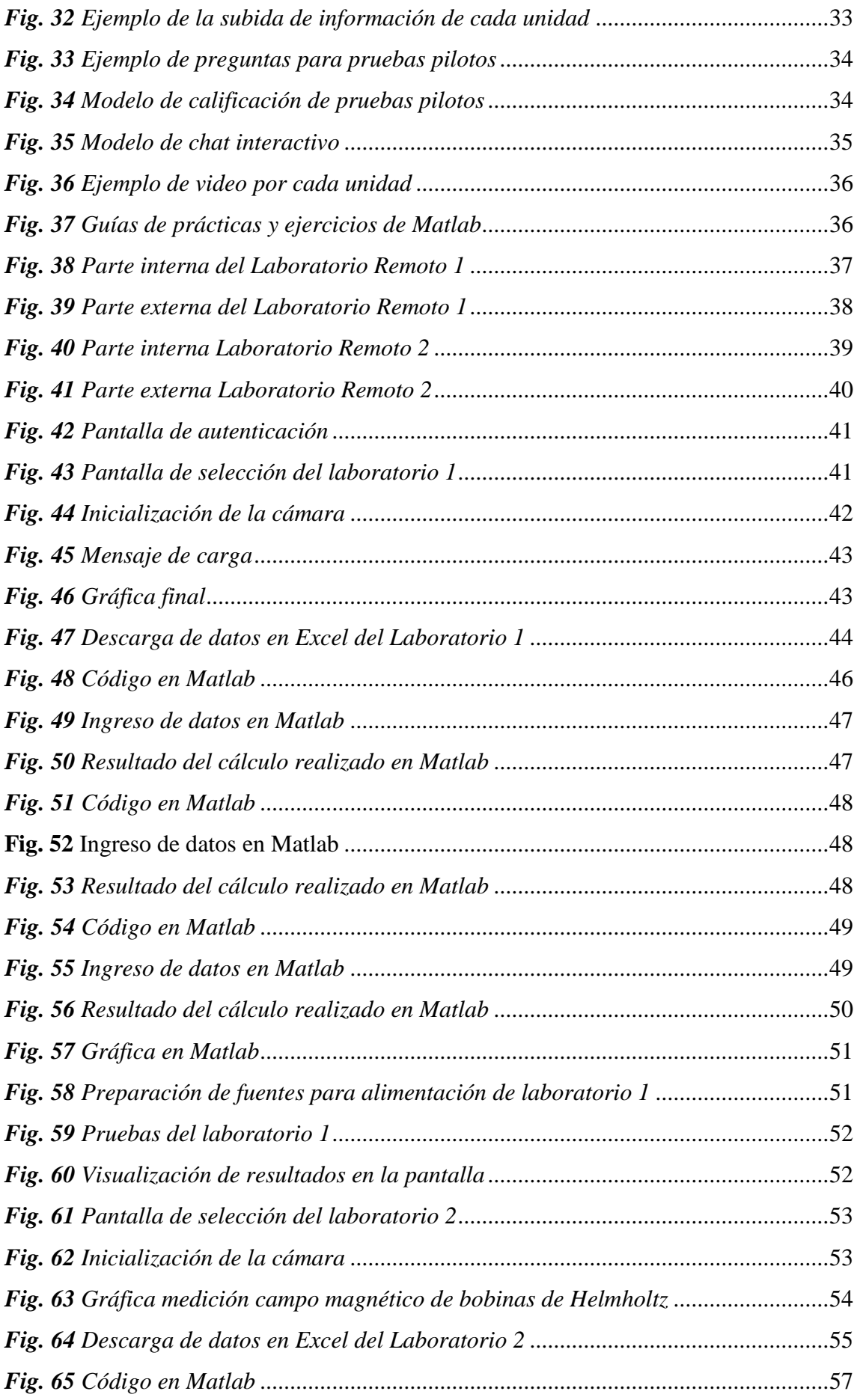

<span id="page-13-0"></span>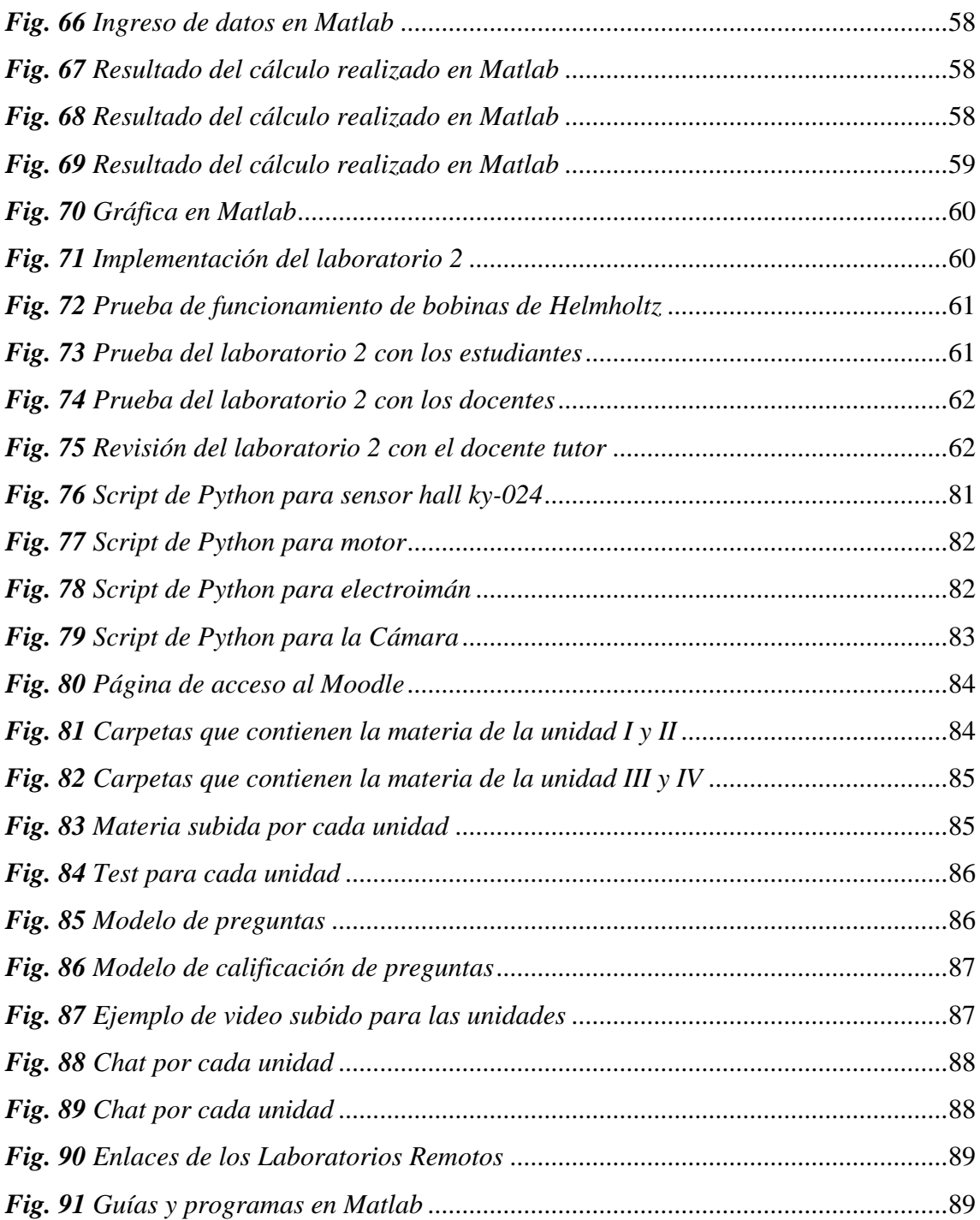

# **ÍNDICE TABLAS**

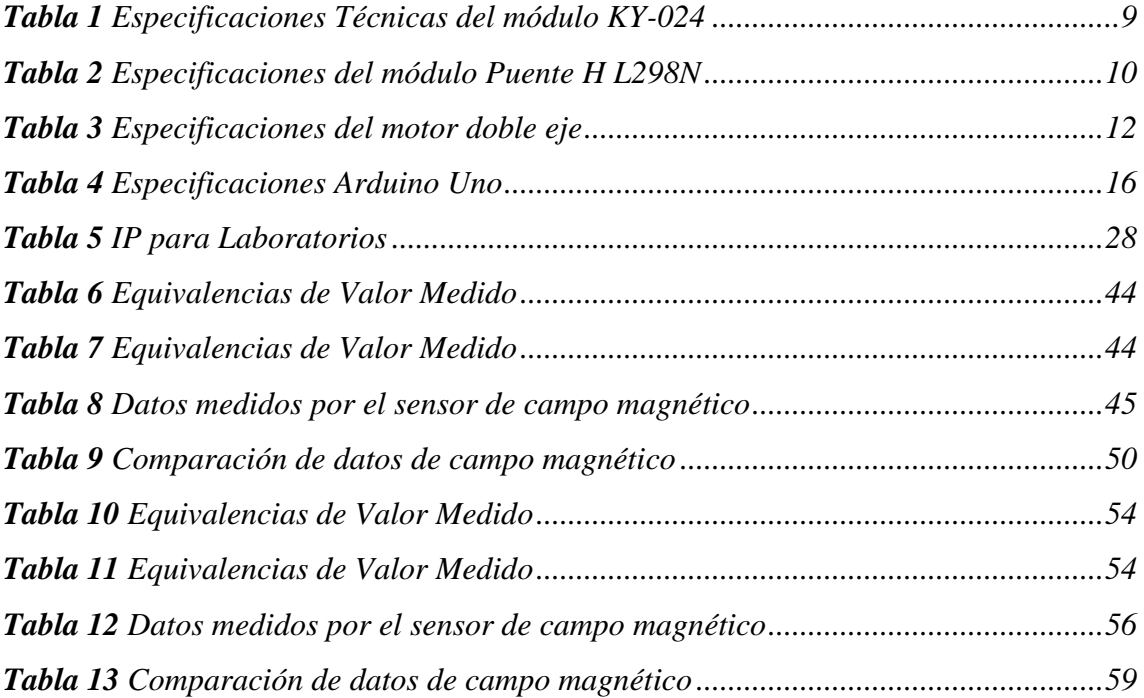

#### **RESUMEN**

<span id="page-15-0"></span>El presente proyecto realiza el diseño e implementación de laboratorios remotos y un entorno virtual para que los estudiantes de la materia de Teoría Electromagnética de la Universidad Nacional de Chimborazo puedan realizar sus prácticas de una manera virtual y además puedan tener accesos durante todo el tiempo a información subida a la plataforma.

Los Laboratorios Remotos se encuentran compuestos por un servidor con conexión a la nube, al cual se puede acceder mediante una página web realizada en el lenguaje PHP (Hipertext Preprocessor), la misma que facilitará a los estudiantes el acceso a la utilización de los laboratorios.

Para la comunicación server-laboratorios utilizamos una VPN (Virtual Private Network) con protocolo SSTP (Secure Socket Tunneling Protocol) en un RouterOS de MicroTik el cual nos permite comunicar uno o más laboratorios a una red privada desde diversos lugares.

Para el ingreso tanto a la página web de los laboratorios remotos como a la página del entorno virtual los estudiantes deberán acceder con su usuario y contraseña. En la página de los laboratorios remotos encontrarán el acceso a cada uno ellos y además su respectiva gráfica resultante, los datos tomados podrán ser descargados en una tabla de Excel los mismos que nos servirán para realizar los respectivos cálculos. Mientras que en la página del entorno virtual se visualizará el contenido acerca de la materia dictada en clases, pruebas pilotos, guías de prácticas y videos referentes a la materia.

#### Abstract

This project carries out the design and implementation of remote laboratories and a virtual environment so that the students of the subject of Electromagnetic Theory of the Universidad Nacional de Chimborazo can carry out their practices in a virtual way and also, they can have access around the clock to information from the platform. The remote laboratories are composed of a server hosted in the cloud which can be accessed through a web page made in the Html language, it will provide students access to the use of laboratories. For communication server-laboratories we use a VPN with SSTP ptotocol (secure socket tunneling protocol) in a MicroTik RouterOS which allows us to communicate one or more laboratories to a private network from different places. For the login to both, the web page of the remote laboratories and the page of the virtual environment, students must access with their username and password. In the page of the remote laboratories they will find the access to each of them and in addition their corresponding graph, the data gathered can be downloaded in an Excel table, they will help us to perform the corresponding calculations. While on the page of the virtual environment the content about the subject taught in classes, pilot tests, practice guides and videos referring to the subject will be displayed.

Reviewed by: Armas Geovanny, Mgs. Linguistic Competences Professor

#### **INTRODUCCIÓN**

#### <span id="page-17-0"></span>**Formulación del Problema**

En este proyecto de investigación se elaboró el diseño e implementación de laboratorios remotos para realizar la medición del campo magnético de un imán de ferrita, imán neodimio, electroimán y bobinas de Helmholtz, del laboratorio de electro magnetismo, conjuntamente con la implementación de un entorno virtual donde se podrá observar las respectivas guías de práctica, materia referente a cada capítulo, pruebas piloto y ejercicios en Matlab.

#### **Justificación del Problema**

El presente proyecto surge de la necesidad de la carrera de Ingeniería en Telecomunicaciones de la Universidad Nacional de Chimborazo de no contar con la disponibilidad de espacios físicos para realizar prácticas de manera remota, por lo que se realizó el diseño e implementación de Laboratorios Remotos, los mismos que son usados para la medición del campo magnético de un imán de ferrita, imán de neodimio, electroimán y Bobinas de [Helmholtz](https://www.google.com.ec/search?biw=1366&bih=608&q=bobinas+de+helmholtz&sa=X&ved=0ahUKEwi-0rrToszjAhVGwVkKHZTzAacQ7xYIKygA) del laboratorio de electro magnetismo. Para la adquisición de datos se utilizó un módulo Raspberry Pi 3 Model B+, módulo de Arduino Uno y un sensor efecto Hall KY-024. Para el recorrido del sensor por cada uno de los objetos se utilizó un sistema de engranaje lineal con un motor paso a paso que fue diseñado mediante el software de simulación SOLIDWORK. Adicionalmente se implementó un entorno virtual sobre la plataforma MOODLE (Modular Object -Oriented Dynamic Learning Enviroment) en el cual se podrá observar información específica acerca de la cátedra dictada por el docente, guías de práctica, pruebas pilotos y simulaciones en Matlab.

#### **ESTADO DEL ARTE**

La Escuela Superior Politécnica del Litoral, desarrolló un laboratorio con experiencias reales accesibles a través del internet para facilitar a los estudiantes la utilización de equipos a los que habitualmente tienen acceso únicamente en horarios restringidos o dependen de la disposición de la persona que maneja los laboratorios. Utilizando herramientas de hardware (equipos físicos), software que se encuentran dentro del servidor, MSP (Matlab Server Pages), MAX (Measurement and Automation Explorer) y tecnologías que se utilizan para ejecutar los laboratorios, logrando con esto reducir costos en los recursos para la enseñanza y sobre todo aprovechar el tiempo para el uso de dichos recursos. (Humberto Aguilar, 2010)

El proyecto desarrollado por la Universidad del Azuay diseñó un sistema de Laboratorio Remoto para realizar prácticas virtuales de control y automatización de procesos, utilizando un sistema de acceso a través de Internet donde los estudiantes y profesores puedan programar en PLC Simatic S7-1200, monitorear y controlar las prácticas a través del sistema SCADA desarrolladas en LabVIEW. Obteniendo como resultado que este sistema pude ser implementado también para controlar otros tipos de plataformas como microcontroladores, sistemas robóticos entre otros. (Diego Alvarado, 2011)

Por otro lado, José Raúl Castro Mendieta de la Universidad Técnica Particular de Loja implementó nuevas infraestructuras para que varias carreras nuevas especialmente del área técnica se incluyan como estudios a distancia, dichas infraestructuras van a solicitar el ingreso al sistema, validar su ingreso, realizar talleres prácticos y permitir el uso más continuo de los laboratorios, utilizando software como LabVIEW, equipos ELVIS etc. Llegando a lograr con esto que los estudiantes puedan trabajar desde su casa a cualquier hora, disponer de infraestructura actualizada, y no depender de la presencia de un docente para poder realizar sus prácticas, además de la disminución de costos. (Castro Mendieta, 2010)

Otro ejemplo es el trabajo de Jesús Luis Muros realizó un sistema que permite acceder y monitorizar los instrumentos de forma remota para facilitar la tarea de investigadores,

profesores y estudiantes a la hora de acceder a los instrumentos y experimentar con ellos. Utilizando tecnologías de impresiones 3D, simulaciones en Simulink entre otros softwares consiguió mejorar el acceso de los usuarios de una manera más fácil, disminuir costos y obtener una infraestructura más moderna. (Muros, 2017)

El proyecto desarrollado por Carlos Alberto Arguedas Matarrita muestra el diseño para el desarrollo de un Laboratorio Remoto que reúna características educativas y tecnológicas y que permitan integrar estrategias didácticas para promover el aprendizaje de la física mediante una muestra de 172 estudiantes. Logrando con esto permitir que los estudiantes realicen el trabajo experimental sin la necesidad de asistir al recinto donde se ubica el laboratorio. (Arguedas, 2017)

# **CAPÍTULO I**

# <span id="page-20-1"></span><span id="page-20-0"></span>**1. OBJETIVOS**

## <span id="page-20-2"></span>**1.1. GENERAL**

• Diseño e implementación de entorno virtual y laboratorio remoto para el aprendizaje de la cátedra de teoría electromagnética

# <span id="page-20-3"></span>**1.2. ESPECÍFICOS**

- Implementar un entorno virtual que contenga las guías de prácticas, simulaciones en Matlab de los Laboratorios Remotos.
- Crear pruebas pilotos, prácticas, simulaciones y laboratorios remotos para reforzar el conocimiento de los estudiantes.
- Implementar laboratorios remotos para la cátedra de Teoría Electromagnética.
- Realizar una página web en PHP para el manejo de los laboratorios remotos y el control de sus diferentes elementos.
- Medir el campo magnético del imán de ferrita, imán de neodimio, electroimán y bobinas de Helmholtz mediante el sensor de efecto hall KY-024.
- Realizar una comparación entre los valores leídos por el sensor y los valores calculados, utilizando el software de Matlab.

# **CAPÍTULO II**

# <span id="page-21-1"></span><span id="page-21-0"></span>**2. FUNDAMENTACIÓN TEÓRICA**

#### <span id="page-21-2"></span>**2.1. ANTECEDENTES INVESTIGATIVOS**

Hoy en día las plataformas virtuales se encuentran bastante avanzadas y muy ligadas al desarrollo de la humanidad, tratando de adaptarse a las necesidades de los seres humanos, además la implementación de laboratorios remotos en la actualidad aporta a los estudiantes de ingeniería más tiempo de trabajo experimental con dispositivos físicos reales desde cualquier lugar en que se encuentren y les permite trabajar con un repertorio variado de prácticas.

Los Laboratorios Remotos son herramientas tecnológicas formadas por software y hardware

los mismos que permiten a los estudiantes realizar sus prácticas de una manera remota como si estuvieran en un Laboratorio tradicional, usualmente el acceso se realiza mediante internet o una red académica de alta velocidad. (Musa, 2012)

Los laboratorios remotos utilizan técnicas modernas de ingeniería (Técnica de recolección de datos, Técnica de análisis e interpretación de datos) para lograr la teleoperación de equipos y dispositivos que se encuentran en un sitio remoto desde cualquier lugar con acceso a Internet. (Musa, 2012)

#### <span id="page-21-3"></span>**2.2. LABORATORIOS REMOTOS**

Un laboratorio remoto en su definición más simple es una aplicación basada en un entorno cliente – servidor, donde los clientes (estudiantes o investigadores desde un sitio remoto), solicitan servicios o contactan a un servidor (equipo de cómputo, software de acceso, dispositivos a manipular), a través de distintos medios de interconexión (Intranet). (Musa, 2012)

#### <span id="page-22-0"></span>**2.2.1. Arquitectura del Laboratorio Remoto**

Los Laboratorios Remotos (LR) buscan responder a la necesidad de no alejar la práctica de laboratorio de la realidad, como requerimiento fundamental en la formación del Ingeniero, pero sin la demanda de desplazamientos físicos que generan pérdida de tiempo para el usuario y costos significativos. (Esneider, 2018)

Se exige una infraestructura tecnológica, por lo que se hace necesario diseñar una arquitectura que defina unas unidades funcionales, redes de telecomunicaciones, protocolo de comunicación y desarrollo de un software que permita la integración del sistema y el ambiente de interacción usuario – LR., de manera transparente y en tiempo real. (Esneider, 2018)

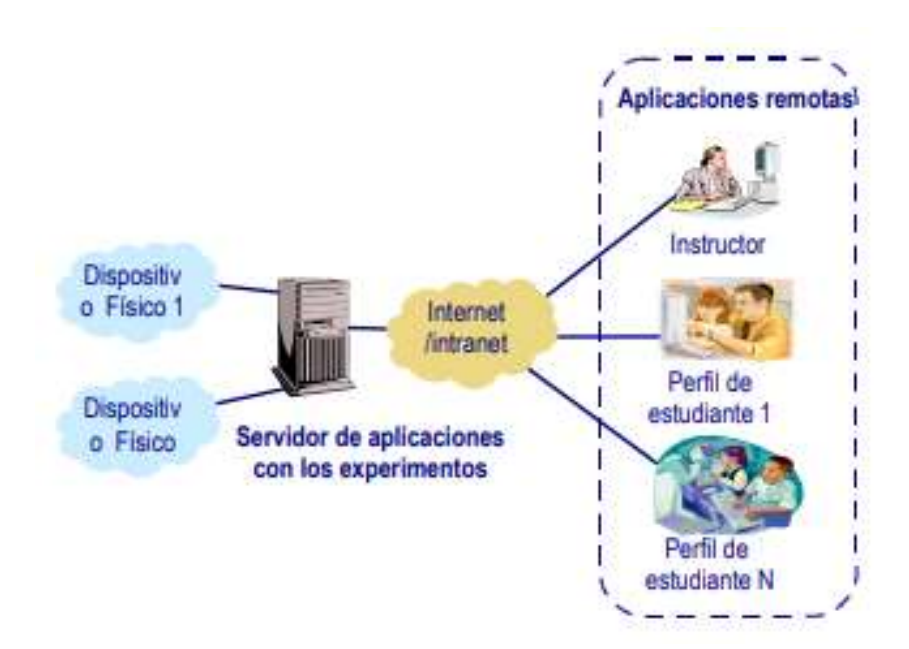

<span id="page-22-1"></span>*Fig. 1 Arquitectura para la construcción de los laboratorios remotos Fuente:* (Isidro Calvo)

#### <span id="page-23-0"></span>**2.2.1.1. La arquitectura básica de un Laboratorio Remoto es la siguiente:**

- **Cliente:** Representa al alumno o usuario que hace uso del Laboratorio. Se compone de un computador que ejecuta la aplicación web mostrada en forma de interfaces, que permiten la interacción necesaria. (Arrieta Zapata, 2015)
- **Servidor Web:** Constituye el hardware y software en el que se analiza y procesa la información enviada por el cliente, en el que se generan y distribuyen las páginas web, mediante el uso de un software especializado. Además, aquí podemos diseñar, insertar y distribuir las diferentes aplicaciones necesarias para el uso del laboratorio, y como una parte importante este servidor se enlaza a una base de datos para permitir el acceso del usuario. (Arrieta Zapata, 2015)

#### **2.2.2. Características**

<span id="page-23-1"></span>Los Laboratorios Remotos son laboratorios reales formados por una capa de software y otra capa de hardware, cuyos equipos e instrumentos son configurados y las lecturas de sus instrumentos de medida observadas de forma remota mediante el uso del internet. (Loro, 2018)

- Están compuestos por equipos, instrumentos, componentes y sistemas reales. Por lo cual se requiere tener un espacio físico para su implementación.
- Emplean interfaces graficas para la manipulación de los equipos e instrumentos utilizados.
- Son accesibles y manipulables desde el internet. Permiten un acceso sin restricciones en cualquier momento y en cualquier lugar incluso cuando las instalaciones del centro se encuentran cerradas.
- Dotan de un entorno de laboratorio seguro al estudiante.
- Los experimentos requieren de un diseño e implementación correcta por parte de los equipos del administrador.
- En aquellos laboratorios remotos que emplean webcam para la captura de video requieren de una correcta definición de los formatos para poder obtener una correcta visualización de manera síncrona a los sucesos. (Loro, 2018)

## <span id="page-24-0"></span>**2.2.3. Elemento a utilizar en el lado del cliente:**

- Aplicación invasiva o intrusiva: se establecen permisos para acceder al equipo del usuario o para poder establecer las diferentes conexiones
- Proveedores: factibilidad de poder usar herramientas de distintos proveedores.
- Aplicación Multiplataforma: aplica diversos sistemas operativos.
- Instalaciones requeridas: instalación de los diferentes drivers, librerías, plugin etc.
- Ancho de banda: de acuerdo a las necesidades de la aplicación.
- Soporte de video para la aplicación.

#### **2.2.4. Elemento a utilizar en el lado del servidor:**

<span id="page-24-1"></span>El Server está conformado por un servidor de laboratorio remoto y un servidor Web, además presenta diversas características en el entorno de los laboratorios remotos, como son los siguientes:

- Autenticación
- Disponibilidad
- Interfaz para el usuario
- Base de datos

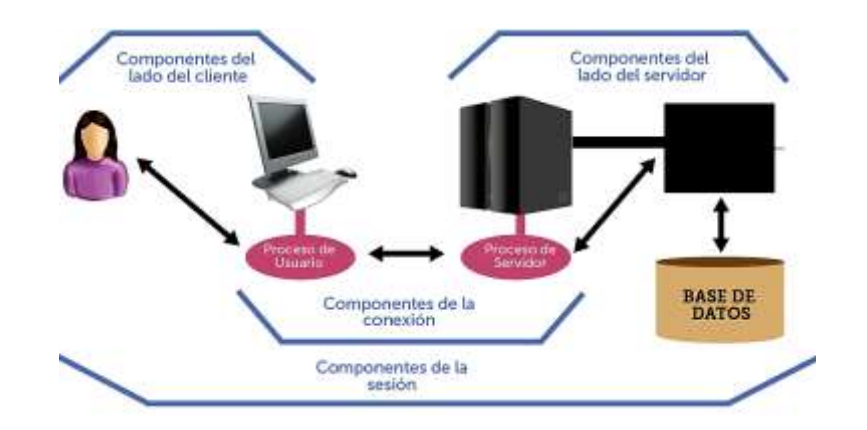

<span id="page-24-2"></span>*Fig. 2 Elementos de comunicación cliente/servidor Fuente:* (Sánchez, 2016)

#### <span id="page-25-0"></span>**2.3. MÓDULO KY-024 (SENSOR DE CAMPO MAGNÉTICO)**

El sensor KY-024 basa su principio de funcionamiento en el Efecto Hall, que es cuando se ejerce un campo magnético de manera transversal, a un conductor a través del cual circula una corriente, lo que hace que las cargas sean impulsadas hacia un lado del conductor y se genere en el voltaje denominado Voltaje Hall o voltaje transversal. Es muy útil en proyectos de electrónica ya que tiene una amplia gama de aplicaciones, cuenta con un led indicador de voltaje de alimentación y otro led de indicador de activación. (Electrocomponentes, 2019)

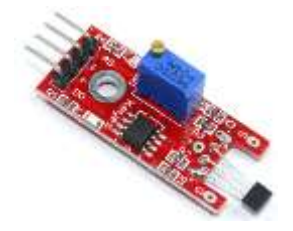

*Fig. 3 Módulo Efecto Hall KY-024 Fuente:* (Electrocomponentes, 2019)

<span id="page-25-2"></span>Dispone de una salida digital que puede ser utilizado como señal digital además de contar con una señal analógica que puede ser utilizada como medida de fuerza del campo magnético. (Electrocomponentes, 2019)

## **2.3.1. ESPECIFICACIONES TÉCNICAS**

<span id="page-25-1"></span>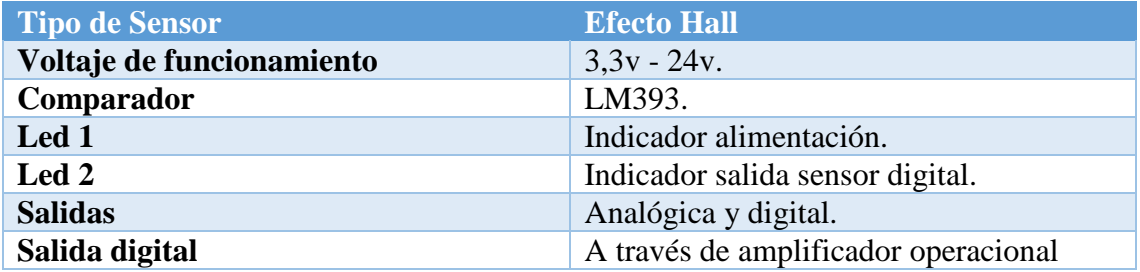

<span id="page-25-3"></span>*Tabla 1 Especificaciones Técnicas del módulo KY-024*

*Fuente* (Electrocomponentes, 2019)

#### <span id="page-26-0"></span>**2.4. MÓDULO PUENTE H L298N**

El módulo controlador de motores L298N nos permite controlar la velocidad y la dirección de 2 motores de corriente ya sea continua o un motor paso a paso de manera sencilla.

Es un componente con 4 transistores que nos permite invertir el sentido de la corriente por lo que nos permite invertir el giro del motor. (Prometec, 2019)

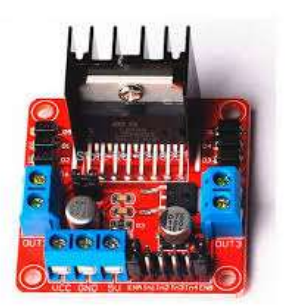

*Fig. 4 Módulo Puente H L298N Fuente:* (ElectroPro-Piura, 2017)

<span id="page-26-2"></span>El rango de tensiones en la que funciona este módulo vario de 3Vhasta 35V, con una intensidad de hasta 2A. Al alimentarlo se debe tener en cuenta que la electrónica del módulo consume 3V, por lo que los motores reciben 3V menos que la tensión con la que el módulo es alimentado. (Prometec, 2019)

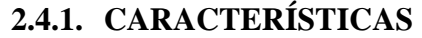

<span id="page-26-1"></span>

| Chip                   | <b>L298N</b>                   |
|------------------------|--------------------------------|
| Canales                | 2 (2 motores DC y 1 motor PAP) |
| Voltaje lógico         | 5 voltios                      |
| Voltaje de potencia    | 5V-35V DC                      |
| Consumo de corriente   | $0 - 36$ Ma                    |
| Capacidad de corriente | $2^{\mathrm{a}}$               |
| Potencia Máxima        | 25W                            |
| Peso                   | 30 <sub>g</sub>                |
| <b>Dimensiones</b>     | 43*43*27 mm                    |

<span id="page-26-3"></span>*Tabla 2 Especificaciones del módulo Puente H L298N*

*Fuente: Autores*

## **2.4.2. FORMA DE ALIMENTAR EL MÓDULO**

- <span id="page-27-0"></span>• Usando 1 sola fuente, se conecta a la entrada de 12 voltios y con el jumper para habilitar el regulador, teniendo en cuenta que el voltaje de la fuente es aquel que soporta el motor. De tal manera que la entrada de 5 voltios no debe estar conectada a ninguna fuente. (Mechatronics, 2018)
- Usando 2 fuentes, una de 5 voltios conectada en la entrada de 5 voltios y otra de las fuentes con el valor que tiene el voltaje con el que trabaja el motor, conectado al pin de 12 voltios. (Mechatronics, 2018)

## <span id="page-27-1"></span>**2.5. MOTOR REDUCTOR DE DOBLE EJE**

Con el motor reductor de doble eje se puede realizar proyectos de electrónica, este motor puede trabajar a 3 o 6 Vcc llegando a alcanzar hasta 200RPM. El motor al ser doble eje puede dar movimiento al mismo tiempo a dos objetos, por lo que será perfecto para aplicaciones que se necesite colocar llantas, engranajes o poleas etc. (Steren, s.f.)

<span id="page-27-2"></span>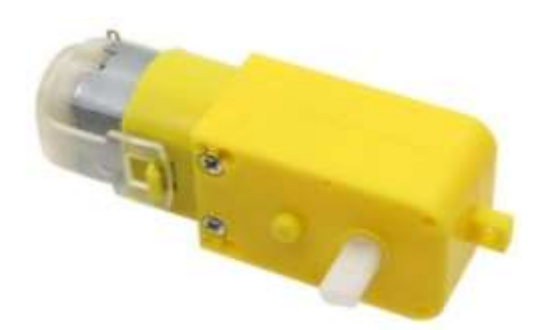

*Fig. 5 Motor Reductor de Doble eje Fuente:* (Electronilab, 2016)

# <span id="page-28-0"></span>**2.5.1. CARACTERÍSTICAS**

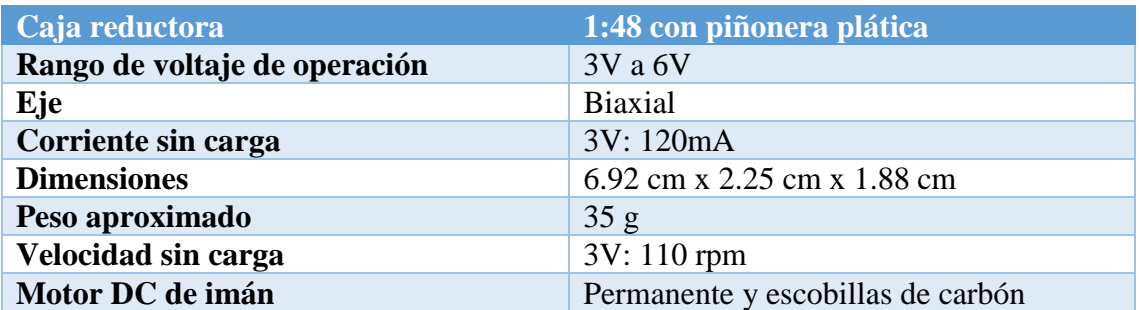

*Tabla 3 Especificaciones del motor doble eje*

*Fuente: Autores*

#### <span id="page-28-3"></span><span id="page-28-1"></span>**2.6. IMANES**

Los imanes son minerales de hierro de color negruzco, opaco, que tiene la propiedad de atraer el hierro, el acero y otros cuerpos en menor medida. (Rodríguez, 2018) Tienen una propiedad característica llamada magnetismo, esta es la fuerza de atracción que tiene sobre otros cuerpos los mismos que poseen propiedades semejantes a las del hierro. Los imanes se pueden atraerse o repelerse entre sí de la misma forma que lo hacen dos cuerpos electrizados, ya que poseen dos polos llamados: norte y sur, los polos iguales se rechazan y los polos contrarios se atraen. (Básicos, 2017)

#### **2.6.1. Imán de Ferrita**

<span id="page-28-2"></span>Los imanes de ferrita son económicos y de buena calidad, estos imanes pueden ser isótopos o anisótropos, para calidades anisotrópicas se produce un alineamiento de partículas en una sola dirección con lo cual se obtiene mejores características magnéticas. Se puede llegar aplicar sin problema alguno hasta una temperatura de -40ºC y 250ºC aproximadamente (Magnosphere, 2016)

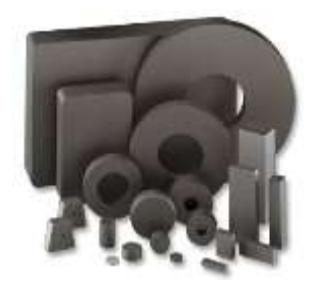

*Fig. 6 Imán de Ferrita Fuente:* (Magnosphere, 2016)

## <span id="page-29-1"></span>**2.6.2. Imán Neodimio**

<span id="page-29-0"></span>Los imanes de neodimio están realizados de neodimio, hierro y boro y son los imanes más potentes que existen en la actualidad. El producto energético de estos imanes es ocho veces mayor al de los imanes de ferrita y poseen una muy buena resistencia mecánica. Su desventaja radica en su sensibilidad al calor manipulación cuidadosa que estos exigen (Magnosphere, 2016)

<span id="page-29-2"></span>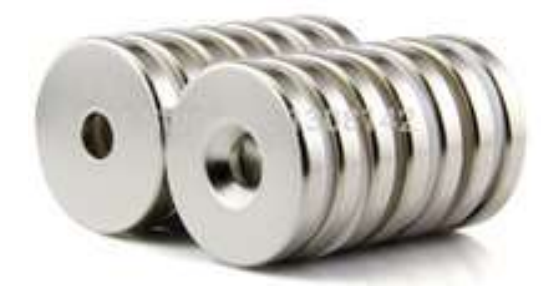

*Fig. 7 Imán de Neodimio Fuente:* (Magnosphere, 2016)

### <span id="page-30-0"></span>**2.7. ELECTROIMÁN**

El electroimán es un tipo de imán artificial que posee las mismas características que un imán convencional, que es atraer objetos metálicos. La ventaja que posee este imán es activarse y desactivarse cuando sea necesario (Mecafenix, 2018)

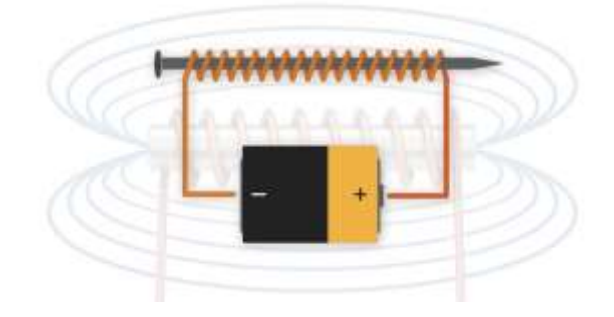

*Fig. 8 Electroimán Fuente:* (Balone, 2014)

### <span id="page-30-3"></span>**2.7.1. PARTES DE UN ELECTROIMÁN**

<span id="page-30-1"></span>El electroimán consta de las siguientes partes:

- **Bobina. –** se encarga de generar y potenciar el magnetismo.
- **Núcleo conductor magnético. –** la bobina es puesta sobre dicho material para que el magnetismo tome igual sentido que el núcleo. (Mecafenix, 2018)

# **2.7.2. ¿CÓMO FUNCIONA EL ELECTROIMÁN?**

<span id="page-30-2"></span>La corriente recorre por un alambre por lo cual se genera magnetismo a su alrededor. Para que este efecto se desarrolle debemos enrollar el alambre en forma espiral para que así el recorrido del corriente más largo a distancias menores, además requerimos de un núcleo magnético para que la dirección vaya en el sentido que esta el núcleo. (Mecafenix, 2018)

#### **2.7.3. VENTAJAS DEL ELECTROIMÁN**

<span id="page-31-0"></span>El electroimán posee dos grandes ventajas que son:

- **Campo magnético variable.** si cambiamos el paso de la corriente eléctrica, de la misma manera cambiara el sentido del magnetismo.
- **Capacidad de activarse y desactivarse. –** el electroimán puede activarse y desactivarse las veces que sea necesario, solo depende de interrumpir o no el paso de la corriente. (Mecafenix, 2018)

## <span id="page-31-1"></span>**2.8. MÓDULO ARDUINO UNO**

Arduino UNO es una placa basada en el microcontrolador ATmega328P. Posee 14 pines de entrada y salida digital, 6 entradas analógicas, un cristal de 16Mhz, conexión USB (Universal Serial Bus), conector Jack de alimentación, terminales para conexión ICSP (Int Circuit Serial Programming), y un botón de reseteo. Tiene toda la electrónica necesaria para que el microcontrolador opere, solamente se debe conectarlo a la energía por el puerto USB. (Arduino.cl, s.f.)

<span id="page-31-2"></span>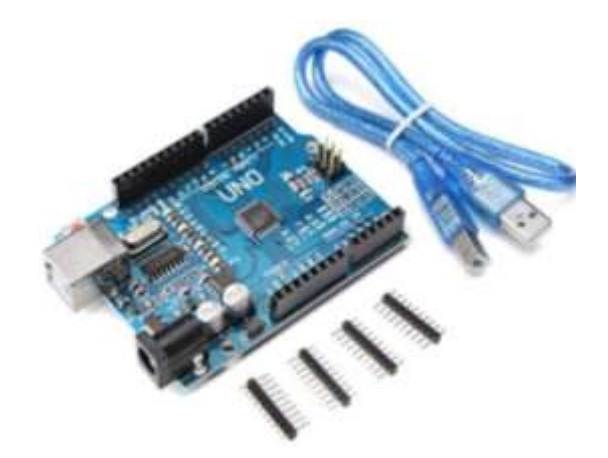

*Fig. 9 Arduino uno Fuente:* (Balone, 2014)

# **2.8.1. CARACTERÍSTICAS TÉCNICAS**

<span id="page-32-0"></span>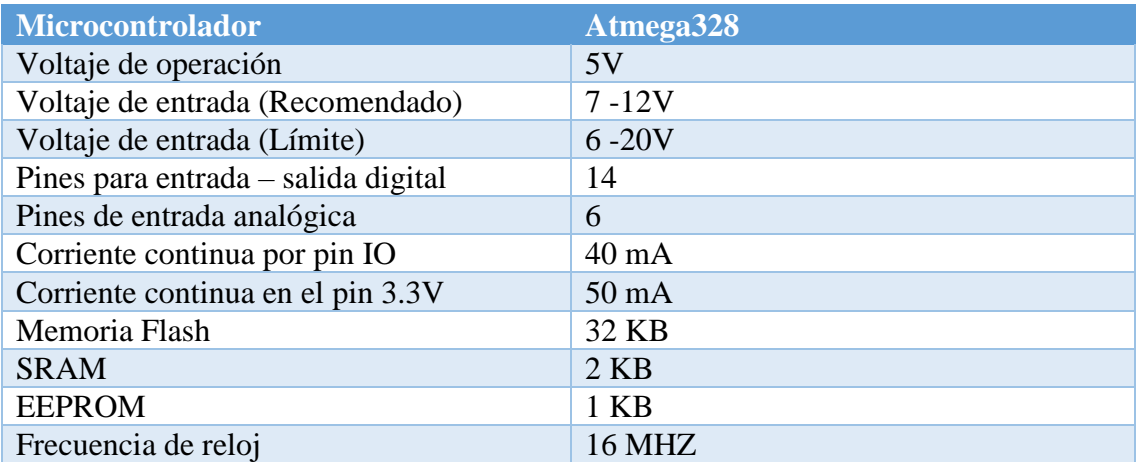

*Tabla 4 Especificaciones Arduino Uno Fuente:* (Arduino, s.f.)

# <span id="page-32-3"></span><span id="page-32-1"></span>**2.9. RASPBERRY PI 3 Model B+**

Este microordenador ha supuesto un nuevo rediseño absoluto de la placa, su procesador funciona a 1.4 GHz, y además elimina l cuello de botella de la conectividad incluyendo Bluetooth 4.2, BLE (Bluetooth Low Energy), Wi-Fi a doble banda 2.4 GHz y 5 GHz y además la tarjeta de red, Gigabit Ethernet, ya no está limitada a los 100 Mbps, sino que es capaz de alcanzar los 300 Mbps al funcionar sobre USB 2.0. (Zone, s.f.)

<span id="page-32-2"></span>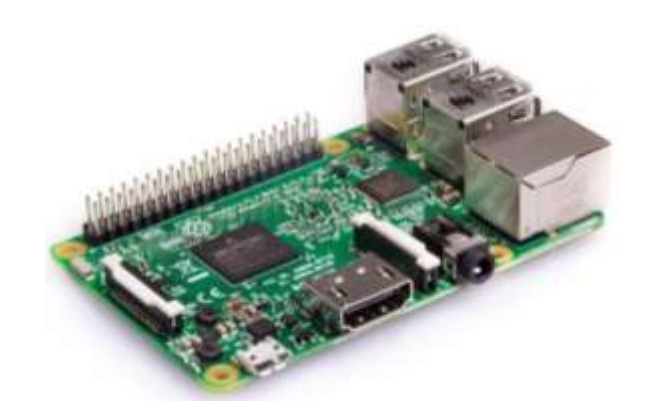

*Fig. 10 Raspberry Pi 3 Model B+ Fuente:* (Zone, s.f.)

#### <span id="page-33-0"></span>**2.9.1. ARQUITECTURA DE LA RASPBERRY PI 3 Model B+**

Posee una fila de pines GPIO (General Purpose Input/Output)) a lo largo del borde superior de la placa. Un encabezado GPIO de 40 pines que se encuentran en las Raspberry Pi actuales.

La numeración de los pines GPIO no se encuentran ubicados en un orden numérico. Los pines GPIO 0 y1 se encuentran presentes en la placa del Raspberry (Pines físicos 27 y 28) pero se encuentran reservados para un uso avanzado. (Ciencia, 2018)

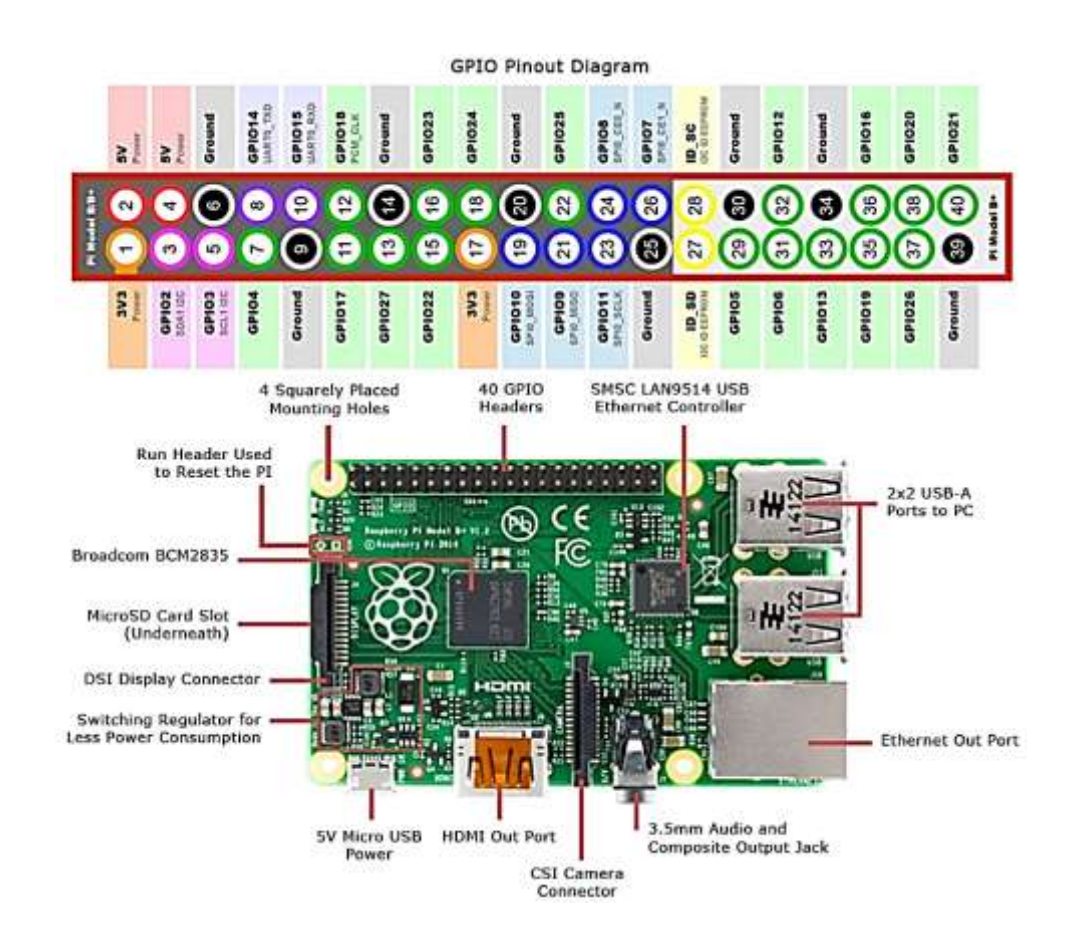

<span id="page-33-1"></span>*Fig. 11 Arquitectura Raspberry pi 3 Model B+ Fuente:* (Ciencia, 2018)

# **2.9.2. CÁMARA RASPBERRY PI 3 MODEL B+**

<span id="page-34-0"></span>Esta es una cámara compatible con cualquier versión de la Raspberry Pi.

## **2.9.2.1. CARACTERÍSTICAS**

- <span id="page-34-1"></span>• Sensor de imagen: Sony IMX219
- Resolución máxima fotográfica: 3280x2464 pixel
- Resoluciones de video: 1080p30, 720p60 y 640x480p90
- Dimensiones físicas de la tarjeta: 25mm x 23mm x 9mm. (330ohms, 2019)
- Interfaz: conector CSI (Camera Serial Interface)
- Sistema operativo: Raspbian (330ohms, 2019)

<span id="page-34-2"></span>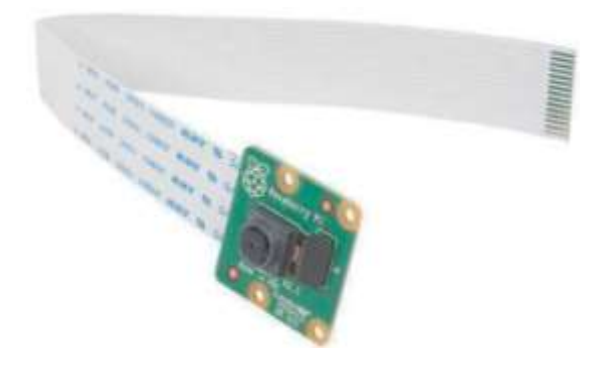

*Fig. 12 Arquitectura Raspberry pi 3 Model B+ Fuente:* (330ohms, 2019)

## **CAPÍTULO III**

## <span id="page-35-1"></span><span id="page-35-0"></span>**3. METODOLOGÍA DE LA INVESTIGACIÓN**

## <span id="page-35-2"></span>**3.1. TIPO DE INVESTIGACIÓN**

## **3.1.1. INVESTIGACIÓN EXPLORATORIA.**

<span id="page-35-3"></span>En esta investigación se necesitó recopilar información de trabajos ya realizados referentes al tema de Laboratorios Remotos y Entornos virtuales con la finalidad de buscar la manera de mejorar las implementaciones ya existentes y brindar a los usuarios un mejor ambiente de trabajo y mayor accesibilidad al uso de los laboratorios de manera remota.

## **3.1.2. INVESTIGACIÓN EXPERIMENTAL**

<span id="page-35-4"></span>En la presente investigación se realizó varias pruebas de medición del campo magnético de un imán de ferrita, imán neodimio, electroimán y bobinas de [Helmholtz,](https://www.google.com/search?q=bobinas+de+helmholtz&sa=X&ved=0ahUKEwj8mI3-yszjAhXCxFkKHYJfBT8Q7xYIKygA&biw=1366&bih=608) obteniendo en una tabla de Excel los datos medidos , con los que pudimos realizar una comparación y análisis entre los datos obtenidos con la medición del sensor KY-024 y los datos calculados mediante el software de Matlab. Permitiéndonos así comprobar la funcionabilidad correcta de nuestra implementación de Laboratorios Remotos

## <span id="page-35-5"></span>**3.2. MÉTODO DE INVESTIGACIÓN**

## **3.2.1. MÉTODO CIENTÍFICO**

<span id="page-35-6"></span>Esta investigación se realizó teniendo los conocimientos claros de la funcionalidad de los laboratorios remotos y entornos virtuales para así poder realizar de manera correcta las pruebas necesarias de mediciones e ir comprobando paso a paso la funcionalidad correcta de la implementación y finalmente tener resultados coherentes que hayan sido comprobados mediante cálculos y simulaciones.
## **3.3. TÉCNICAS**

#### **3.3.1. OBSERVACIÓN**

La técnica de la observación son un conjunto tanto de herramientas y técnicas que se enfocan en evaluar un fenómeno, un individuo. En este proyecto podemos evidenciar varios parámetros como son: la medición del campo magnético del imán de ferrita, imán neodimio, electroimán y bobinas de Helmholtz, creación de servidores con conexión a internet, estructura de comunicación bidireccional entre servidor y cliente, implementación de una base de datos para el almacenamiento de registros y control de lectura de datos de los sensores de los laboratorios remotos, diseño e implementación del entorno virtual y página web.

## **3.3.2. FUENTES DE RECOPILACIÓN DE INFORMACIÓN**

Para este trabajo de investigación se obtuvo información de diferentes fuentes como : páginas web, paper, libros, documentos web, revistas, software de diseño para la parte física de los laboratorios remotos, lenguajes de programación, servidores de dominio gratuito, datasheet de sensores utilizados, las mismas que fueron obtenidas en el Internet ya que en la actualidad es una de las herramientas más utilizadas para encontrar información actualizada y de mucha utilidad para este tipo de investigaciones.

#### **3.4. I0NSTRUMENTOS DE LA INVESTIGACIÓN**

Los instrumentos utilizados en esta investigación son:

- **Análisis de documentos. –** se analizó documentos de proyectos ya realizados de Laboratorios Remotos y Entornos Virtuales para obtener información que nos pueda ayudar a tener un panorama claro sobre el tema.
- **Análisis de datos. –** se realizó la recopilación de datos medidos del campo magnético mediante el sensor de efecto hall KY-024 a los diferentes objetos, para con ello poder realizar los cálculos necesarios.
- **Procesos experimentales. –** se realizó varias pruebas de funcionamiento de los Laboratorios Remotos tanto de la parte de hardware (funcionamiento del motor paso a paso y el mecanismo de engranajes), como del funcionamiento de software (ejecución correcta de los scripts, obtención de datos medidos por él sensor, ejecución de cámara web).

## **3.5. HIPÓTESIS**

Diseñar e implementar un entorno virtual y Laboratorios Remotos para ayudar a mejorar el acceso de los estudiantes a realizar sus prácticas de manera remota.

## **3.6. IDENTIFICACIÓN DE VARIABLES**

#### **3.6.1. Variable Independiente**

Diseño e Implementación de un Entorno Virtual y Laboratorios Remotos

#### **3.6.2. Variable Dependiente**

Permitir el acceso a los estudiantes a los Laboratorios Remotos de manera no presencial y dar acceso a la información del entorno virtual durante todo el tiempo.

Obtención de datos del campo magnético del imán de ferrita, imán neodimio, electroimán y bobinas de Helmholtz.

#### **3.7. DESARROLLO**

El diseño e implementación de Laboratorios Remotos y Entorno Virtual está conformado por el bloque correspondiente al SERVIDOR donde se encuentra alojada la página web de los laboratorios remotos diseñada en PHP y el entorno virtual desarrollado en la plataforma Moodle. El bloque de LABORATORIOS REMOTOS donde se encuentra el router Mikrotik de borde y los diferentes dispositivos utilizados para la implementación de los laboratorios. En el bloque final del USUARIO se permite el acceso a las plataformas para la realización de las prácticas de los Laboratorios Remotos.

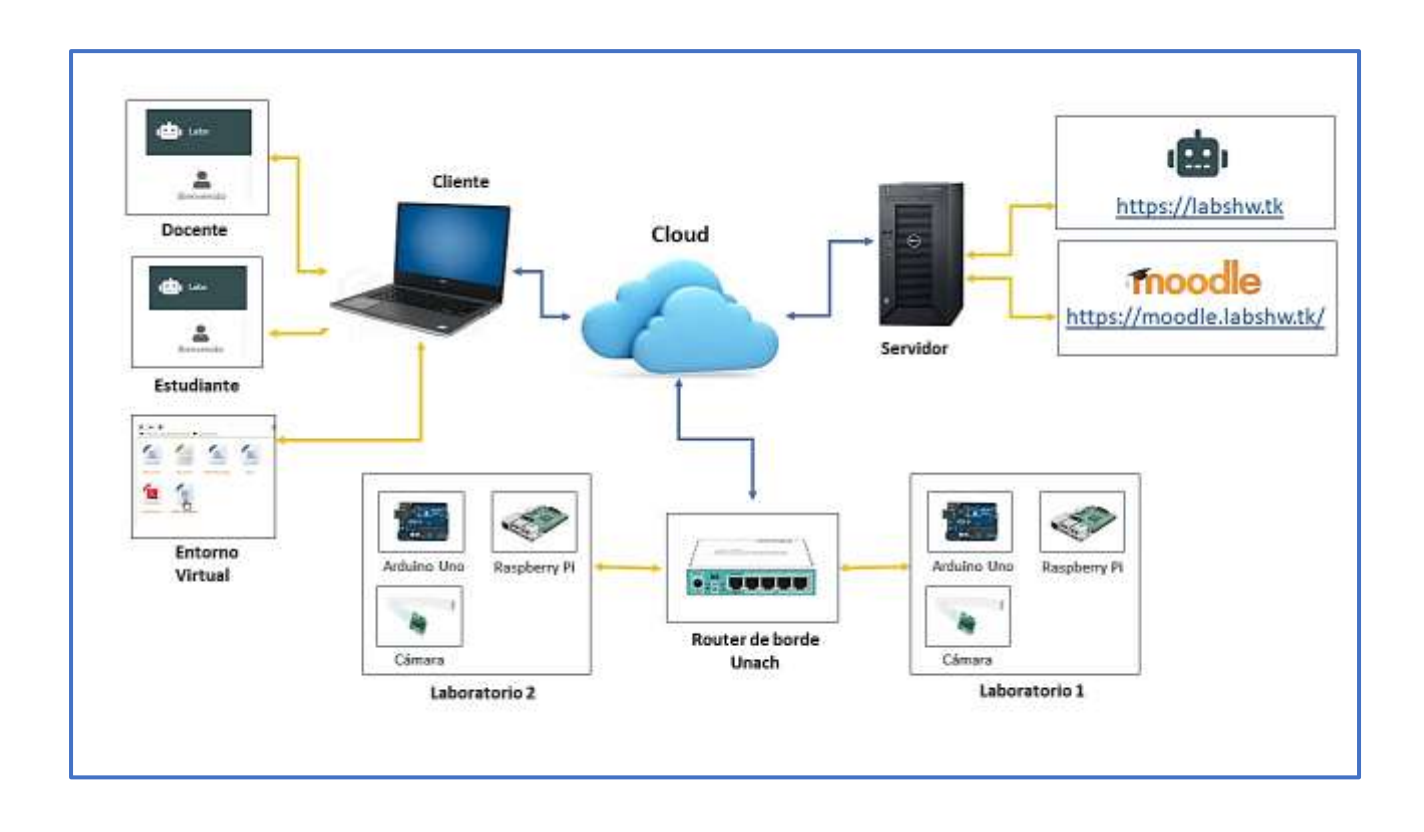

## **3.7.1. ESQUEMA GENERAL DEL SISTEMA**

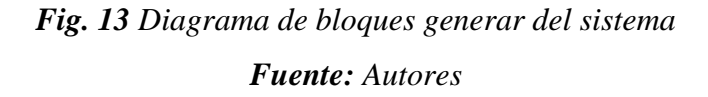

### **3.7.2. DISEÑO DE LA CAJA DE ENGRANAJE**

Para realizar los engranajes se utilizó el software SolidWorks para el diseño, el mismo que fue impreso en una impresora 3D utilizando material termoplástico, con la finalidad de obtener un mejor funcionamiento mecánico para el desplazamiento del sensor. La barra transportadora de los engranajes fue diseñada en el mismo software, su corte se realizó sobre material de madera utilizando una máquina de corte a láser.

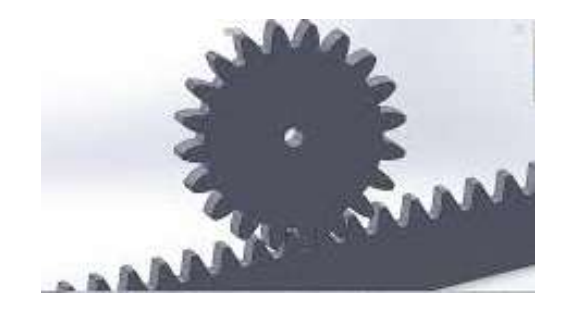

# *Fig. 14 Diseño de engranaje y barra en 3D Fuente: Autores*

## **3.7.3. COMUNICACIÓN ENTRE RASPBERRI PI 3 MODEL B+, MÓDULO DE CÁMARA Y ARDUINO UNO**

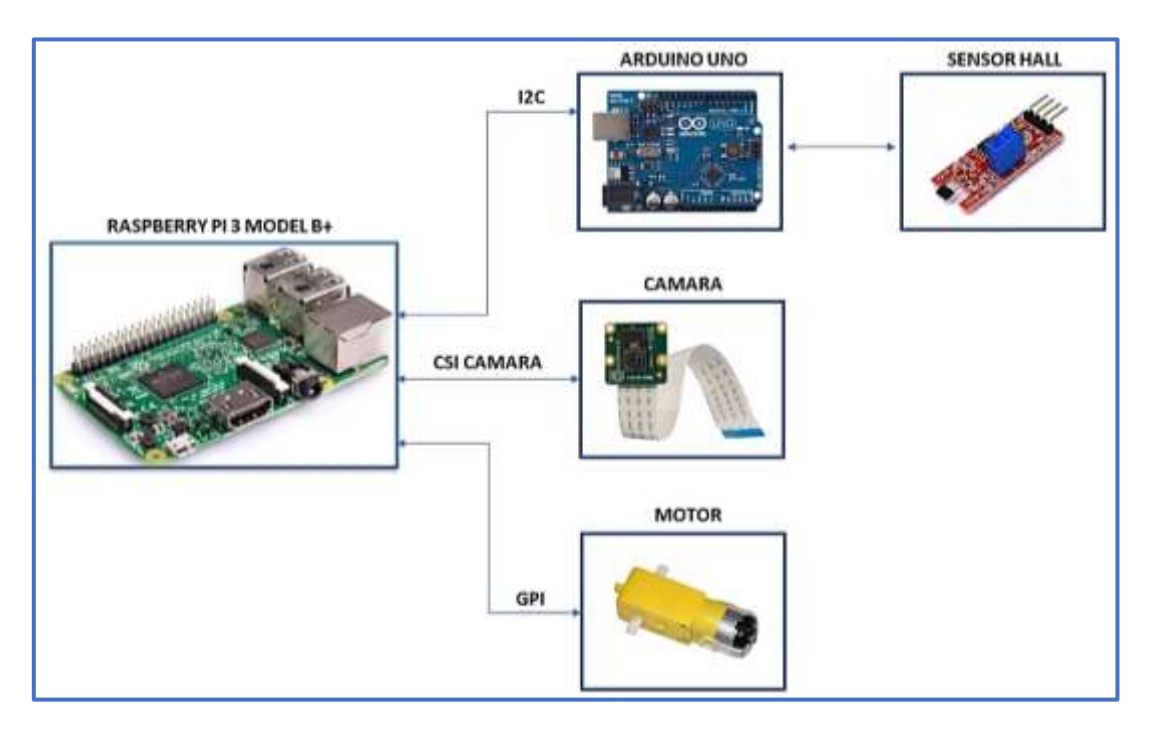

*Fig. 15 Diseño de comunicación Fuente: Autores*

### **3.7.3.1. RASPBERRY PI 3 MODEL B+**

Inicialmente actualizamos el software de nuestra Raspberry Pi, que en nuestro caso es Ubuntu Mate 16.04 en nuestra tarjeta de memoria.

## **3.5.3.1.1 Configuración del sensor Hall (KY-024)**

Para la comunicación entre la Raspberry Pi y el sensor tipo Hall utilizamos la comunicación I2C entre la Raspberry y el Arduino Uno, los datos recibidos del sensor al Arduino son analógicos.

- Para activar la comunicación serial se necesita dar los siguientes permisos en el terminal: **sudo chmod 777 /dev/ttyACM0.**
- Para realizar la comunicación debemos instalar la librería Python Serial **(sudo apt-get install python-serial).**
- Utilizamos el comando **import serial** para poder utilizar el puerto serial.
- Introducimos **python sensorcmc.py** para poder ejecutar el script.

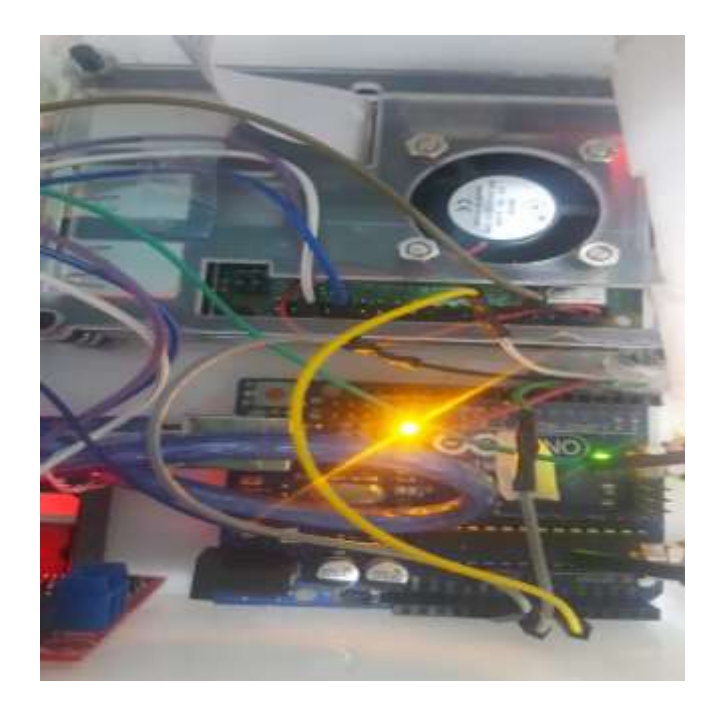

*Fig. 16 Diagrama de conexión Raspberry Pi, Arduino Uno y Sensor Hall Fuente: Autores*

#### **3.5.3.1.2 Configuración de la cámara de la Rasberry Pi**

- Conectamos el módulo de la cámara en el puerto J3 el mismo que cuenta con una serigrafia en el PCB (Printed Circuit Board).
- Una vez que la cámara se encuentre correctamente conectada encendemos el Raspberry Pi, y en la consola ejecutamos el comando **sudo raspi-config.**
- Para ejecutar el script de la cámara usamos el comando **sudo python3 appCam.py**

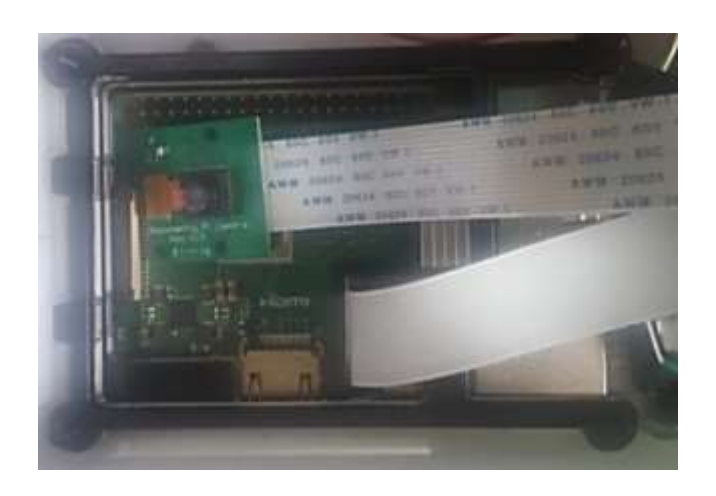

*Fig. 17 Conexión de la cámara a la Raspberry Pi Fuente: Autores*

#### **3.5.3.1.3 Configuración del motor**

Para esta conexión se utilizó un puente H que posee un circuito integrado L298N que nos permite controlar el motor en ambas direcciones, este se encuentra alimentado por una fuente externa de 12 voltios. A la cual va conectado un motor DC (Direct Current) el mismo que está controlado por el script de la Raspberry

La velocidad del motor se encuentra controlada mediante la modulación de ancho de pulso (PWM) que se encarga de controlar la potencia, la utilizamos para controlar la cantidad de energía que va hacia el motor y a la vez la rapidez con que gira el motor.

• Para la ejecución del motor utilizamos el comando **python motor2.py**

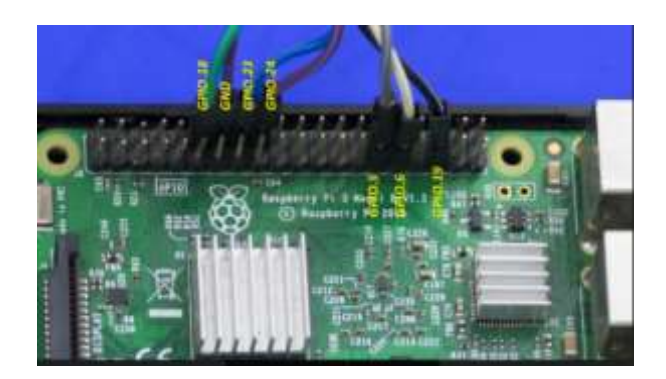

*Fig. 18 Conexión del motor a la Raspberry Pi Fuente: Autores*

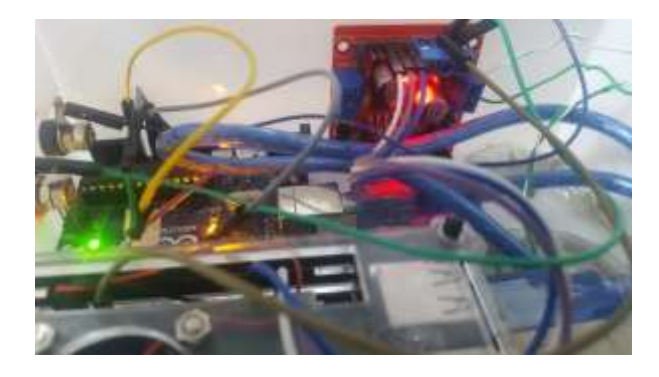

**Fig. 19** Conexión del motor a la Raspberry Pi **Fuente:** Autores

# **3.7.4. VPN CON CONEXIÓN A INTERNET**

Para tener salida al internet desde la Universidad Nacional de Chimborazo hacia el servidor utilizamos un túnel SSTP (Secure Socket Tunneling Protocol) ya que es uno de los protocolos más seguros para realizar la tunelización VPN, además es un protocolo muy fiable y estable. El protocolo SSTP nos puede ayudar a evitar la mayoría de los firewalls, mantener los datos fiables y tener una conexión más estable.

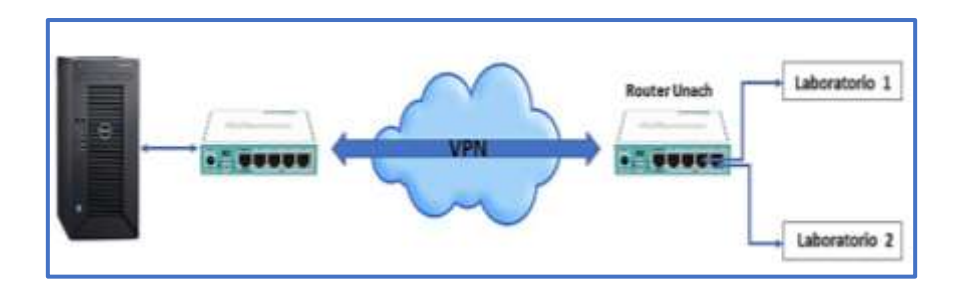

*Fig. 20 Esquema de configuración de VPN Fuente: Autores*

## **3.7.4.1. Configuración de VPN en el router Mikrotik ubicado en la UNACH.**

Creación de VPN SSTP-OUT1 desde la Universidad Nacional de Chimborazo hacia la nube.

| Address List |                                    |                |           |  |
|--------------|------------------------------------|----------------|-----------|--|
|              | $\frac{1}{2}$<br>$\ll$             | - 63           | Find      |  |
|              | <b>Address</b>                     | <b>Network</b> | Interface |  |
|              | $\frac{4}{11}4.4.4.2$              | 4441           | sstp-out1 |  |
|              | <b>〒172.16.88.1/24 172.16.88.0</b> |                | bridge 1  |  |
|              | 令192.168.2.102 192.168.2.0         |                | ether1    |  |
|              |                                    |                |           |  |

*Fig. 21 Creación de VPN*

*Fuente: Autores*

Rutas para la conexión de la VPN y creación de la red interna en modo bridge para que los laboratorios tengan conexión mediante la VPN

| Route List     |                                                   |                                              |          |              |               | $\Box$ $\times$ |
|----------------|---------------------------------------------------|----------------------------------------------|----------|--------------|---------------|-----------------|
| Routes         | Nexthops<br>Rules                                 | <b>VRF</b>                                   |          |              |               |                 |
| ш.<br>$\equiv$ | X<br>酉<br>42                                      | $\overline{\mathbb{Y}}$                      |          |              | lall<br>Find  |                 |
|                | Dst. Address                                      | Gateway                                      | Distance | Routing Mark | Pref. Source  | ٠               |
| DAS.           | P 0.0.0.070                                       | 192.168.2.1 reachable ether1                 |          |              |               |                 |
| <b>DAC</b>     | 4441                                              | sstp-out1 reachable                          |          |              | 4.4.4.2       |                 |
| AS             | $P$ 10.16.16.0/29                                 | 4.4.4.1 reachable sstp-out1                  |          |              |               |                 |
| DAC            | $\triangleright$ 172.16.88.0/24 bridge1 reachable |                                              |          |              | 172.16.88.1   |                 |
| DAC.           | $\triangleright$ 192.168.2.0/24 ether1 reachable  |                                              |          |              | 192.168.2.102 |                 |
| AS             |                                                   | 192.168.254.33 4.4.4.1 reachable sstp-out1   |          |              |               |                 |
| AS             |                                                   | > 192.168.254.35 4.4.4.1 reachable sstp-out1 |          |              |               |                 |

*Fig. 22 Rutas VPN*

*Fuente: Autores*

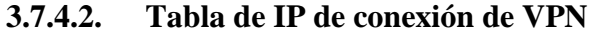

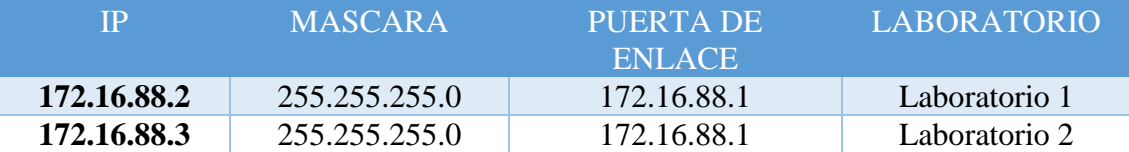

*Tabla 5 IP para Laboratorios*

*Fuente: Autores*

| Terminal                                                                                          |                                                     |                                | $\Box$                                 |
|---------------------------------------------------------------------------------------------------|-----------------------------------------------------|--------------------------------|----------------------------------------|
| <b>KKK</b><br><b>MMM</b><br><b>MMM</b>                                                            |                                                     | <b>THEFTHEFTHEFT</b>           | <b>KKK</b>                             |
| <b>KKK</b><br><b>MMMM</b><br><b>MMMM</b><br><b>TIT</b><br><b>KKK</b><br>MMM<br><b>MMMM</b><br>ммм | ккк<br>000000<br><b>RRRRRR</b>                      | III<br><b>TTT</b>              | <b>KKK</b><br><b>KKK</b><br><b>KKK</b> |
| III<br><b>KKKKKK</b><br><b>MMM</b><br>MM<br><b>MMM</b>                                            | ooo<br><b>RRR</b><br><b>RRR</b><br>ooo              | TTT<br>III                     | <b>KKKKKK</b>                          |
| III<br><b>MMM</b><br><b>MMM</b>                                                                   | <b>KECK RECK</b><br><b>RRRRRR</b><br>000<br>ooo     | TTT<br>III                     | <b>RECK RECK</b>                       |
| MMM<br>III<br><b>MMM</b><br><b>ECECEC</b>                                                         | <b>FCFCFC</b><br>000000<br><b>RRR</b><br><b>RRR</b> | TTT<br>III                     | <b>FCFCFC</b><br><b>FCFCFC</b>         |
| $[admin[MikroTik] > pinq 192.168.254.35]$                                                         |                                                     |                                |                                        |
| SEO HOST                                                                                          |                                                     | <b>STATUS</b><br>SIZE TTL TIME |                                        |
| 0 192.168.254.35                                                                                  | 56.                                                 | 63 36ms                        |                                        |
| 1 192.168.254.35                                                                                  | 56.                                                 | 63 36ms                        |                                        |
| 2 192.168.254.35                                                                                  | 56.                                                 | 63 35ms                        |                                        |
|                                                                                                   |                                                     |                                |                                        |

*Fig. 23 Verificación de conexión al servidor*

*Fuente: Autores*

# **3.7.5. CONFIGURACIÓN DEL SERVIDOR**

El servidor está realizado con la distribución de Linux Server 18.04 en el cual se debe instalar el Apache y el MySQL que es la base de datos, sobre el mismo se configura la página web de los laboratorios remotos y el entorno virtual.

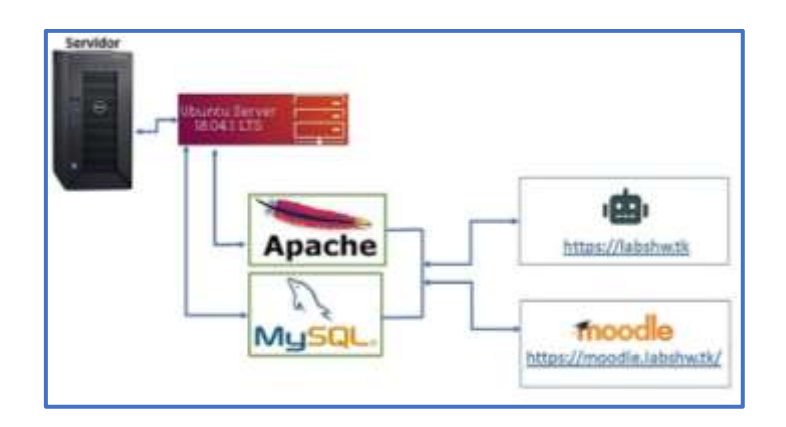

*Fig. 24 Configuración del servidor Fuente: Autores*

## **3.7.6. REGISTRO DE DATOS PARA LOS DIVERSOS LABORATORIOS.**

Para realizar el registro de datos ingresamos a la página <https://labshw.tk/> e ingresamos al sistema como administrador

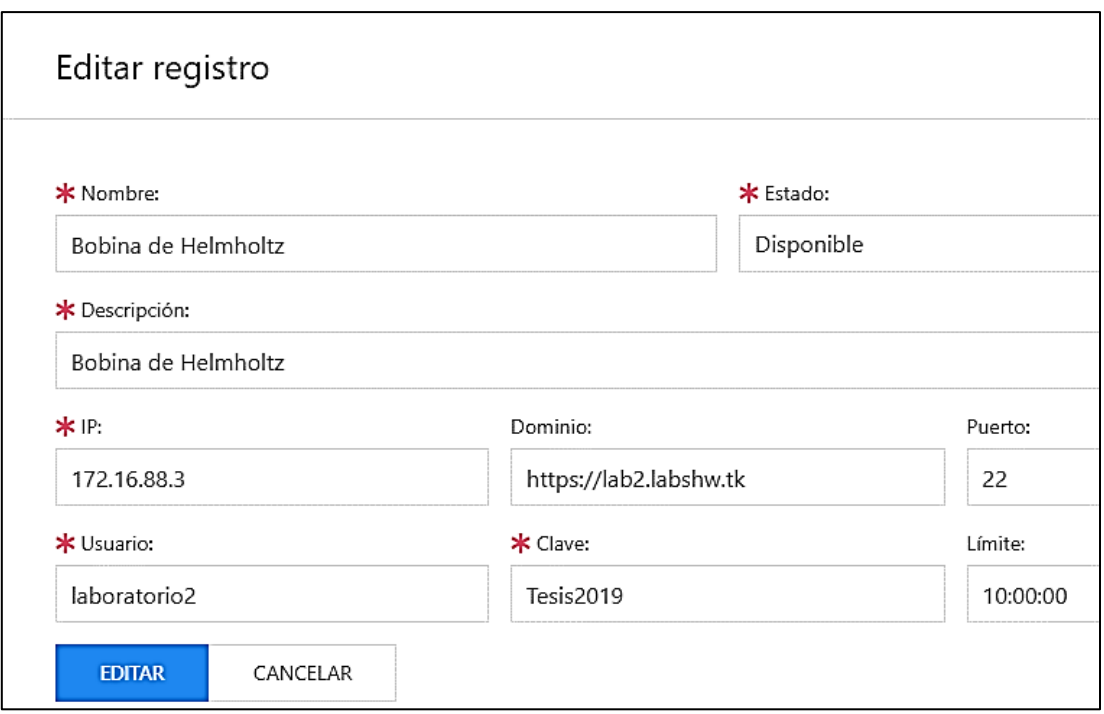

*Fig. 25 Ejemplo de registro de datos de los laboratorios*

*Fuente: Autores*

## **3.7.7. REGISTRO DE DATOS PARA LOS USUARIO**

- Para el registro de un nuevo usuario ingresamos a la página web<https://labshw.tk/> donde ingresamos nuestro usuario y contraseña.
- Luego nos dirigimos a la pestaña de USUARIO y llenamos los datos de los nuevos usuarios y a la vez escogemos la opción dependiendo de lo que se requiera (administrador, usuario, profesor)

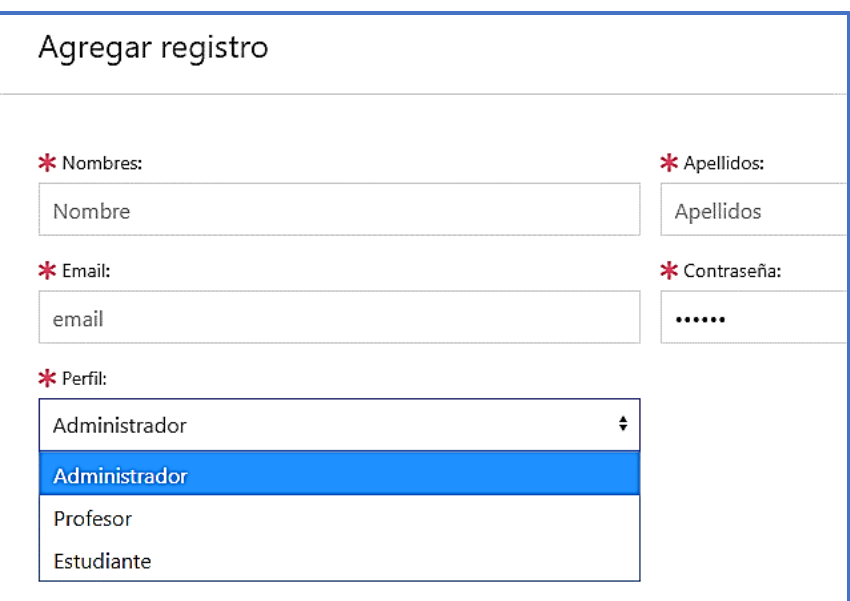

*Fig. 26 Ejemplo de registro de datos de los usuarios Fuente: Autores*

## **3.7.8. REGISTRO DE DATOS DE LOS SCRIPT**

- Para el registro de un nuevo usuario ingresamos a la página web<https://labshw.tk/> donde ingresamos nuestro usuario y contraseña.
- A continuación, llenamos los datos respectivos de los scripts y damos clic en agregar.

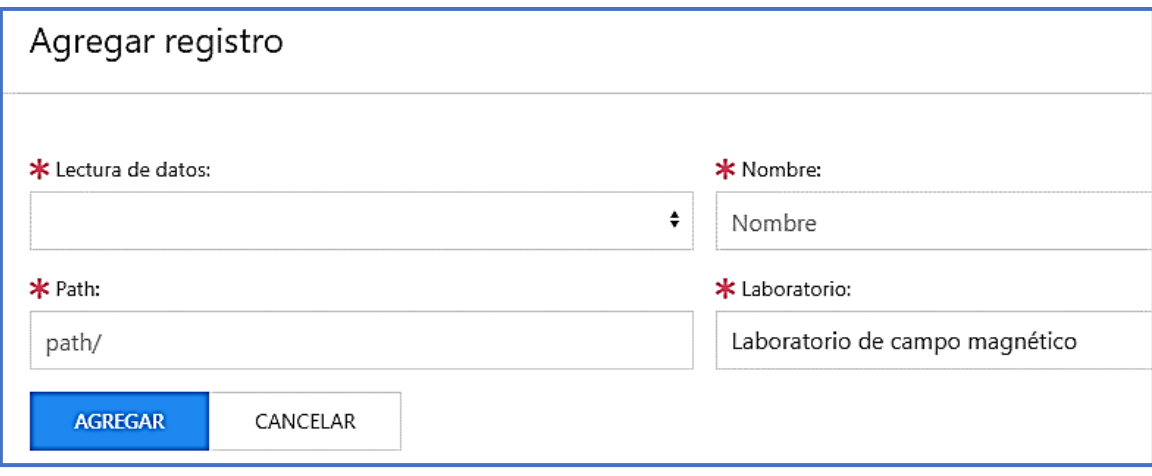

*Fig. 27 Ejemplo de registro de datos de los scripts*

*Fuente: Autores*

## **3.7.9. VISUALIZACIÓN DE ESTUDIANTES QUE UTILIZARON LOS LABORATORIOS**

Para que el docente pueda observar cuáles estudiantes ingresaron a realizar las prácticas de los laboratorios remotos y a qué hora se debe ingresar a:

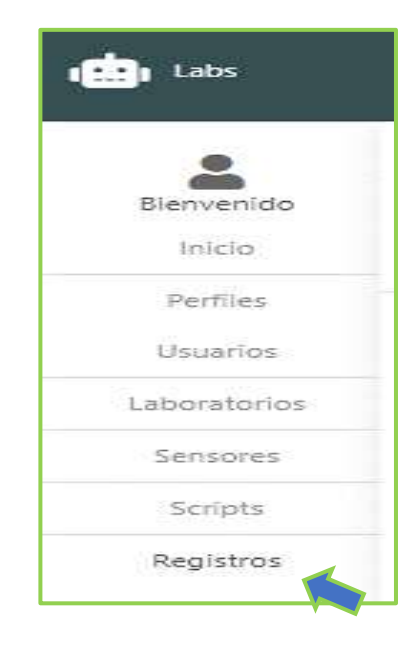

*Fig. 28 Ingreso a registro de estudiantes Fuente: Autores*

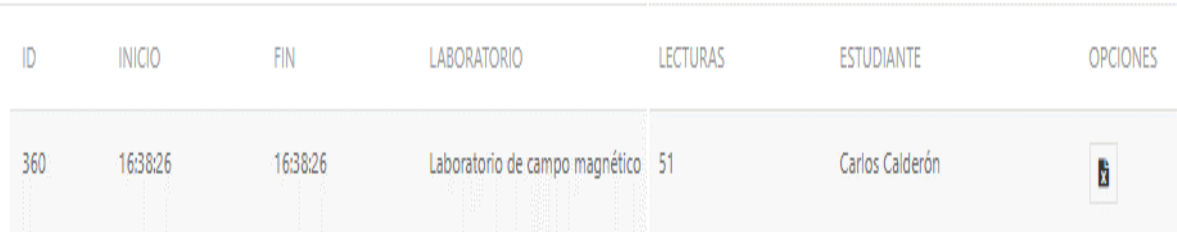

*Fig. 29 Registro de estudiantes Fuente: Autores*

## **3.7.10. CREACIÓN DEL ENTORNO VIRTUAL MOODLE**

Para la creación del entorno virtual se debe seguir los siguientes pasos:

- Seleccionamos el idioma
- Configuramos las rutas de instalación
- Seleccionamos la base de datos
- Configuramos la base de datos
- Aceptamos las condiciones de la licencia de Moodle
- Ingresamos a la página<https://moodle.labshw.tk/>
- Configuramos la cuenta de administrador
- Configuramos la página principal

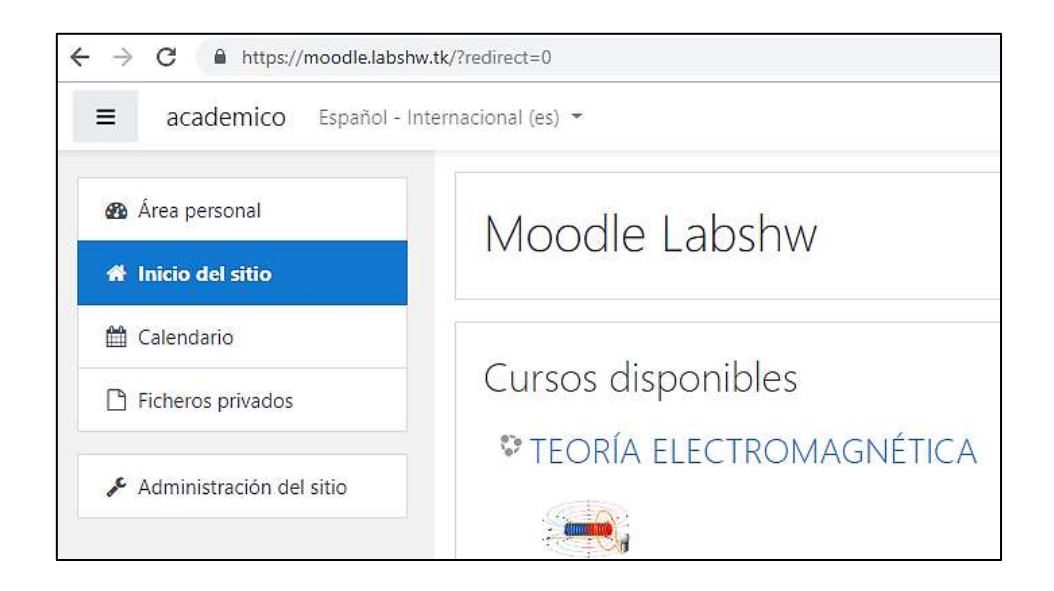

*Fig. 30 Creación de entorno virtual Fuente: Autores*

## **3.7.10.1. Creación de actividades del curso para el Entorno Virtual**

• Creación de carpetas para subir la materia respectiva de acuerdo a cada uno de los temas estipulados en el sílabo de la materia. (Ver Anexo 4)

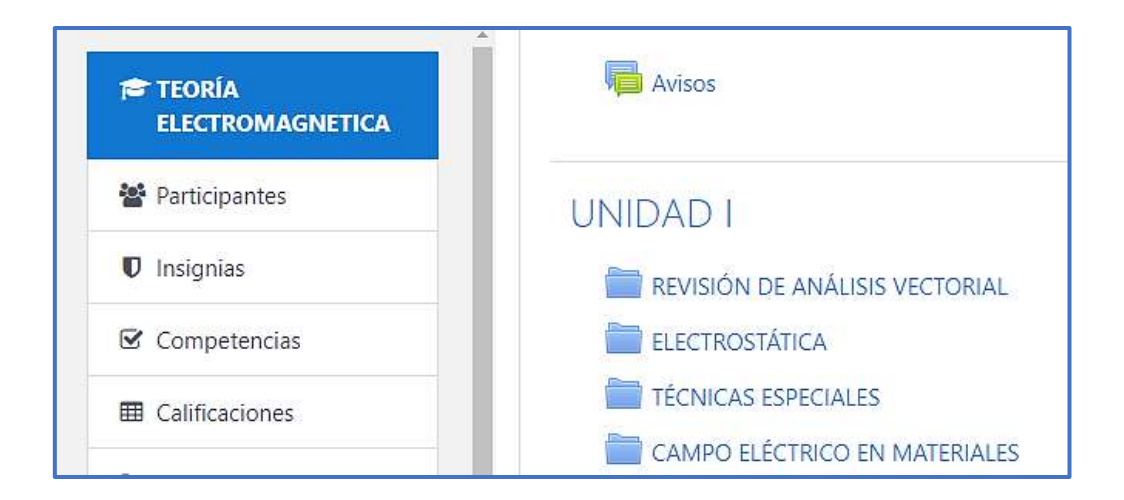

*Fig. 31 Ejemplo de ceración de carpetas Fuente: Autores*

# **3.7.10.2. Subida de información a cada una de las unidades con sus respectivos temas**

En este apartado se subirá la materia de acuerdo a cada uno de los temas que se encuentren propuestos en cada una de las unidades creadas anteriormente. (Ver Anexo 4)

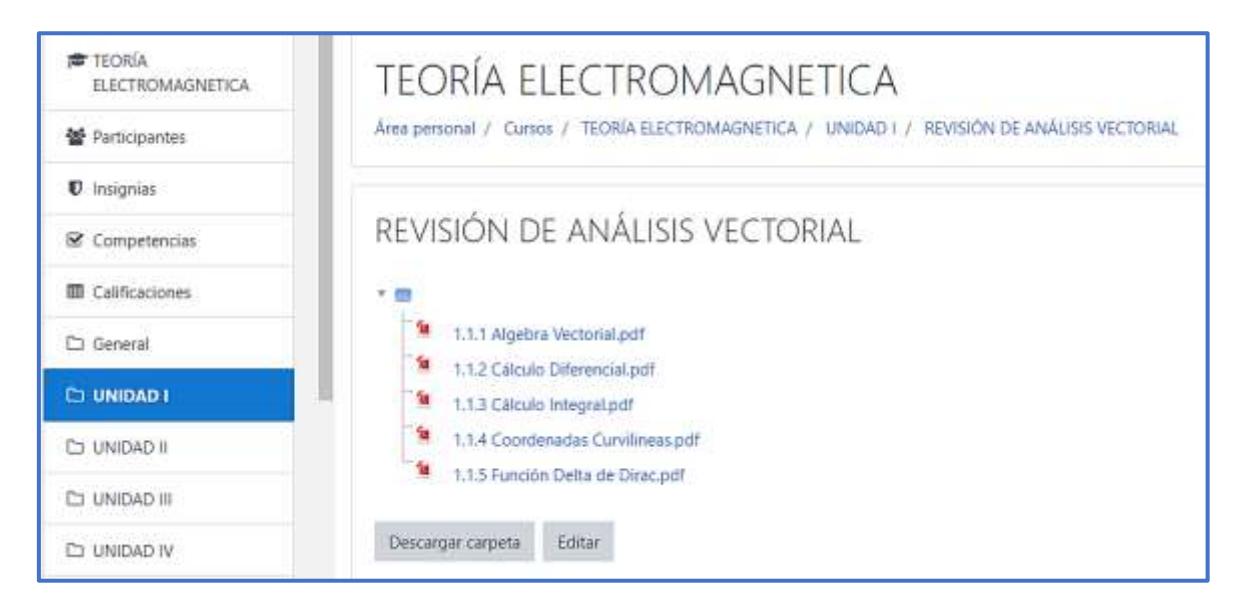

*Fig. 32 Ejemplo de la subida de información de cada unidad* 

*Fuente: Autores*

### **3.7.10.3. Creación de Test para simular pruebas pilotos**

En este apartado se realizaron varias preguntas que fueron recolectadas de la materia anteriormente subida, para realizar pruebas piloto donde los estudiantes puedan ver en qué estado de conocimientos se encuentran y por otra parte mediante estas preguntas puedan ir reforzando la materia que van revisando con el docente.

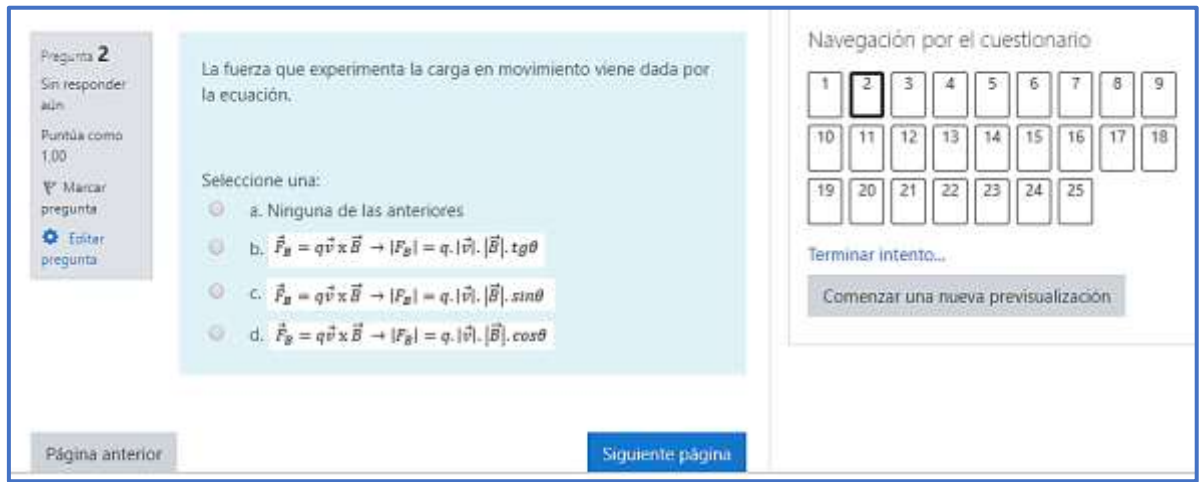

# *Fig. 33 Ejemplo de preguntas para pruebas pilotos Fuente: Autores*

Cada una de las preguntas tendrá su respectiva calificación y al final se obtendrá un puntaje sobre 10 puntos de acuerdo a sus aciertos

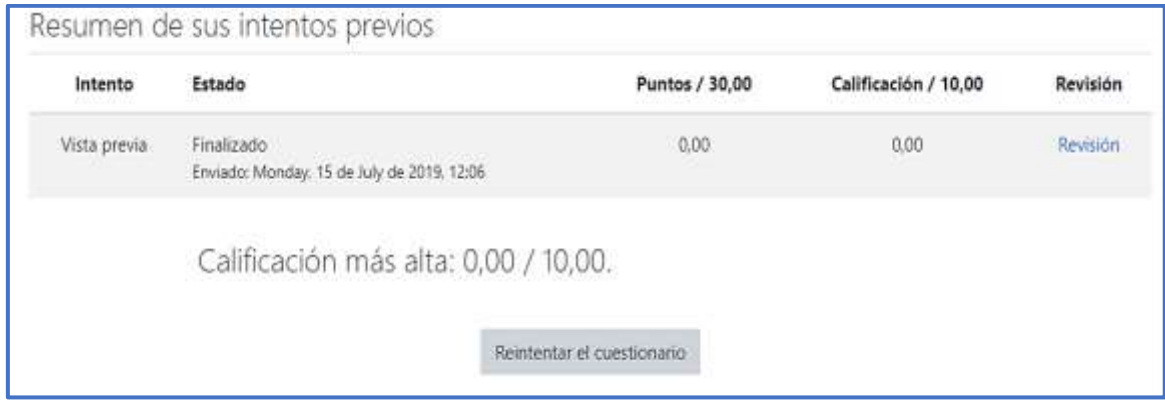

*Fig. 34 Modelo de calificación de pruebas pilotos Fuente: Autores*

#### **3.7.10.4. Creación de Chat interactivo**

En esta actividad el estudiante podrá estar en contacto con el docente de la materia para resolver alguna duda que tenga o para enterarse de cualquier actividad que sea impuesta para ser realizada.

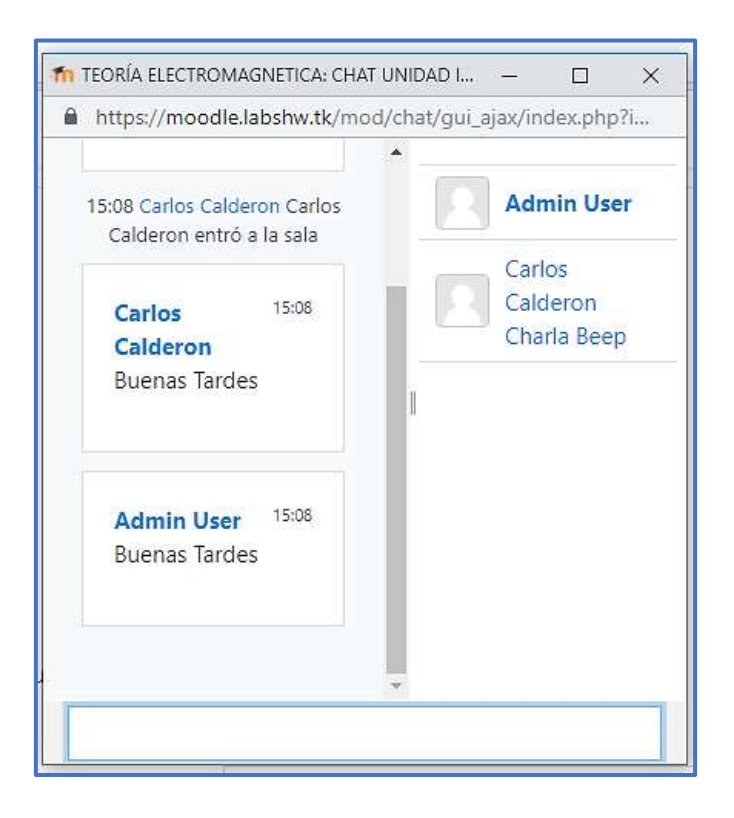

*Fig. 35 Modelo de chat interactivo Fuente: Autores*

#### **3.7.10.5. Inserción de videos respecto a temas de cada unidad**

Se colocará videos en cada una de las unidades de acuerdo a los temas tratados. Los videos insertados están enlazados mediante un URL el mismo que será visualizado directamente en el entorno virtual. (Ver Anexo 4)

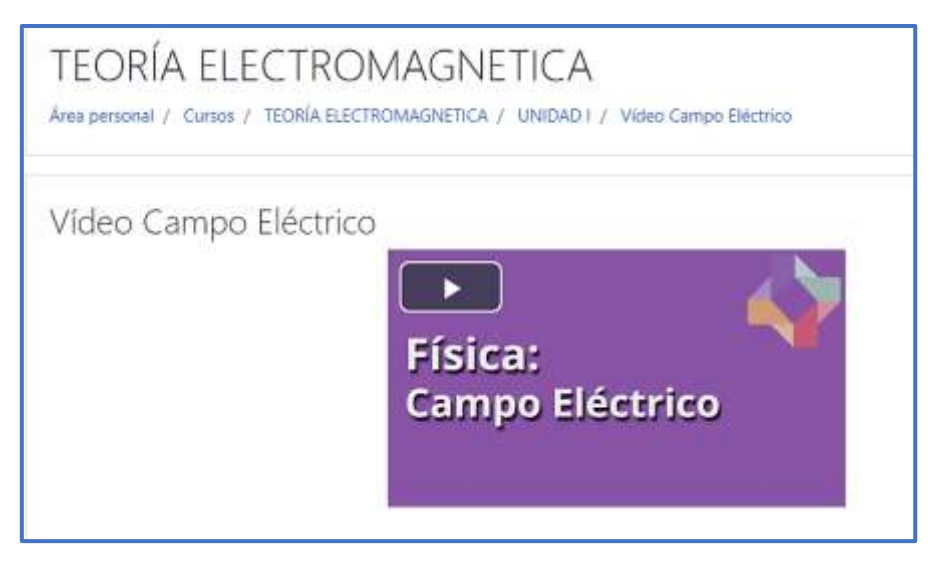

*Fig. 36 Ejemplo de video por cada unidad Fuente: Autores*

## **3.7.10.6. Guías de prácticas de los Laboratorios Remotos y ejercicios en Matlab**

Las guías de prácticas de cada Laboratorio Remoto serán subidas en este apartado para que los estudiantes puedan desarrollarlas de acuerdo a lo que se ha realizado en la práctica física

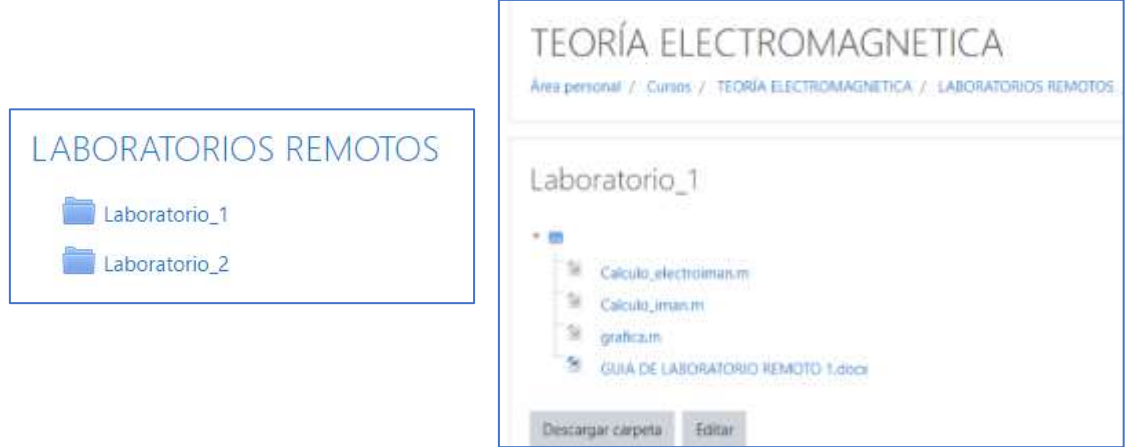

*Fig. 37 Guías de prácticas y ejercicios de Matlab Fuente: Autores*

## **CAPÍTULO IV**

#### **4. RESULTADOS**

## **4.1. RESULTADOS EXPERIMENTALES**

En este capítulo se muestran las diferentes pruebas realizadas sobre los laboratorios remotos, página web y entorno virtual, lo que en conjunto nos muestra la manera correcta de manipulación tanto de los laboratorios remotos como del entorno virtual.

#### **4.1.1. Estructura Interna del Laboratorio Remoto 1 (Campo Magnético)**

- **1=** Raspberry Pi 3 Model B+
- **2=** Conectores de alimentación Input 12V
- **3=** Módulo Arduino Uno
- **4=** Puente H L298N
- **5**= Conector USB
- **6=** Conector Serial USB Raspberry
- **7=** Conector Rj45
- **8=** Bus de datos del módulo de la cámara

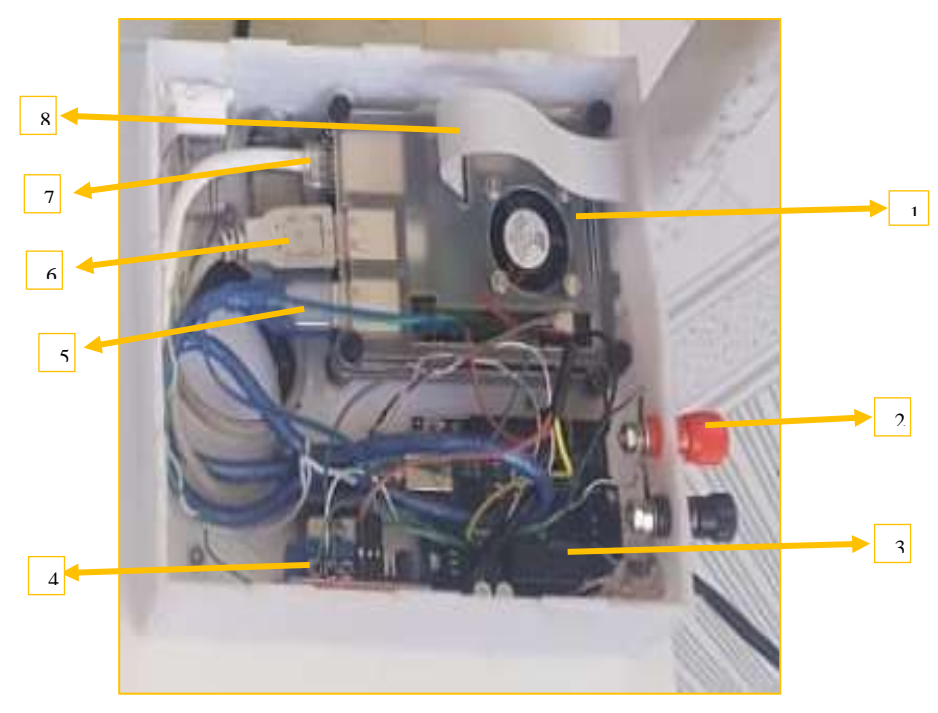

*Fig. 38 Parte interna del Laboratorio Remoto 1 Fuente: Autores*

## **4.1.2. Estructura Externa del Laboratorio 1 (Campos Magnético)**

- **1=** Módulo de cámara de Raspberry Pi 3 Model B+
- **2=** Base para cámara
- **3=** Base para motor
- **4=** Motor y Engranajes
- **5=** Modulo de Circuitos
- **6=** Imán de Ferrita
- **7=** Electroimán
- **8=** Imán de Neodimio
- **9=** Módulo Efecto Hall KY-024
- **10=** Barra transportadora del sensor

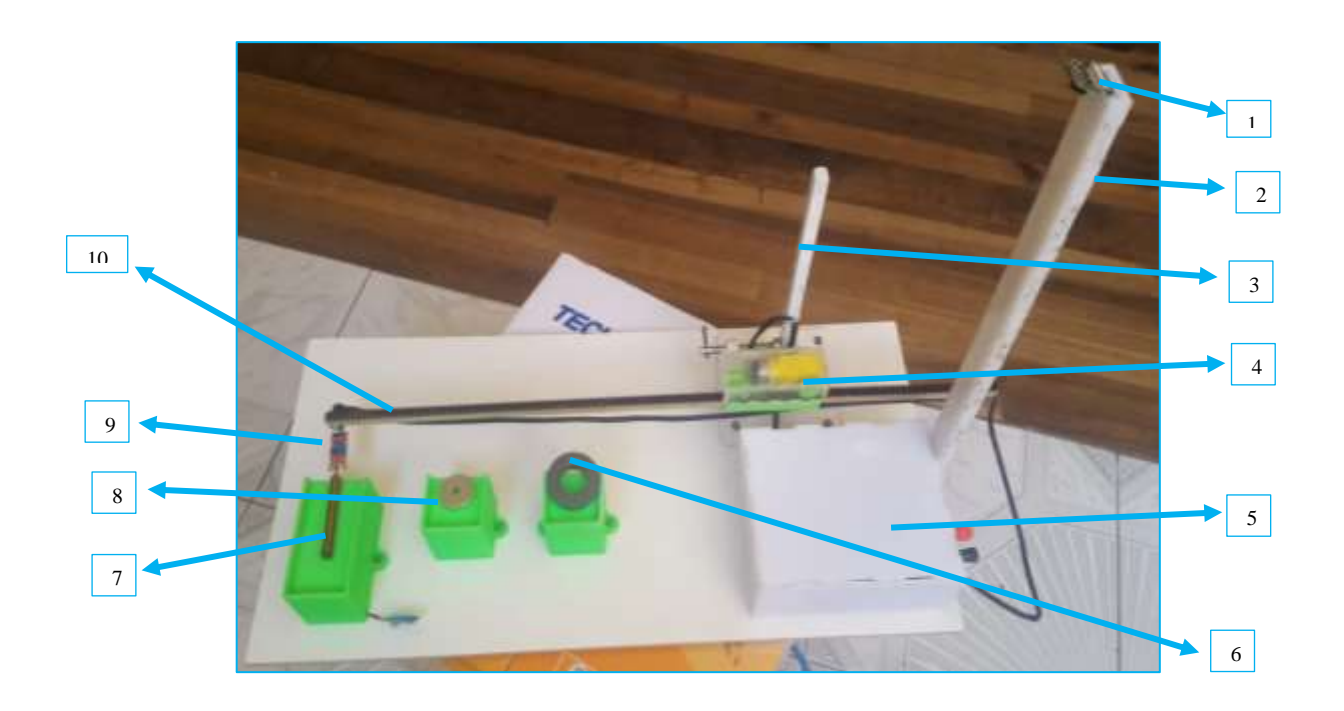

*Fig. 39 Parte externa del Laboratorio Remoto 1 Fuente: Autores*

## **4.1.3. Estructura Interna del Laboratorio Remoto 2 (Bobina de Helmholtz)**

- **1=** Raspberry Pi 3 Model B+
- **2=** Conectores de alimentación Input 12V
- **3=** Módulo Arduino Uno
- $\bullet$  **4** = Puente H L298N
- **5=** Conector USB
- **6=** Conector Serial USB Raspberry
- **7=** Conector Rj45
- **8=** Bus de datos del módulo de la cámara

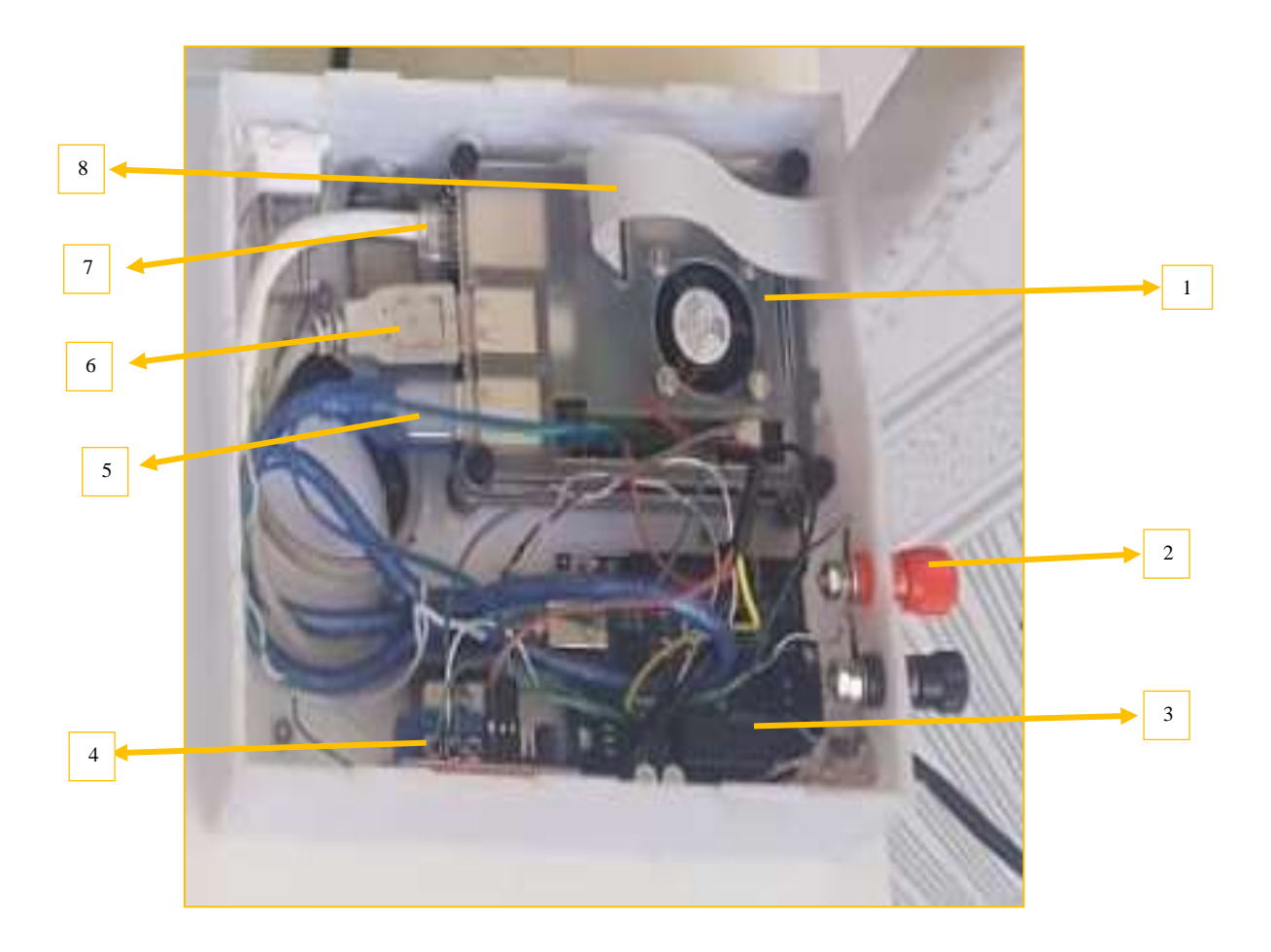

# *Fig. 40 Parte interna Laboratorio Remoto 2 Fuente: Autores*

## **4.1.4. Estructura Externa del Laboratorio 2 (Bobina de Helmholtz)**

- **1=** Módulo de Circuitos
- **2=** Motor y Engranajes
- **3=** Base para motor
- **4=** Barra transportadora del sensor
- **5=** Módulo Efecto Hall KY-024
- **6=** Bobinas de Helmholtz
- **7=** Base para cámara
- **8=** Módulo de cámara de Raspberry Pi 3 Model B+
- **9=** Alimentación para las Bobinas de Helmholt

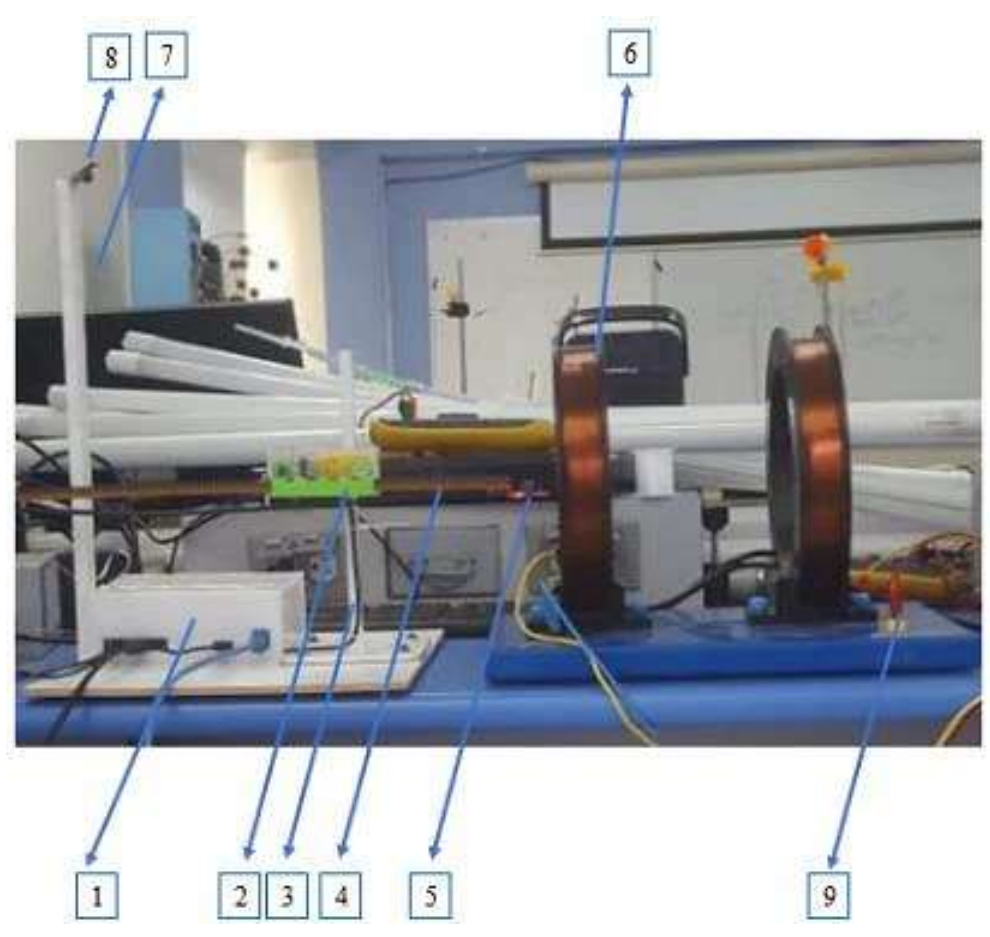

*Fig. 41 Parte externa Laboratorio Remoto 2 Fuente: Autores*

## **4.2. RESULTADOS DE LAS PRUEBAS DE LOS LABORATORIOS REMOTOS**

Para ingresar a la página web de los laboratorios remotos entramos a la dirección <https://labshw.tk/> donde tendremos que ingresar nuestro usuario y contraseña para autentificarnos.

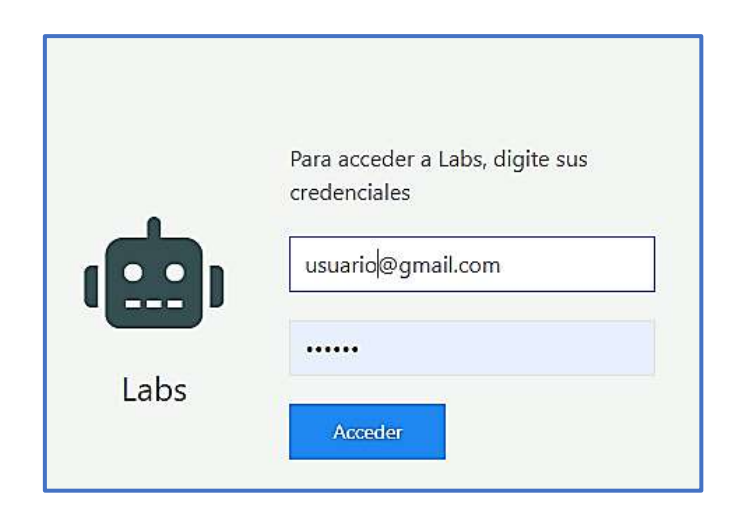

*Fig. 42 Pantalla de autenticación Fuente: Autores*

## **4.2.1. LABORATORIO 1 (ESTUDIO DEL CAMPO MAGNÉTICO DE LOS IMANES)**

• Ingresamos a la página principal donde seleccionaremos la opción de Laboratorio de campo magnético

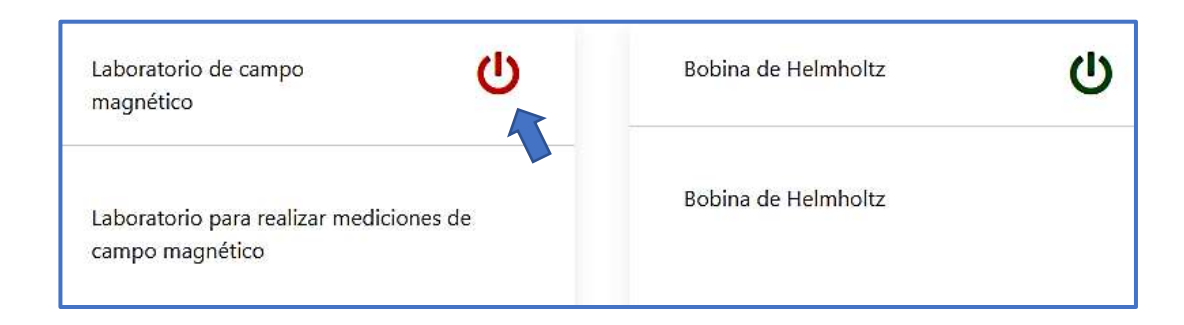

*Fig. 43 Pantalla de selección del laboratorio 1 Fuente: Autores*

• Al iniciar el laboratorio seleccionado automáticamente se encenderá la cámara la misma que aparecerá al lado izquierdo de la pantalla, la cámara estará transmitiendo en **TIEMPO REAL** mientras sea realizada la práctica.

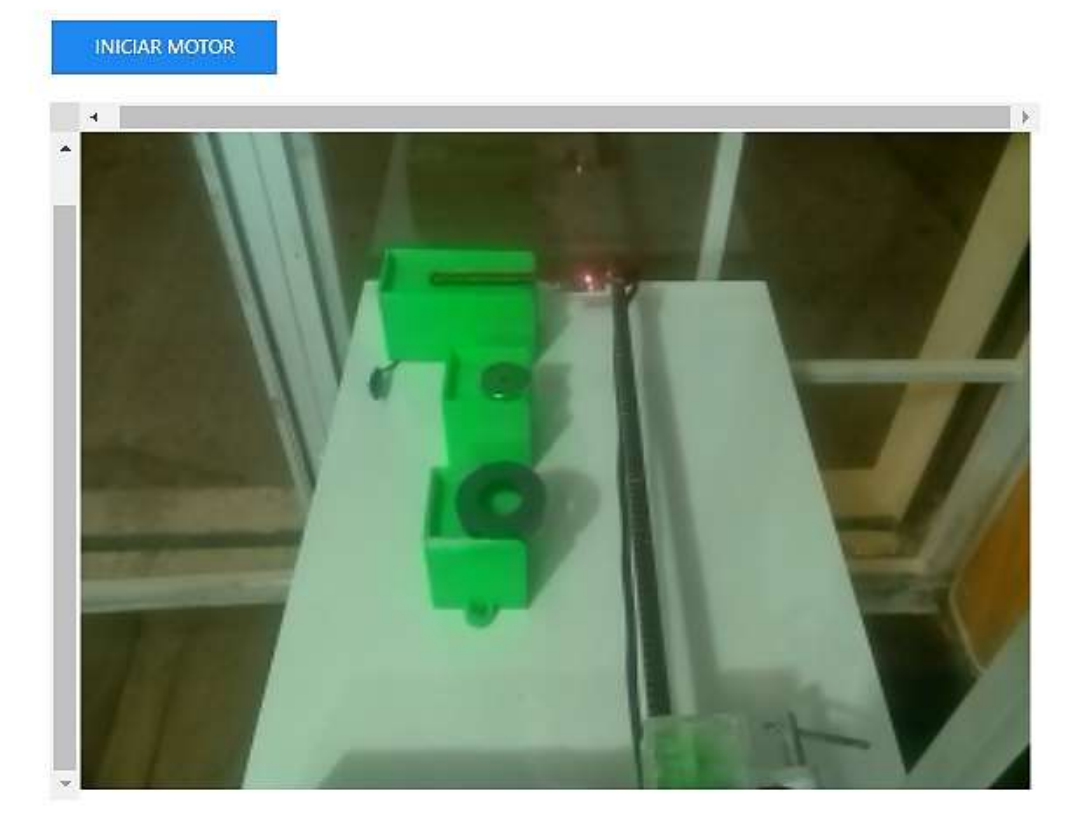

*Fig. 44 Inicialización de la cámara Fuente: Autores*

- Para iniciar la toma de datos damos clic sobre el botón **Iniciar Motor.**
- Nos aparecerá un mensaje que dice Cargando el mismo que bloqueará que el usuario no pueda realizar ninguna otra acción mientas dura la toma de datos

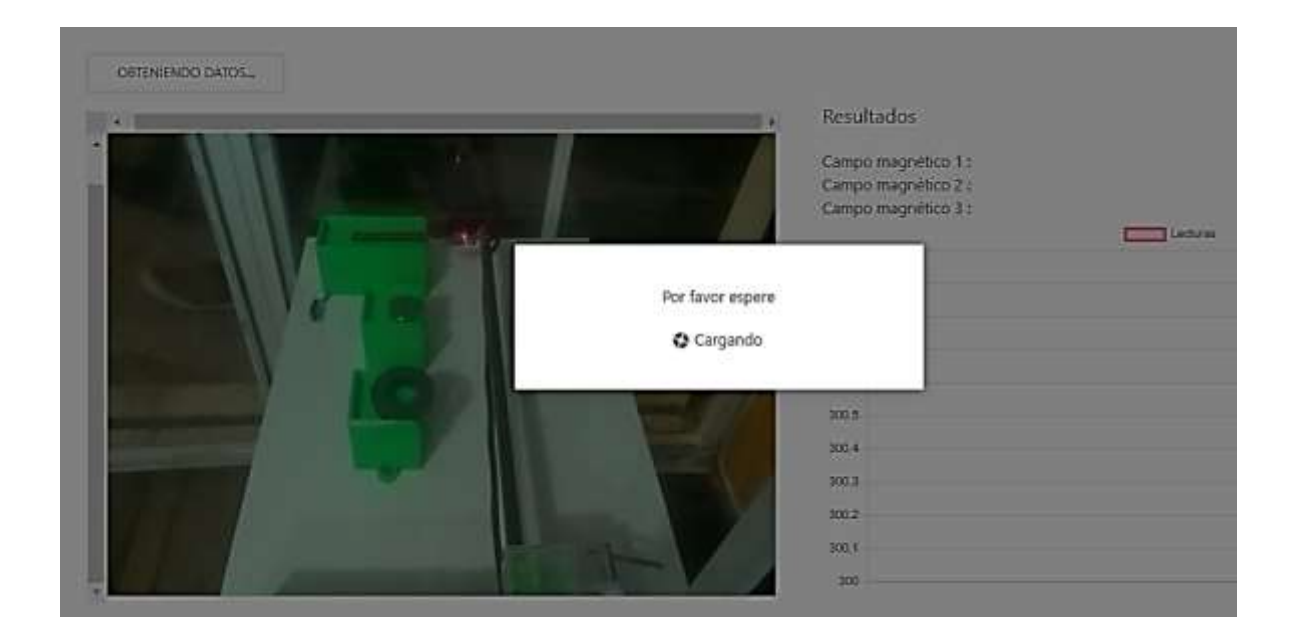

*Fig. 45 Mensaje de carga Fuente: Autores*

## **4.2.1.1. RESULTADO DE MEDICIONES DEL LABORATORIO 1**

• Obtenemos la gráfica de los datos tomados del campo magnético de los diferentes elementos.

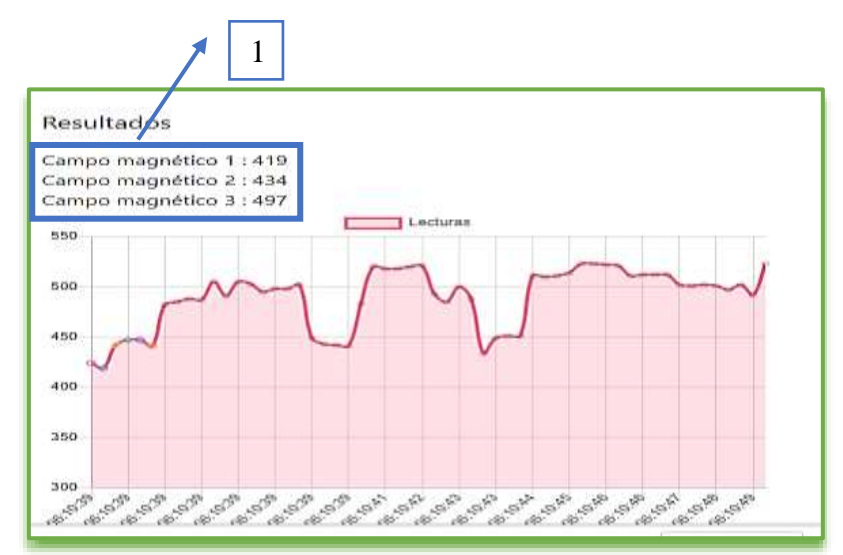

*Fig. 46 Gráfica final Fuente: Autores*

• **1=** En esta tabla tenemos el valor más alto de cada Valor medido

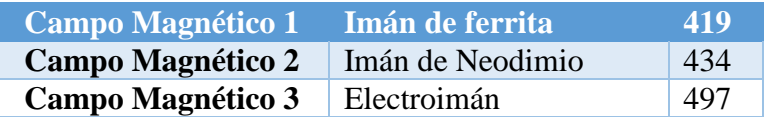

#### **Tabla 6** Equivalencias de Valor Medido

#### *Fuente: Autores*

### *El valor medido es la diferencia entre el valor inicial menos el valor medido, entonces*

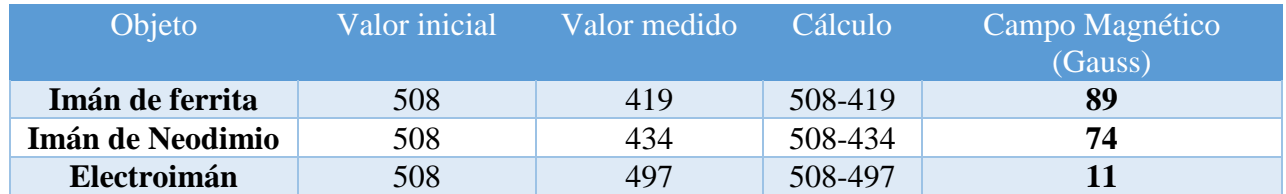

### **Tabla 7** Equivalencias de Valor Medido

### *Fuente: Autores*

• Descargamos el reporte generado en una tabla de Excel que se encuentra como una opción adicional en la página web.

| Betwenida        |                   | Registro de Uso                                    |                      |                                |                |                      |  |
|------------------|-------------------|----------------------------------------------------|----------------------|--------------------------------|----------------|----------------------|--|
| Inicio           |                   |                                                    |                      |                                |                | $\delta\omega\omega$ |  |
| <b>Registros</b> | ID                | INIOO                                              | FIN:                 | OWORANO ALA                    | LECTURAS       | OPCIONES             |  |
|                  | <b>RWA</b><br>210 | <b>COLORINATION</b><br>11:18:54<br><b>TERRITOR</b> | 10001930<br>11:18:54 | Laboratorio de campo magnético | $\mathfrak{A}$ | b<br>--              |  |

*Fig. 47 Descarga de datos en Excel del Laboratorio 1 Fuente: Autores*

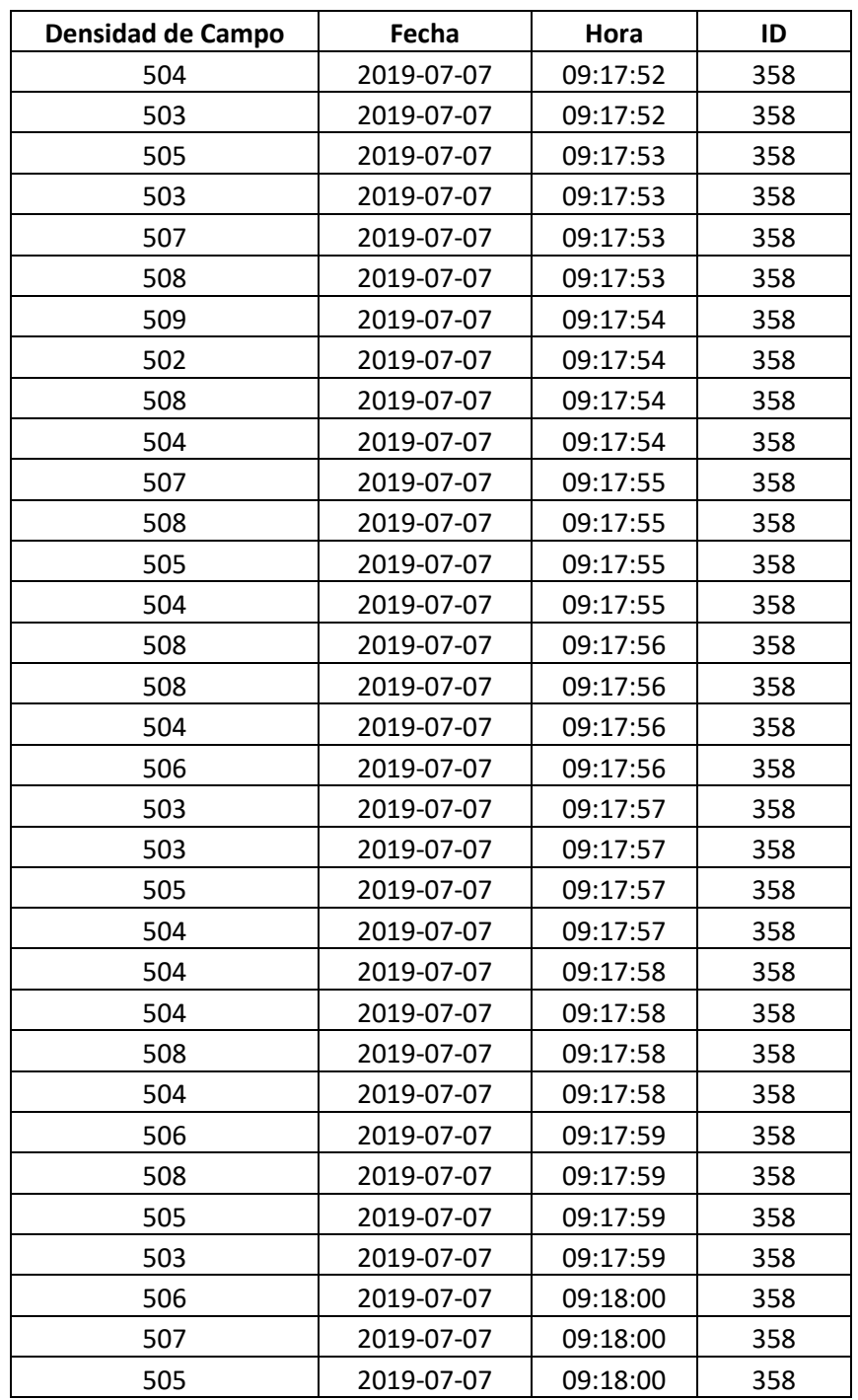

• Datos obtenidos de la medición del campo magnético en el Laboratorio 1

*Tabla 8 Datos medidos por el sensor de campo magnético*

*Fuente: Autores*

## **4.2.1.2. CÁLCULOS DEL LABORATORIO 1**

# **DATOS PARA EL IMÁN DE FERRITA**

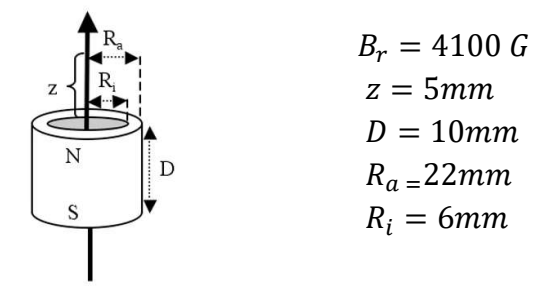

**Mediante la ecuación** 
$$
B = \frac{B_r}{2} \left[ \frac{D+z}{\sqrt{R_a^2 + (D+z)^2}} - \frac{z}{\sqrt{R_a^2 + z^2}} - \left( \frac{D+z}{\sqrt{R_i^2 + (D+z)^2}} - \frac{z}{\sqrt{R_i^2 + z^2}} \right) \right]
$$
 (*Ecuación*

*1)* y utilizando la herramienta de Matlab se realizó el cálculo matemático del flujo magnético del **imán de Ferrita**

| $\mathbf{1}$      |                                                                             |
|-------------------|-----------------------------------------------------------------------------|
| $2 -$             | Br=input('Material del iman Br: ');                                         |
| $3 -$             | z=input ('Distancia sobre el eje de simetria de una superficie polar z: '); |
| $4 -$             | D=input ('Espezor a lo alto del silindro D: ');                             |
| $5 -$             | Ra=input ('Radio externo del arco Ra: ');                                   |
| $6 -$             | Ri=input ('Radio interno del arco Ri: ');                                   |
| $7 -$             | $aux1=(z/sqrt((Ri^2)+(z^2)));$                                              |
| $8 -$             | $aux2=(D+z)/sqrt((Ri^2)+(D+z)^2);$                                          |
| $9 -$             | $aux3 = aux2 - aux1$                                                        |
| $10 -$            | $aux4=z/sqrt((Ra^2)+(z^2));$                                                |
| $11 -$            | $aux5 = (D + z) / sqrt(Ra^2 + (D + z)^2);$                                  |
|                   | aux6=aux5-aux4-aux3;                                                        |
| $\frac{12}{13}$ – | $B=$ ((Br/2) *aux6)                                                         |

*Fig. 48 Código en Matlab* 

*Fuente: Autores*

```
Command Window
New to MATLAB? See resources for Getting Started.
  >> Calculo iman
  Material del iman Br: 4100
  Distancia sobre el eje de simetria de una superficie polar z: 5
  Espezor a lo alto del silindro D: 10
  Radio externo del arco Ra: 22
fx Radio interno del arco Ri: 6
```
*Fig. 49 Ingreso de datos en Matlab*

#### *Fuente: Autores*

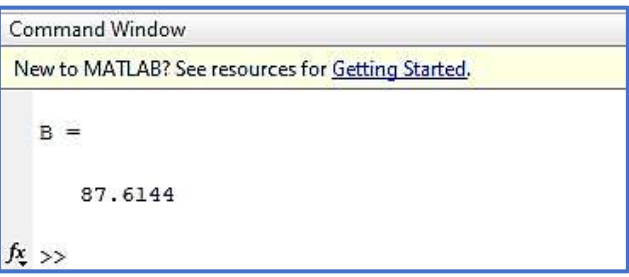

*Fig. 50 Resultado del cálculo realizado en Matlab*

*Fuente: Autores*

## **DATOS PARA EL IMÁN DE NEODIMIO**

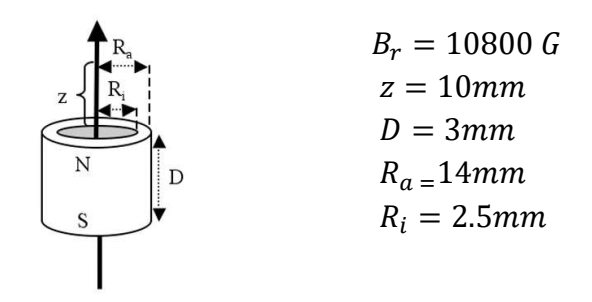

**Mediante la ecuación** 
$$
B = \frac{B_r}{2} \left[ \frac{D+z}{\sqrt{R_a^2 + (D+z)^2}} - \frac{z}{\sqrt{R_a^2 + z^2}} - \left( \frac{D+z}{\sqrt{R_i^2 + (D+z)^2}} - \frac{z}{\sqrt{R_i^2 + z^2}} \right) \right]
$$

*(Ecuación 2 ) y* utilizando la herramienta de Matlab se realizó el cálculo matemático del flujo magnético del **imán de Neodimio**

```
1\,2 -Br=input('Material del iman Br: ');
3 -z=input ('Distancia sobre el eje de simetria de una superficie polar z: ');
       D=input ('Espezor a lo alto del silindro D: ');
 4 -5 -Ra=input ('Radio externo del arco Ra: ');
 6 -Ri=input ('Radio interno del arco Ri: ');
7 -aux1=(z/sqrt((Ri^2)+(z^2)));8 -aux2 = (D+z)/sqrt((Ri^2) + ((D+z)^2));9 -aux3=aux2-aux1;
10 -aux4=z/sqrt((Ra^2)+(z^2));aux5 = (D + z) / sqrt(Ra^2 + (D + z)^2);11 -12 -aux6=aux5-aux4-aux3;
13 -B= ((Br/2) * aux 6)
```
*Fig. 51 Código en Matlab* 

```
Fuente: Autores
```

```
Command Window
New to MATLAB? See resources for Getting Started.
  >> Calculo iman
  Material del iman Br: 10800
  Distancia sobre el eje de simetria de una superficie polar z: 10
  Espezor a lo alto del silindro D: 3
  Radio externo del arco Ra: 14
fx Radio interno del arco Ri: 2.5
```
**Fig. 52** Ingreso de datos en Matlab

*Fuente: Autores*

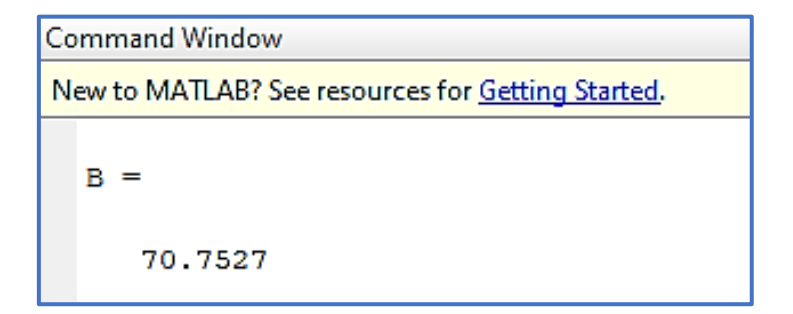

*Fig. 53 Resultado del cálculo realizado en Matlab Fuente: Autores*

## **DATOS PARA EL ELECTROIMÁN**

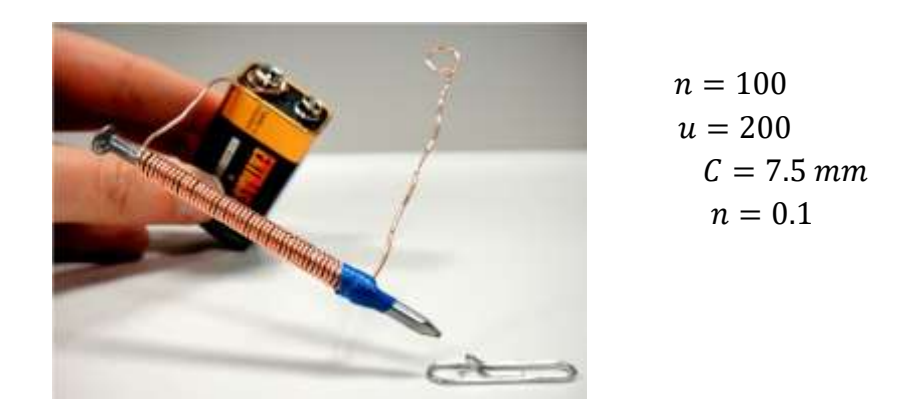

**Mediante la ecuación**  $B = \frac{n^2 * 1.255 * 3.1416 * r^2 + \mu}{6.104}$  $\frac{x_{5.1416*}+ \mu}{(c_{6.104}+ \sigma^4)}$  (*Ecuación 3*) y utilizando la herramienta de Matlab se realizó el cálculo matemático del flujo magnético del **Electroimán**

```
\mathbf 12 -n=input ('numero de vueltas n: ');
       C=input ('longitud de la bobina en cm: ');
3 -4 -r=input('rsdio de la bobina : ');
5 -u=input ('permitividad de la base :');
       a = (n^2 * 1.255 * (3.1416 * r^2 * u)) / (C * 10^4)6 -b = a * 100007 -
```
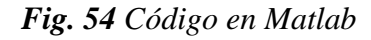

*Fuente: Autores*

| Command Window                                    |                                                    |  |  |  |
|---------------------------------------------------|----------------------------------------------------|--|--|--|
| New to MATLAB? See resources for Getting Started. |                                                    |  |  |  |
|                                                   | >> Calculo electroiman<br>numero de vueltas n: 100 |  |  |  |
|                                                   | longitud de la bobina en cm: 200                   |  |  |  |
|                                                   | rsdio de la bobina : 7.5                           |  |  |  |
|                                                   | $f$ <i>x</i> permitividad de la base : 0.1         |  |  |  |

*Fig. 55 Ingreso de datos en Matlab*

*Fuente: Autores*

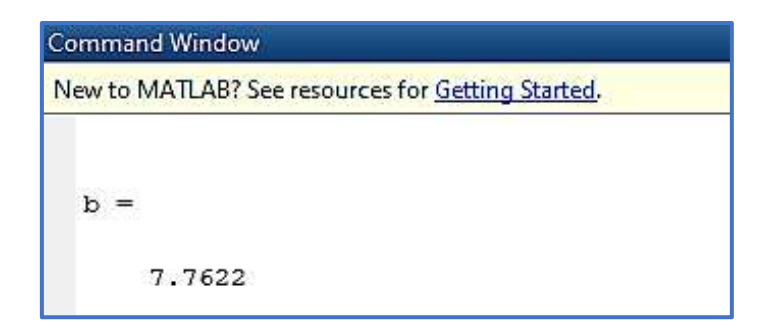

*Fig. 56 Resultado del cálculo realizado en Matlab Fuente: Autores*

## **4.2.1.3.VALIDACIÓN DE DATOS MEDIDOS Y DATOS CALCULADOS**

Realizamos una tabla de comparación entre los valores obtenidos mediante el sensor hall KY-024 y los valores obtenidos mediante el cálculo matemático utilizando el software de Matlab

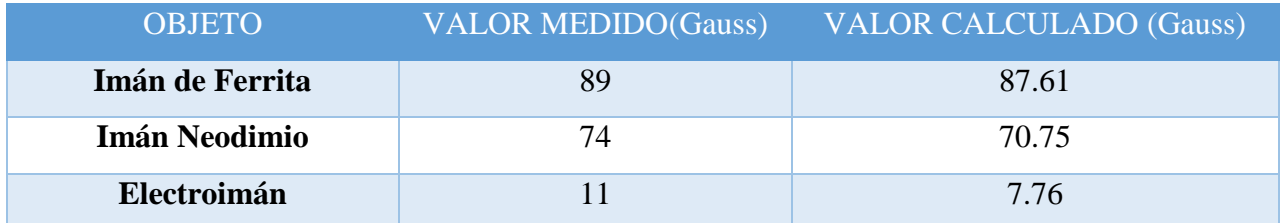

*Tabla 9 Comparación de datos de campo magnético*

*Fuente: Autores*

• Con el archivo descargado anteriormente generaremos una nueva gráfica utilizando el software de Matlab con la cual se podrá realizar una comparación con la gráfica anteriormente obtenida de la página web

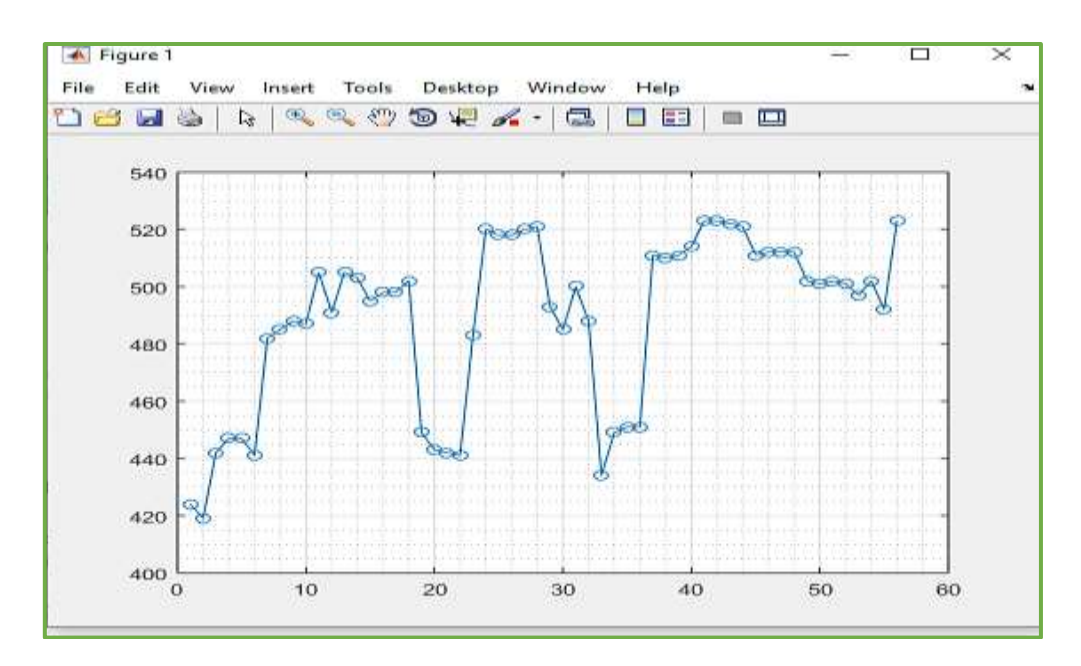

*Fig. 57 Gráfica en Matlab Fuente: Autores*

## **4.2.1.4. PRUEBAS REALIZADAS CON LOS ESTUDIANTES**

Finalmente se realizó las pruebas del laboratorio remoto 1 con la ayuda de varias personas

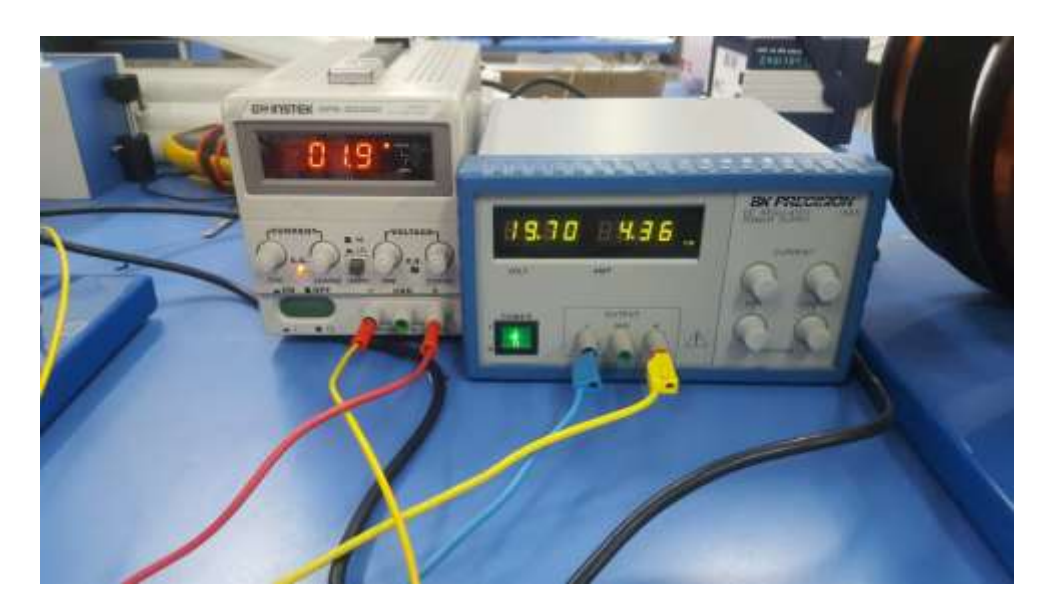

*Fig. 58 Preparación de fuentes para alimentación de laboratorio 1 Fuente: Autores*

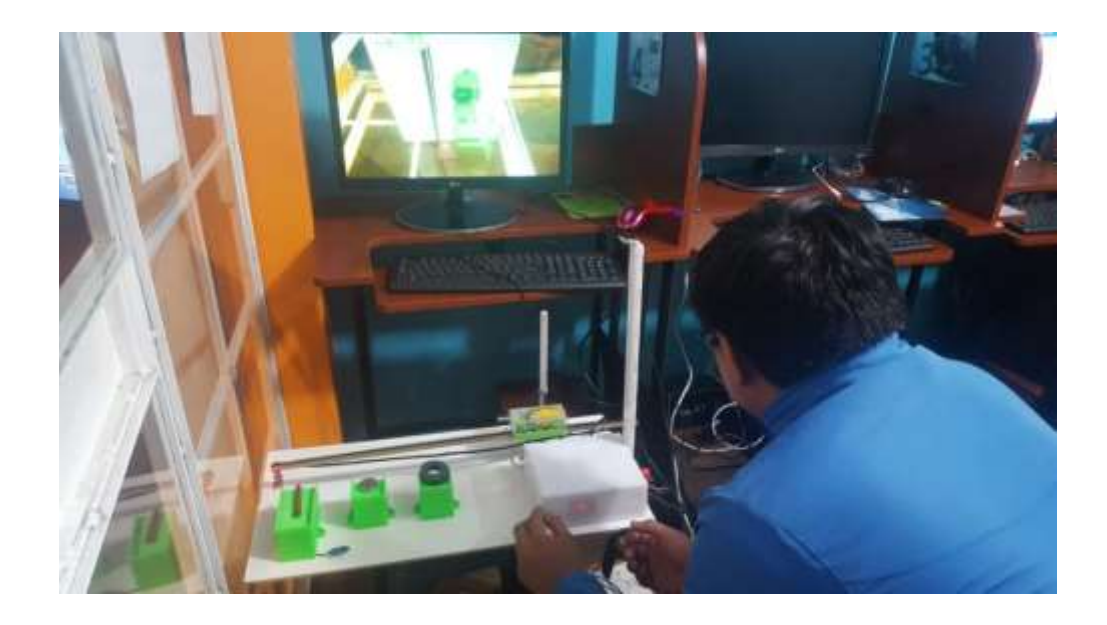

*Fig. 59 Pruebas del laboratorio 1 Fuente: Autores*

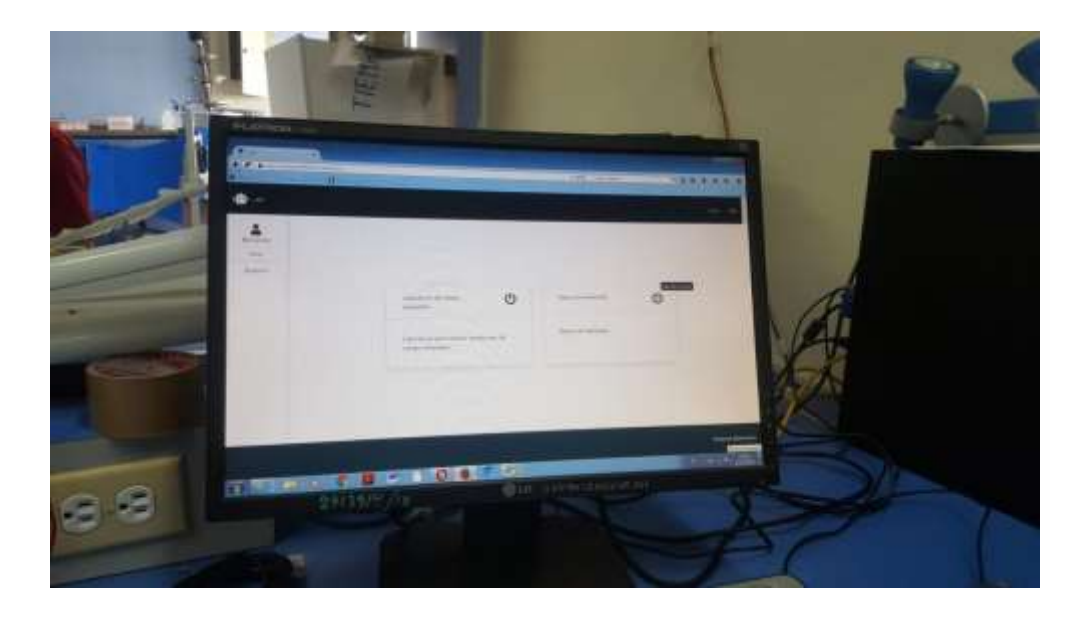

*Fig. 60 Visualización de resultados en la pantalla Fuente: Autores*

## **4.2.2. LABORATORIO 2 (ESTUDIO DEL CAMPO MAGNÉTICO LAS BOBINAS DE HELMHOLTZ)**

• Ingresamos a la página principal donde seleccionaremos la opción de

Laboratorio de Bobinas de Helmholtz.

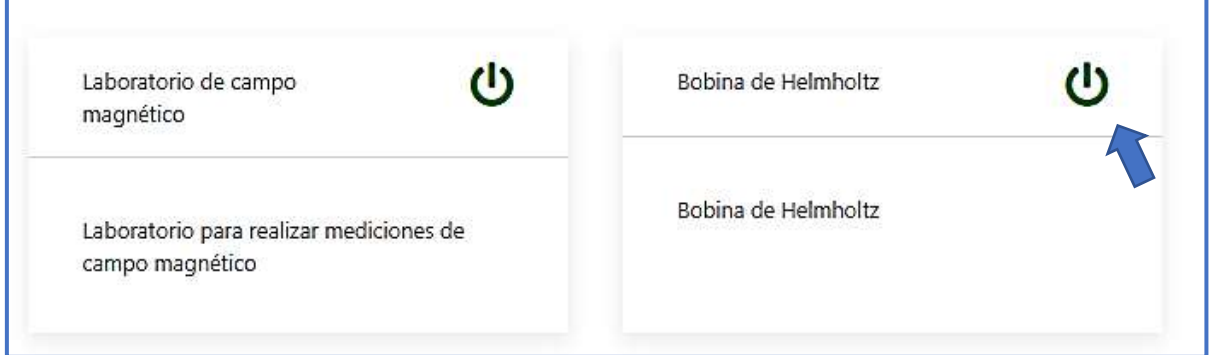

# *Fig. 61 Pantalla de selección del laboratorio 2 Fuente: Autores*

• Al iniciar el laboratorio seleccionado automáticamente se encenderá la cámara la misma que aparecerá al lado izquierdo de la pantalla, la cámara estará transmitiendo en **TIEMPO REAL** mientras sea realizada la práctica.

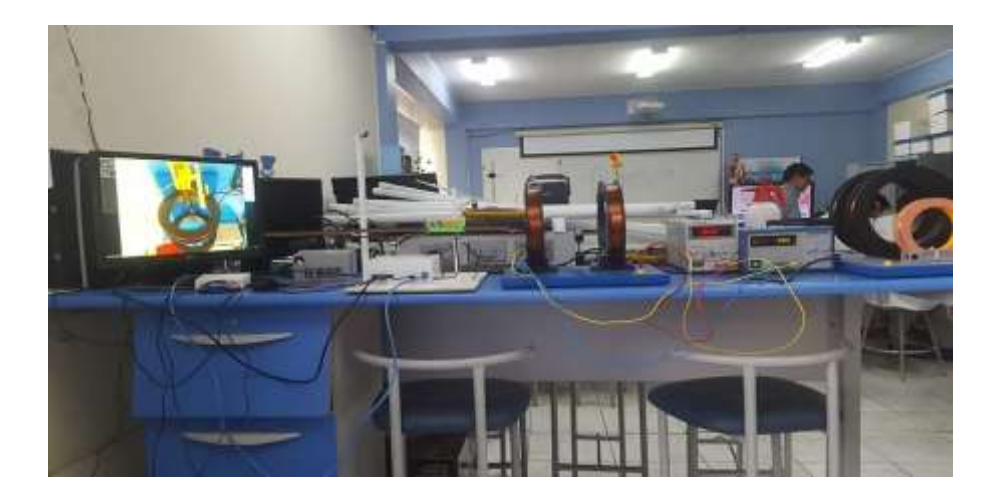

*Fig. 62 Inicialización de la cámara Fuente: Autores*

- Para iniciar la toma de datos damos clic sobre el botón **Iniciar Motor.**
- Nos aparecerá un mensaje que dice Cargando el mismo que bloqueara que el usuario no pueda realizar ninguna otra acción mientas dura la toma de datos

### **4.2.2.1. RESULTADO DE MEDICIONES DEL LABORATORIO 2**

• Obtenemos la gráfica de los datos tomados del campo magnético de los diferentes elementos.

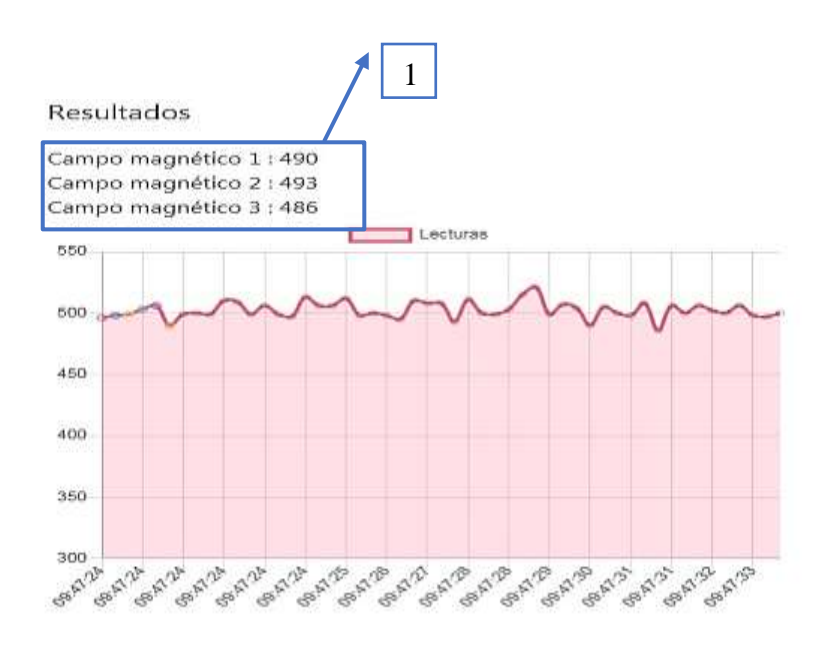

*Fig. 63 Gráfica medición campo magnético de bobinas de Helmholtz Fuente: Autores*

• **1=** En esta tabla tenemos el valor más alto de cada Valor medido

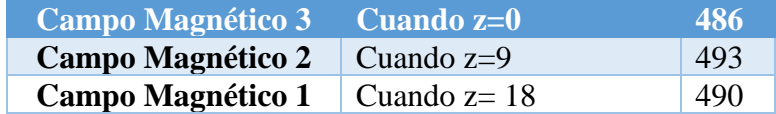

## *Tabla 10 Equivalencias de Valor Medido*

*Fuente: Autores*

**El valor medido es la diferencia entre el valor inicial menos el valor medido, entonces** 

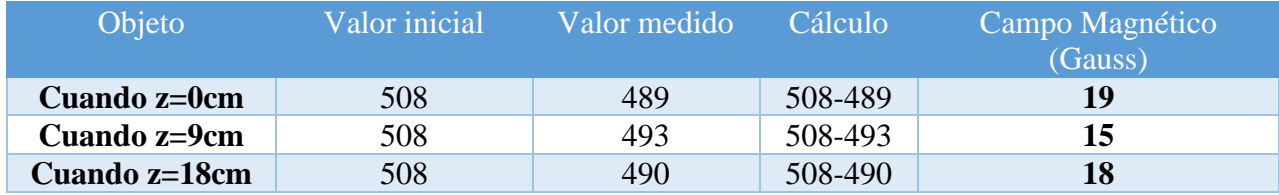

*Tabla 11 Equivalencias de Valor Medido*

*Fuente: Autores*

• Descargamos el reporte generado en una tabla de Excel que se encuentra como una opción adicional en la página web.

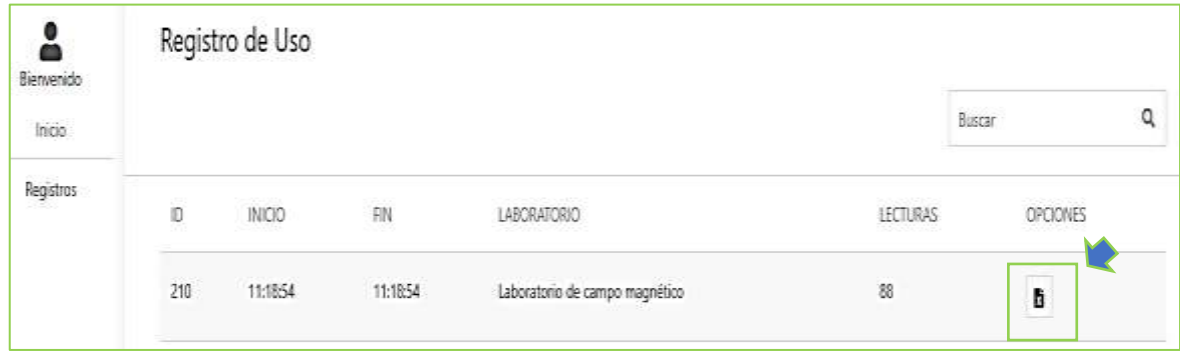

# *Fig. 64 Descarga de datos en Excel del Laboratorio 2 Fuente: Autores*

• Datos obtenidos de la medición del campo magnético en el Laboratorio 2

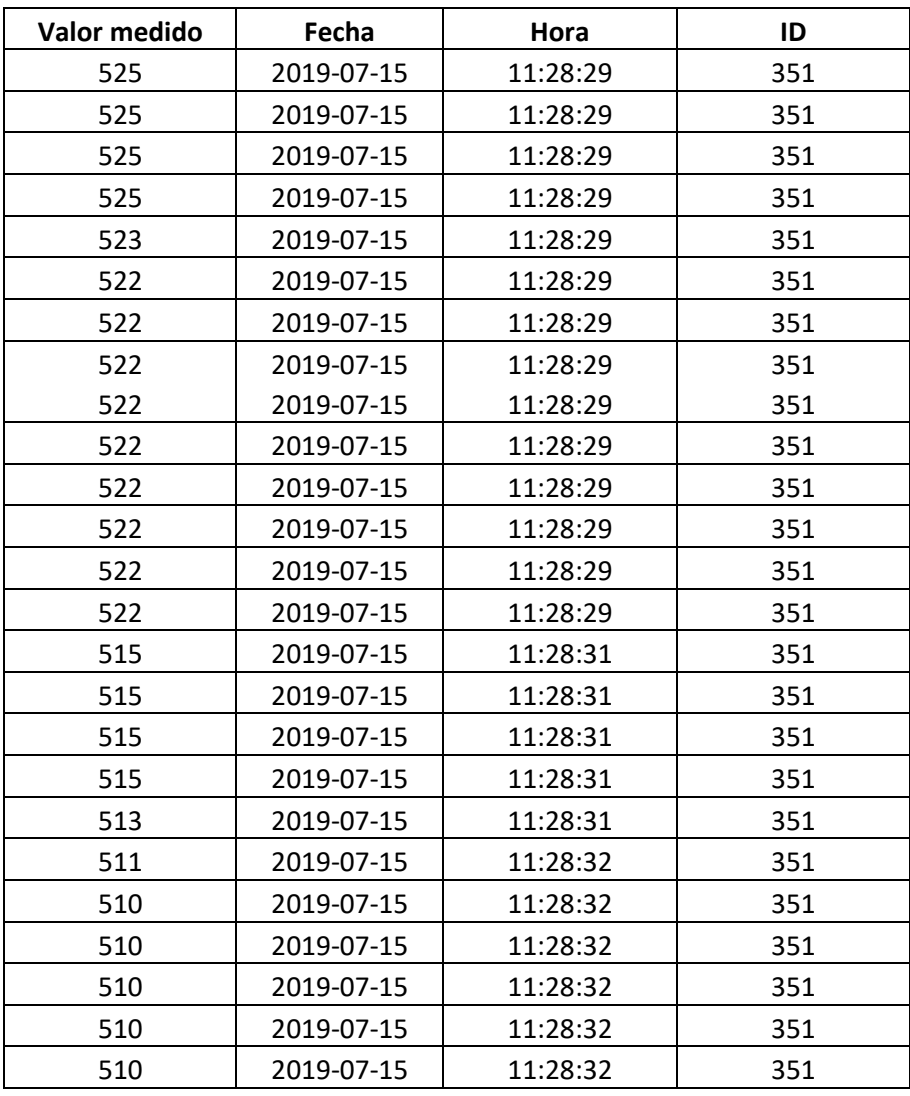
| 510 | 2019-07-15 | 11:28:32 | 351 |
|-----|------------|----------|-----|
| 510 | 2019-07-15 | 11:28:32 | 351 |
| 510 | 2019-07-15 | 11:28:32 | 351 |
| 511 | 2019-07-15 | 11:28:32 | 351 |
| 507 | 2019-07-15 | 11:28:33 | 351 |
| 507 | 2019-07-15 | 11:28:33 | 351 |
| 508 | 2019-07-15 | 11:28:33 | 351 |
| 519 | 2019-07-15 | 11:28:33 | 351 |
| 508 | 2019-07-15 | 11:28:33 | 351 |
| 515 | 2019-07-15 | 11:28:33 | 351 |
| 506 | 2019-07-15 | 11:28:33 | 351 |
| 510 | 2019-07-15 | 11:28:33 | 351 |
| 506 | 2019-07-15 | 11:28:33 | 351 |
| 512 | 2019-07-15 | 11:28:33 | 351 |
| 504 | 2019-07-15 | 11:28:34 | 351 |
| 504 | 2019-07-15 | 11:28:34 | 351 |
| 506 | 2019-07-15 | 11:28:34 | 351 |
| 510 | 2019-07-15 | 11:28:34 | 351 |
| 513 | 2019-07-15 | 11:28:34 | 351 |
| 504 | 2019-07-15 | 11:28:34 | 351 |
| 521 | 2019-07-15 | 11:28:34 | 351 |
| 509 | 2019-07-15 | 11:28:34 | 351 |
| 514 | 2019-07-15 | 11:28:34 | 351 |
| 505 | 2019-07-15 | 11:28:34 | 351 |
| 519 | 2019-07-15 | 11:28:35 | 351 |
| 507 | 2019-07-15 | 11:28:35 | 351 |
| 504 | 2019-07-15 | 11:28:35 | 351 |
| 510 | 2019-07-15 | 11:28:35 | 351 |
| 504 | 2019-07-15 | 11:28:35 | 351 |
| 504 | 2019-07-15 | 11:28:35 | 351 |
| 504 | 2019-07-15 | 11:28:35 | 351 |
| 506 | 2019-07-15 | 11:28:35 | 351 |
| 518 | 2019-07-15 | 11:28:35 | 351 |
| 504 | 2019-07-15 | 11:28:35 | 351 |
| 505 | 2019-07-15 | 11:28:36 | 351 |
| 515 | 2019-07-15 | 11:28:36 | 351 |
| 505 | 2019-07-15 | 11:28:36 | 351 |
| 510 | 2019-07-15 | 11:28:36 | 351 |
| 506 | 2019-07-15 | 11:28:36 | 351 |
| 506 | 2019-07-15 | 11:28:36 | 351 |
| 505 | 2019-07-15 | 11:28:36 | 351 |

*Tabla 12 Datos medidos por el sensor de campo magnético*

*Fuente: Autores*

### **4.2.2.2. CÁLCULOS DEL LABORATORIO 2**

### **DATOS DE LAS BOBINA**

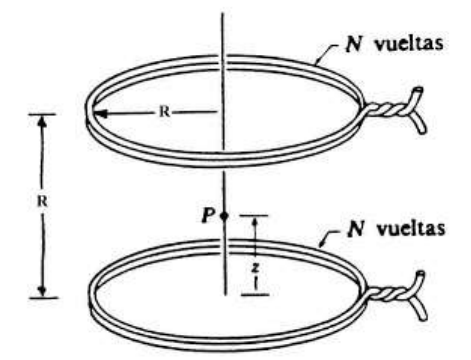

- Cuando z=0;  $R=18cm; P=0; N=52; r=8.5cm$  (valor inicial)
- Cuando z=9cm;  $R=18cm; P=0; N=52; r=8.5cm(valor medio)$
- Cuando z=18cm;  $R=18cm; P=0; N=52; r=8.5cm$  (valor final)

**Mediante la ecuación**  $N\mu_0 iR^2$  $\frac{1}{2}$   $\left| \frac{1}{\sqrt{R^2+1}} \right|$  $(R^2+z^2)^{\frac{3}{2}}$  $+$   $1$  $[R^2 + (R-z)^2]^{\frac{3}{2}}$ ] *(Ecuación 4)* y utilizando la herramienta de Matlab se realizó el cálculo matemático del flujo magnético

de **las Bobinas de Helmholtz**

```
\overline{a}z=input('Distancia en cm: ');
3
 \overline{a}r=input ('Radio de las Bobinas en cm: ');
4
        N=input ('Numero de Vueltas : ');
  \overline{a}5
 \vert -R=input ('Distancia entre las 2 Bobinas :');
\overline{6}\overline{a}u=input('Permitividad del Material');
 \overline{a}i=input('Corriente')
8
 \overline{a}ecul=(1/(R^2+(R-z)^2)^2)^3/2;
9
        ecu2=(1/(R^2+z^2)^3/2);
 \vert -0 -ecu3 = (N * u * i * R * 2) / 2;1 -B = ecu3* (ecu2 + ecu1)
```
*Fig. 65 Código en Matlab Fuente: Autores*

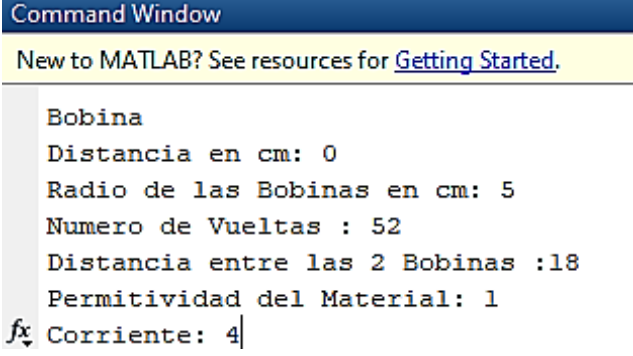

*Fig. 66 Ingreso de datos en Matlab Fuente: Autores*

**Cuando z=0; R=18cm;P=0;N=52;r=8.5cm (valor inicial)**

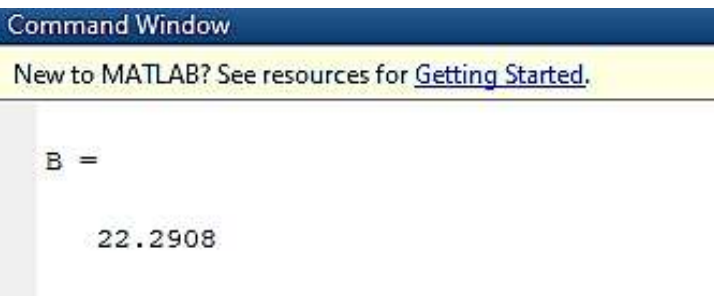

*Fig. 67 Resultado del cálculo realizado en Matlab Fuente: Autores*

**Cuando z=9cm; R=18cm;P=0;N=52;r=8.5cm(valor medio)**

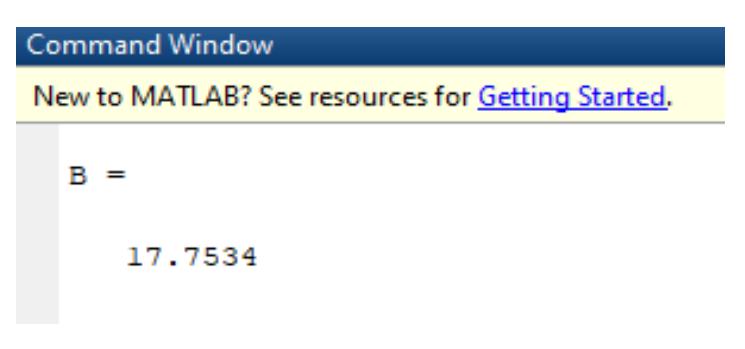

*Fig. 68 Resultado del cálculo realizado en Matlab Fuente: Autores*

**Cuando z=18cm; R=18cm;P=0;N=52;r=8.5cm( valor final)**

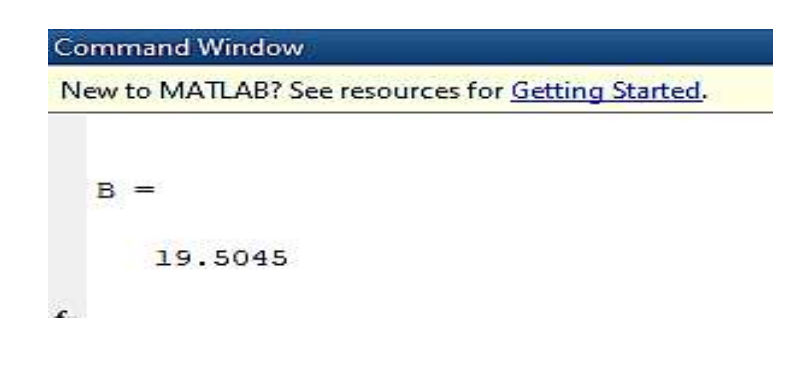

*Fig. 69 Resultado del cálculo realizado en Matlab Fuente: Autores*

## **4.2.2.3. VALIDACIÓN DE DATOS MEDIDOS Y DATOS CALCULADOS**

Realizamos una tabla de comparación entre los valores obtenidos mediante el sensor hall KY-024 y los valores obtenidos mediante el cálculo matemático utilizando el software de Matlab

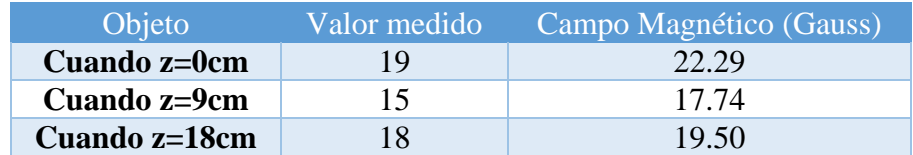

*Tabla 13 Comparación de datos de campo magnético Fuente: Autores*

• Con el archivo descargado anteriormente generaremos una nueva grafica utilizando el software de Matlab con la cual se podrá realizar una comparación con la gráfica anteriormente obtenida de la página web

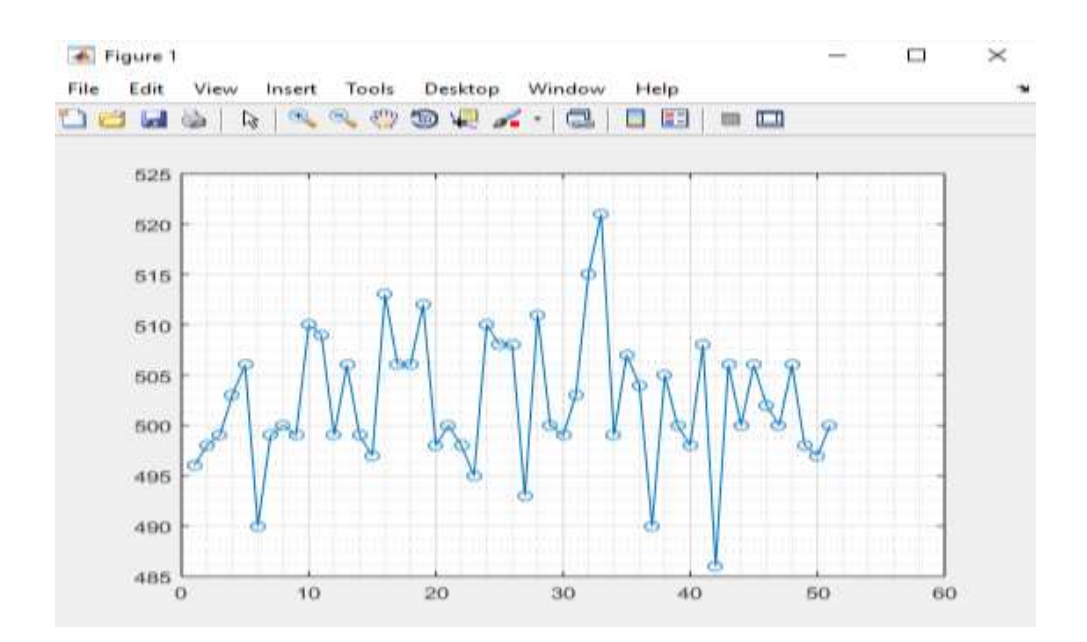

*Fig. 70 Gráfica en Matlab Fuente: Autores*

### **4.2.2.4. PRUEBAS REALIZADAS CON LOS ESTUDIANTES**

Finalmente se realizó las pruebas del laboratorio remoto 2 con la ayuda de varias personas

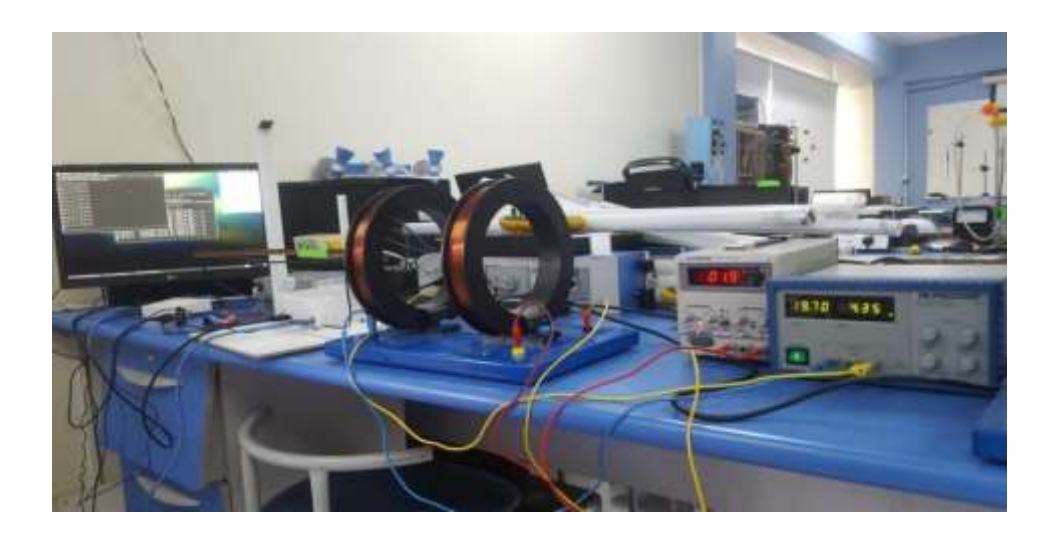

*Fig. 71 Implementación del laboratorio 2 Fuente: Autores*

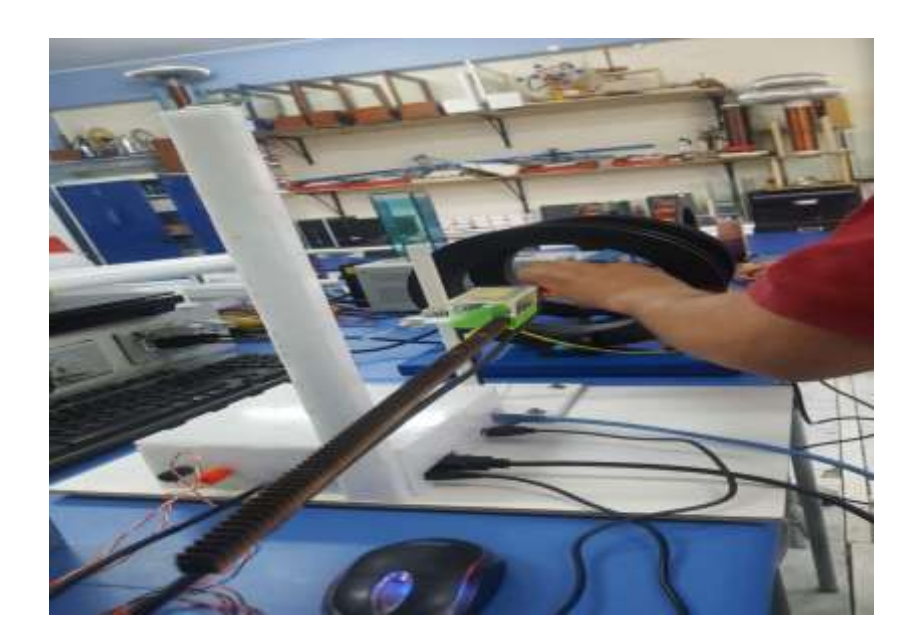

*Fig. 72 Prueba de funcionamiento de bobinas de Helmholtz Fuente: Autores*

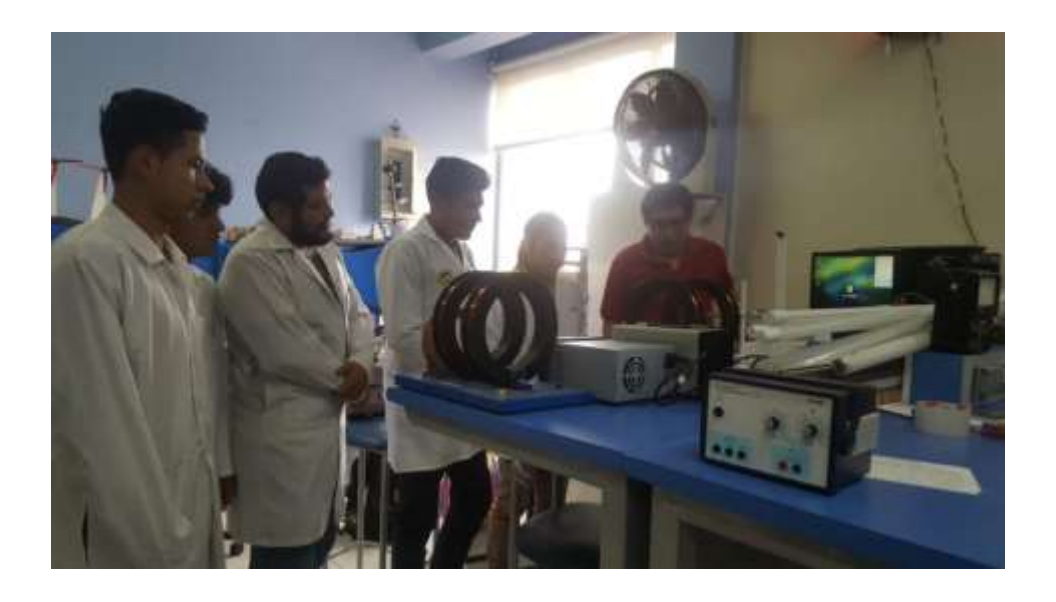

*Fig. 73 Prueba del laboratorio 2 con los estudiantes Fuente: Autores*

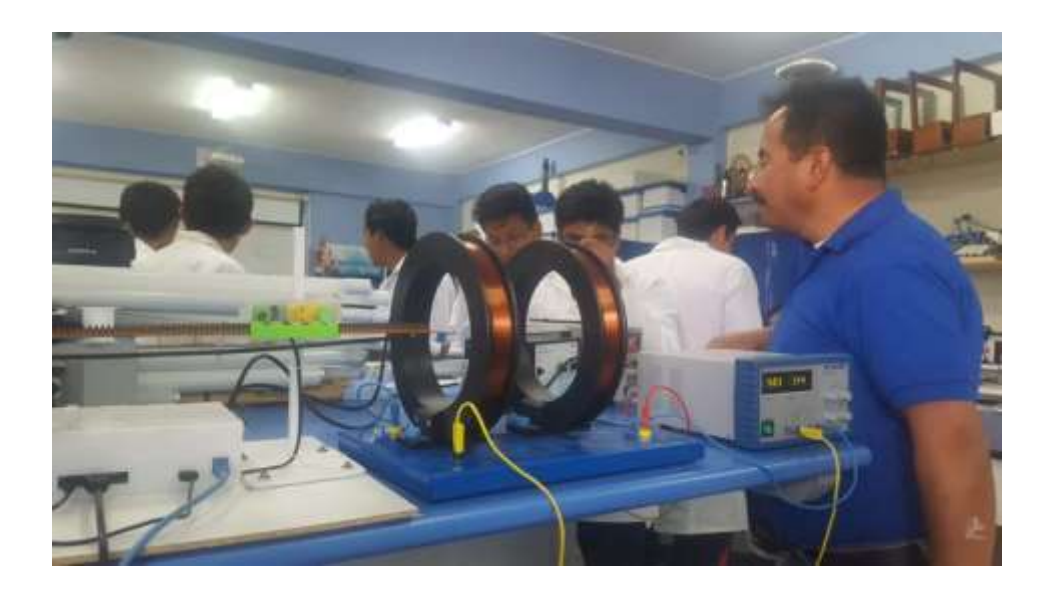

*Fig. 74 Prueba del laboratorio 2 con los docentes Fuente: Autores*

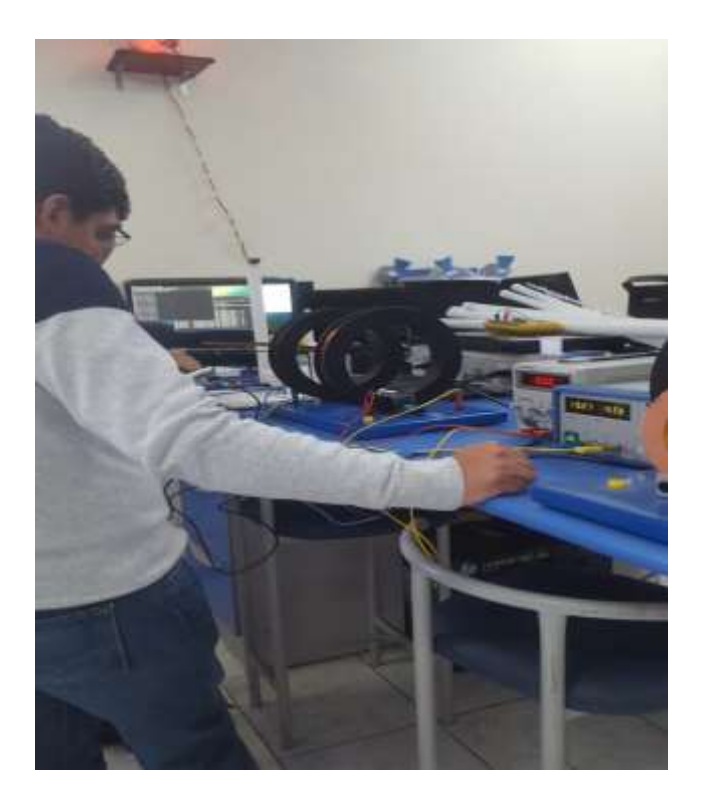

*Fig. 75 Revisión del laboratorio 2 con el docente tutor Fuente: Autores*

## **4.2.3. GUÍAS DE PRÁCTICAS**

## **4.2.3.1. GUÍA DE PRÁCTICA 1.- Medición de campo magnético de imanes y electroimán.**

# LABORATORIO REMOTO

# **PRÁCTICA 1 ESTUDIO DE IMANES**

### **1. OBJETIVOS**

### **OBJETIVO GENERAL**

Realizar la toma de datos de los diferentes elementos que constan el laboratorio remoto 1

### **OBJETIVOS ESPECÍFICOS**

- Estudiar el flujo magnético de los imanes
- Medir el flujo magnético de los imanes

### **2. MATERIALES**

- **a.** 2 imanes en forma de anillo y un electroimán
- **b.** 1 sensor tipo Hall (KY-024)
- **c.** 1 motor con engranaje
- **d.** 1 Arduino uno
- **e.** 1 Raspberry pi 3 Model B+
- **f.** 1 batería de 9v
- **g.** 1 Fuente DC de 12v
- **h.** 1 módulo de cámara para Arduino
- **i.** Cables puente
- **j.** 1 computadora

### **3. PROCEDIMIENTO**

**NOTA:** Todas las observaciones y mediciones que realice en esta práctica lo vamos hacer remotamente.

- **a.** Para descargar la guía de práctica del Laboratorio Remoto nos dirigimos.
	- <https://moodle.labshw.tk/>
	- Vamos al curso Teoría Electromagnética.
	- Damos clic en la pestaña de Laboratorios Remotos y descargamos lo que contiene la carpeta de Laboratorio Remoto 1.
- **b.** Ingresamos a la siguiente Página Web
- **c.** <https://labshw.tk/>
- **d.** Ingresamos con nuestro usuario y clave

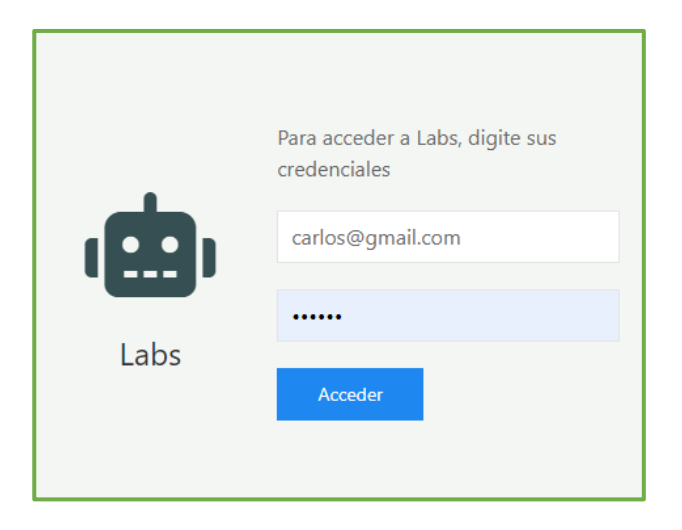

**e.** Para acceder al laboratorio 1 damos clic en el botón verde del Laboratorio de campo magnético.

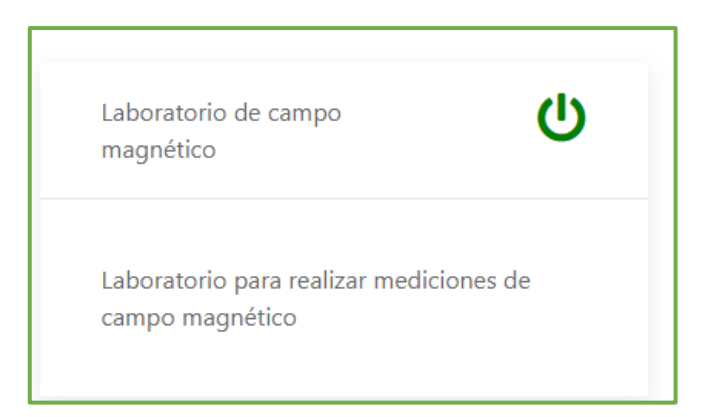

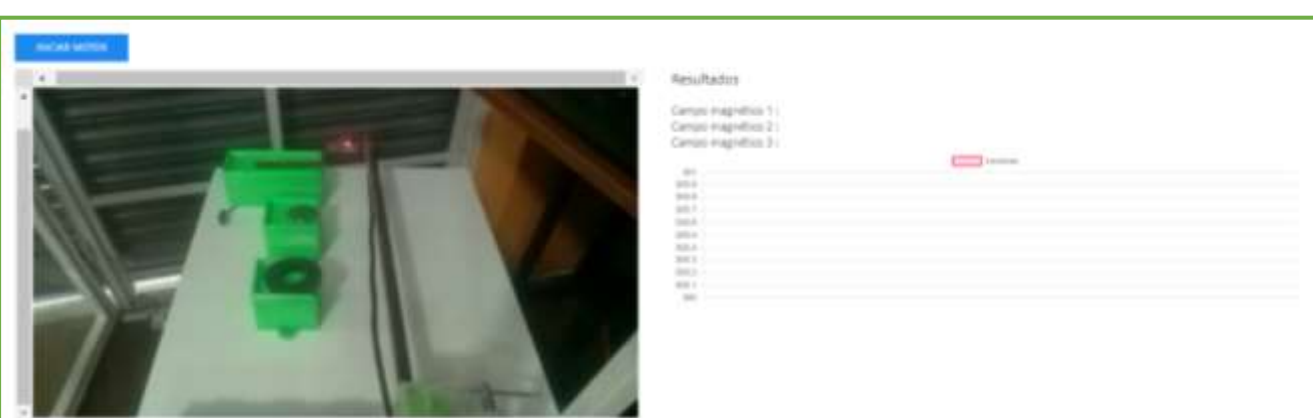

**f.** Para iniciar la toma de datos damos clic sobre el botón **Iniciar Motor**

**g.** A continuación, esperamos hasta que el motor realice el barrido por los 2 imanes y el electroimán, la imagen que vemos en la pantalla es en tiempo real y podemos observar siempre encendido un led rojo del sensor que nos indica que el sensor se encuentra encendido. Cuando el sensor detecta campo magnético se encenderá el otro led rojo lo que nos indicará que el sensor está censando.

La gráfica al lado derecho de la pantalla nos muestra los valores medidos por el sensor anteriormente.

En la parte superior de la gráfica nos muestra las tres lecturas del campo magnético más

relevantes tomadas de los elementos medidos

**NOTA: Campo magnético 1**----------------------------- corresponde al imán de ferrita

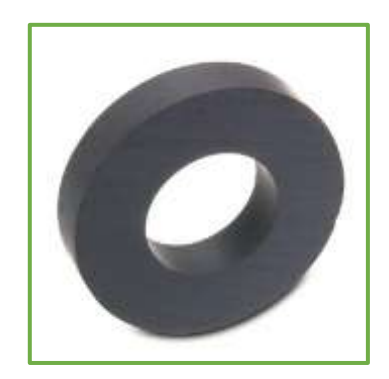

**Campo magnético 2** -----------------------------corresponde al imán neodimio

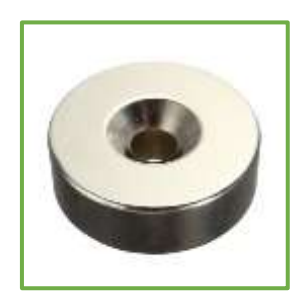

```
Campo magnético 3 -----------------------------corresponde al electroimán
```
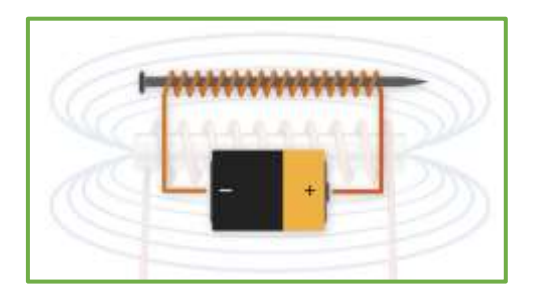

Para importar los datos medidos en una tabla de Excel lo podemos hacer desde el registro de usuario.

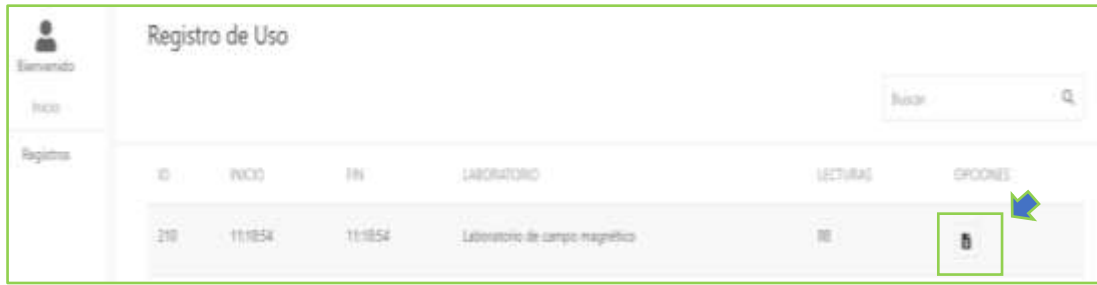

# **4. CÁLCULOS**

Para realizar una comparativa entre los valores leídos con los valores calculados nos dirigimos a la carpeta antes descargada del laboratorio donde vamos a encontrar scripts de Matlab para hacer los cálculos con los siguientes datos.

## **DATOS PARA EL IMÁN DE FERRITA**

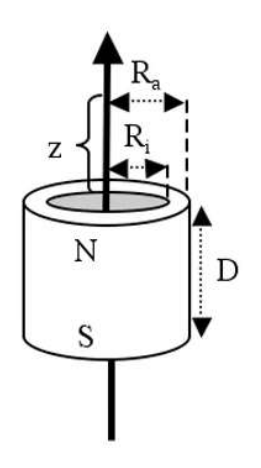

 $B_r = 4100 G$  $z = 5mm$  $D = 10mm$  $R_a = 22mm$  $R_i = 6mm$ 

## **DATOS PARA EL IMÁN DE NEODIMIO**

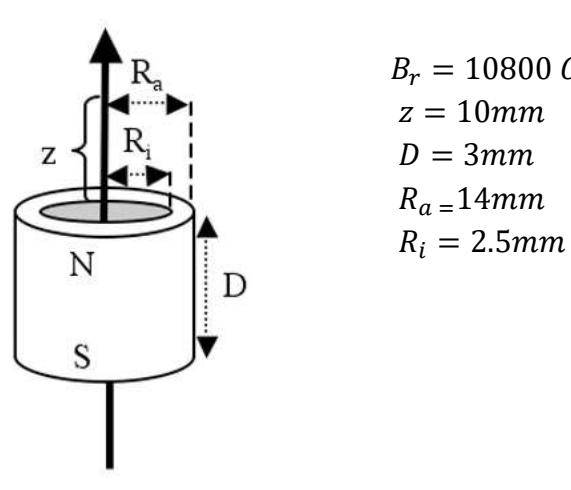

 $B_r = 10800 G$  $z = 10mm$  $R_a = 14mm$ 

## **DATOS PARA EL ELECTROIMÁN**

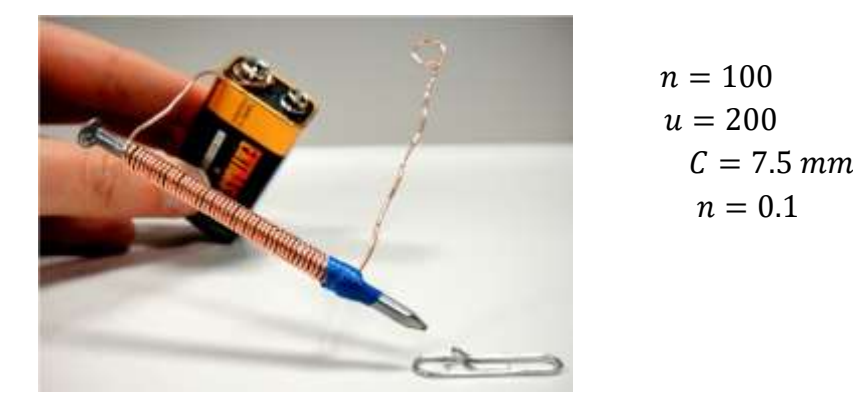

$$
n = 100
$$
  

$$
u = 200
$$
  

$$
C = 7.5 \, mm
$$
  

$$
n = 0.1
$$

### **5. RESULTADOS**

Descargar la tabla de los datos en Excel que se encuentran como una opción adicional en la página web del laboratorio

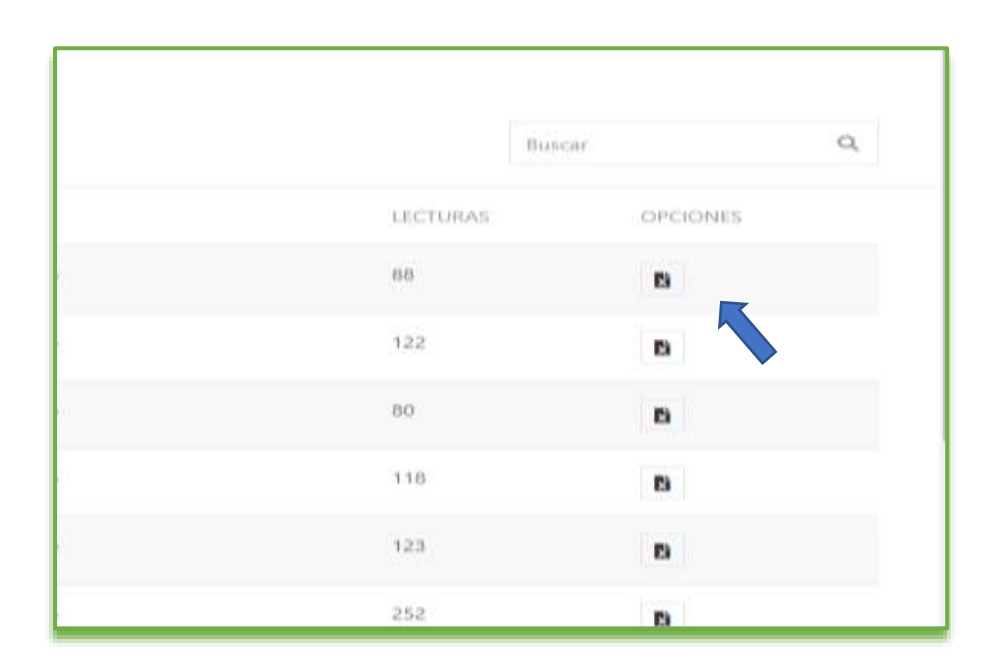

Con la tabla de Excel descargada del laboratorio realice una gráfica en Matlab y compare la gráfica que muestra el laboratorio remoto

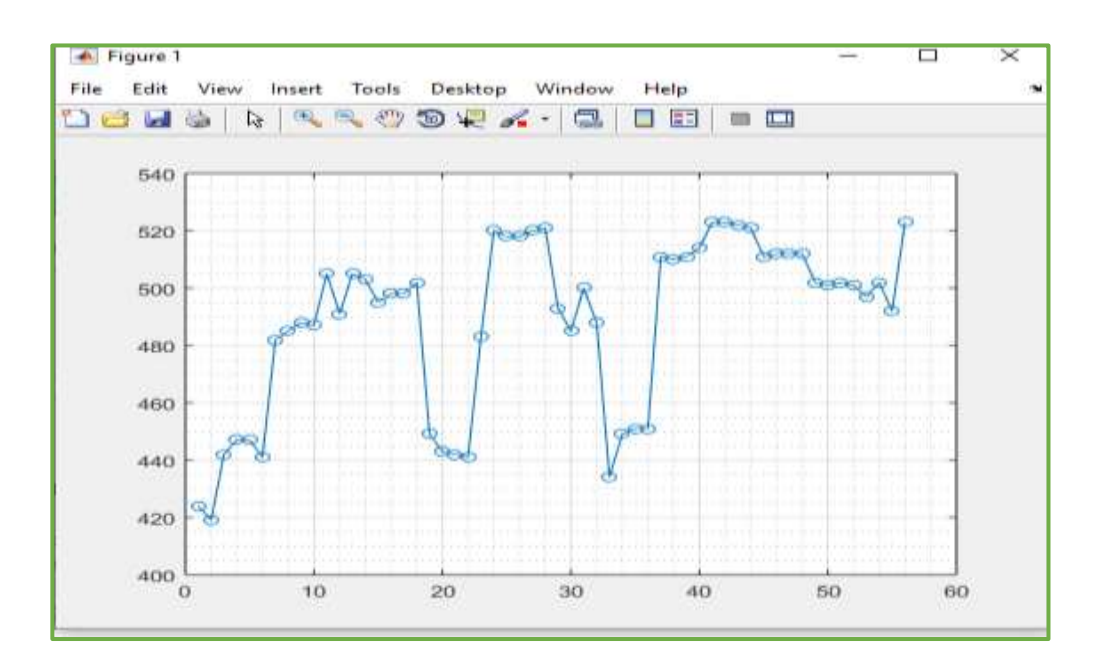

### **6. CONCLUSIONES**

--------------------

## 7. RECOMENDACIONES

--------------------

### 8. ANEXOS

### **4.2.3.2. GUÍA DE PRÁCTICA 2.- Medición de campo magnético de las bobinas de Helmholtz.**

# LABORATORIO REMOTO

# **PRÁCTICA 2 BOBINA DE HELMHOLTZ**

### **1. OBJETIVOS**

#### **OBJETIVO GENERAL**

Realizar la toma de datos de la bobina de Helmholtz

### **OBJETIVOS ESPECÍFICOS**

- Aprender a medir y caracterizar campos magnéticos.
- Adquirir conocimientos prácticos sobre distribución espacial de la densidad del campo magnético generado por las bobinas de Helmholtz.

### **2. INTRODUCCIÓN**

Las bobinas de Helmholtz consisten en dos bobinas circulares de radio R y separadas por una distancia igual a su radio. Si ambas espiras tienen un número de arrollamiento igual a N y por ambas espiras circula una corriente I (en el mismo sentido), se tiene que el campo magnético en el centro de las espiras es constante dentro de un volumen de radio R3. El valor del campo magnético dentro de la espira viene dado por: (González, 2019)

$$
B(z) = \mu_0 \frac{8}{\sqrt{125}} \frac{NI}{R}
$$

## *Ecuación 5 Campo magnético dentro de la espira Fuente:* (Castrejón, 2012)

Dado un circuito cerrado recorrido por una corriente continua i, el campo magnético que crea viene dado por la expresión que constituye la ley de Ampare-Laplace o de Biot-Savart. (González, 2019)

$$
B = \frac{\mu_{0i}}{4\pi} \int \frac{dl \; x \; \rho}{r^2}
$$

*Ecuación 6 Campo magnético creado por un circuito cerrado Fuente:* (Castrejón, 2012)

El campo magnético creado por una espira circular en un punto cualquiera es difícil de calcular, pero si consideramos solamente puntos sobre su eje de simetría el cálculo es sencillo, obteniéndose (González, 2019)

$$
B = \frac{\mu_0}{2\pi} \frac{m}{(R^2 + Z^2)^{\frac{3}{2}}}
$$

*Ecuación 7 Campo magnético creado por una espira circular Fuente:* (Castrejón, 2012)

En función del momento magnético de la espira

 $m= i$  (en este caso  $m = ipR2$ )

Esta configuración de espiras frecuentemente empleada (bobinas de Helmholtz), básicamente consisten en dos solenoides circulares del mismo radio R y con un eje común, separados por una distancia tal que la segunda derivada del campo magnético B se anula en el punto del eje equidistante de ambos solenoides (punto medio). Esto se consigue para una separación entre los dos solenoides igual a su radio R. (González, 2019)

Las bobinas de Helmholtz desempeñan un papel importante en la investigación científica, donde se utiliza frecuentemente para producir un campo magnético relativamente uniforme en una pequeña región del espacio. (González, 2019)

El módulo del campo magnético creado por la bobina de Helmholtz en un punto a una distancia z de uno de los solenoides y sobre el eje es: (González, 2019)

$$
B(z) = \frac{N\mu_0 iR^2}{2} \left[ \frac{1}{(R^2 + z^2)^{\frac{3}{2}}} + \frac{1}{[R^2 + (R - z)^2]^{\frac{3}{2}}} \right]
$$

*Ecuación 8 Campo magnético sobre el eje Fuente:* (Castrejón, 2012)

cuando las intensidades en los solenoides tienen el mismo sentido, y en el punto medio entre los dos solenoides y sobre el eje, el campo es: (González, 2019)

$$
B = \frac{\mu_{0Ni}}{R} \frac{8}{5^{\frac{3}{2}}}
$$

*Ecuación 9 Campo magnético Fuente:* (Castrejón, 2012)

### **3. MATERIALES**

- **a.** Bobinas de Helmholtz.
- **b.** Base para motor
- **c.** Motor con engranaje
- **d.** Sensor tipo Hall
- **e.** Fuente de Voltaje.
- **f.** Arduino
- **g.** Raspberry pi 3 model B+
- **h.** Módulo de cámara

### **4. PROCEDIMIENTO**

**NOTA:** Todas las observaciones y mediciones que realice en esta práctica lo vamos hacer remotamente.

- **a.** Para descargar la guía de practica del Laboratorio Remoto nos dirigimos.
	- <https://moodle.labshw.tk/>
- Vamos al curso Teoría Electromagnética.
- Damos clic en la pestaña de Laboratorios Remotos y descargamos lo que contiene la carpeta de Laboratorio Remoto 2.
- **b.** Ingresamos a la siguiente Página Web
- **c.** <https://labshw.tk/>
- **d.** Ingresamos con nuestro usuario y clave

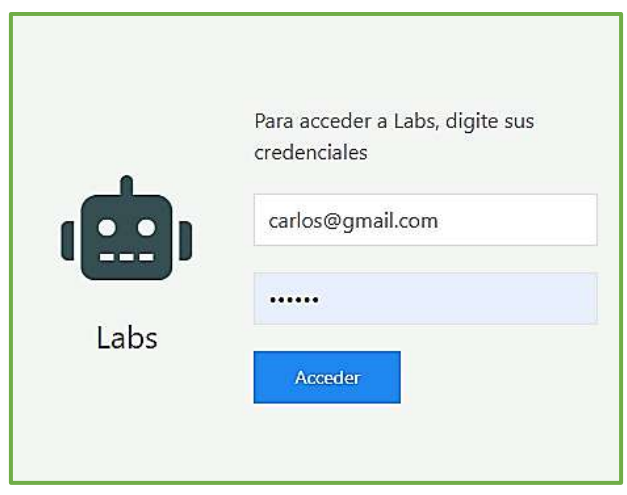

**e.** Para acceder al laboratorio 2 damos clic en el botón verde del Laboratorio de campo magnético.

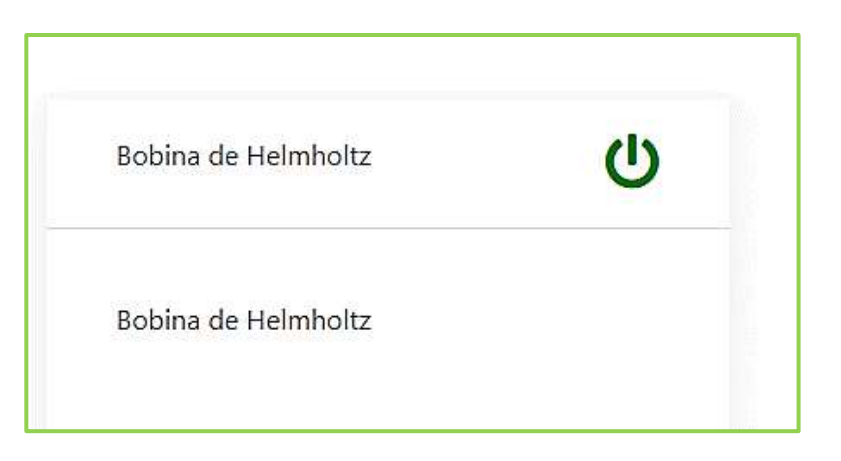

**f.** Para iniciar la toma de datos damos clic sobre el botón **Iniciar Motor**

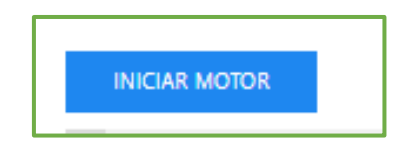

#### **g. Caracterización del campo magnético de una bobina.**

En este experimento el estudiante debe medir la distribución radial y axial del campo magnético de una bobina circular. Para realizar la medición del campo magnético se utilizará el sensor ky024. Este sensor basa su funcionamiento en el efecto Hall. El sensor permite medir la componente del campo magnético en la dirección normal al plano del sensor. (González, 2019)

**h. Estudio de la influencia de la separación de las bobinas sobre la distribución del campo magnético.** En este experimento el estudiante debe medir la distribución axial del campo de dos bobinas acopladas con una separación igual al radio de las bobinas. (González, 2019)

### **NOTA:**

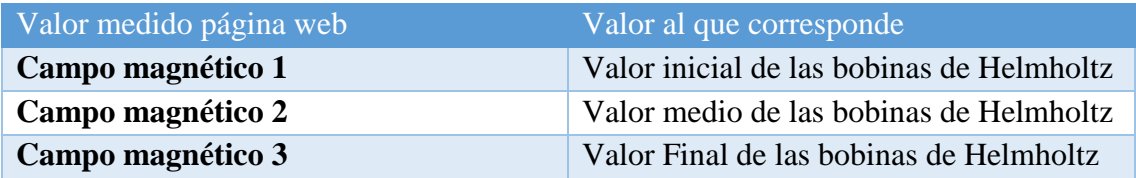

**Para importar los datos medidos en una tabla de Excel lo podemos hacer desde el registro de usuario.**

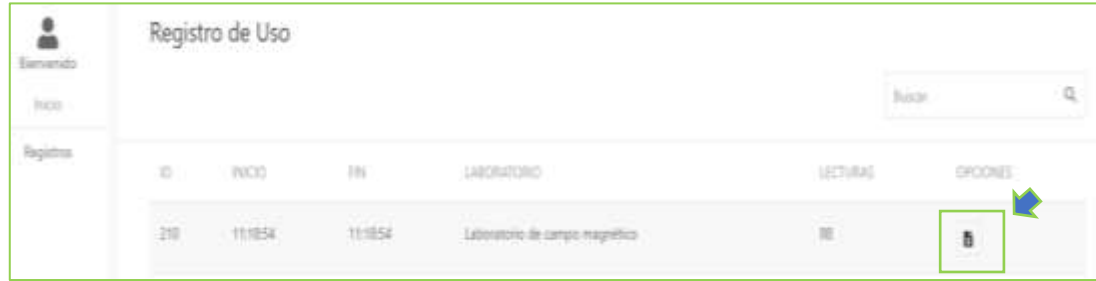

## **5. CÁLCULOS**

Para realizar una comparativa entre los valores leídos con los valores calculados nos dirigimos a la carpeta antes descargada del laboratorio donde vamos a encontrar scripts de Matlab para hacer los cálculos con los siguientes datos.

### **DATOS DE LAS BOBINA**

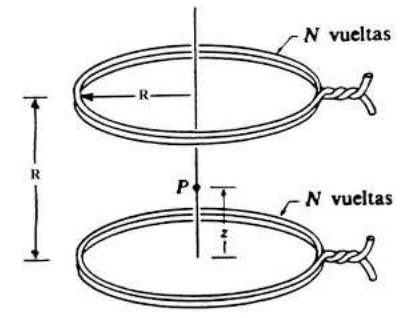

- Cuando z=0;  $R=18cm; P=0; N=52; r=8.5cm$  (valor inicial)
- Cuando z=9cm;  $R=18cm; P=0; N=52; r=8.5cm(valor medio)$
- Cuando z=18cm;  $R=18cm; P=0; N=52; r=8.5cm$  (valor final)

### **6. RESULTADOS**

- Los resultados de las mediciones se deben organizar en forma de tablas.
- Las distribuciones de campo se deben presentar en forma gráfica.
- Se deben comparar los resultados experimentales con los teóricos
- Se deben analizar las posibles diferencias y sacar conclusiones.

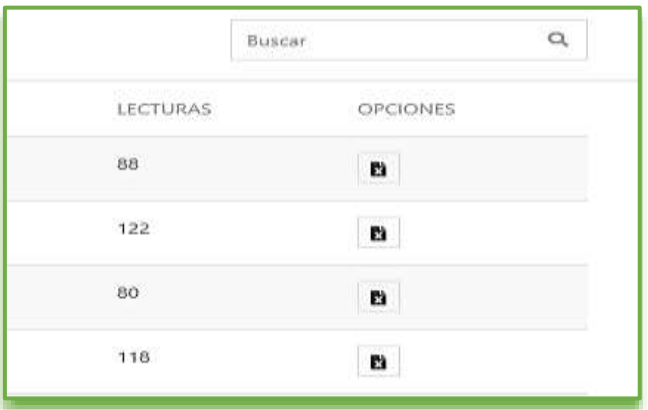

Con la tabla de Excel descargada del laboratorio realice una gráfica en Matlab y compare la gráfica que muestra el laboratorio remoto

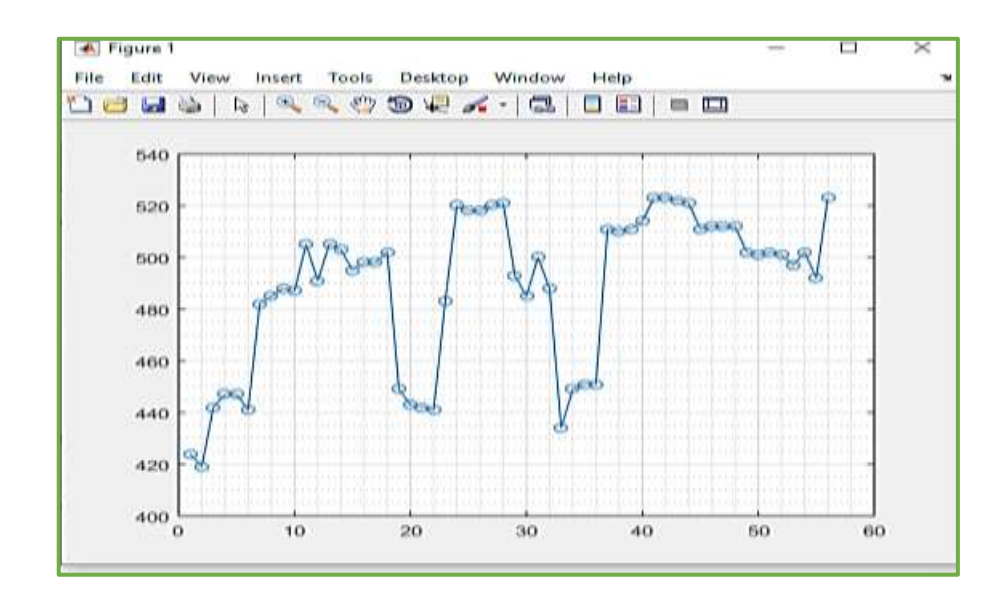

## 7. CONCLUSIONES

## 8. RECOMENDACIONES

### 9. ANEXOS

## **CAPÍTULO V**

### **5. CONCLUSIONES Y RECOMENDACIONES**

### **5.1. CONCLUSIONES**

- El diseño e implementación de laboratorio remotos y entornos virtuales desarrollados para los estudiantes de la Universidad Nacional de Chimborazo, se realizaron mediante la automatización de las prácticas e innovando nuevos procedimientos que ayuden a facilitar el manejo de dichos laboratorios.
- Para la realización de este proyecto utilizamos aplicaciones de software de código abierto para logar reducir el costo de equipos y de licencias que eran necesarias para esta implementación.
- Esta implementación brinda la facilidad a los estudiantes y docentes de poder ingresar a los laboratorios remotos desde cualquier lugar en que se encuentren con simplemente tener su usuario y contraseña respectivamente, ayudando así a optimizar el tiempo que posee cada persona.
- El diseño del entorno virtual esta realizado con la finalidad de que los estudiantes puedan tener un acceso no limitado a la información registrada en la plataforma, además de que puedan poner en práctica su conocimiento adquiridos realizando los diferentes test y desarrollando las guías de prácticas que se encuentra de cada laboratorio.
- Los laboratorios remotos están realizados de forma modular y escalar, es decir que se podrá ir incrementando o modificando la cantidad de laboratorios según sea la necesidad del docente
- Los códigos para el funcionamiento adecuado de los laboratorios remotos fueron realizados en el lenguaje de programación Python (script), mientras que las páginas web del entorno virtual y del acceso a los laboratorios fueron realizadas en el lenguaje de programación PHP ya que es uno de los lenguajes más accesibles a información.
- Para el enlace de server-laboratorios se utilizó la VPN con cifrado SSTP en Mikrotik RouterOS ya que es muy confiable y seguro, evita la mayoría de firewalls, mantiene la seguridad de la información y brinda una conexión estable.

• Mediante las diferentes pruebas que se realizaron de los laboratorios remotos se pudo constatar que el margen de error entre valor medido y el valor calculado es de un 10 por ciento.

### **5.2. RECOMENDACIONES**

- Las piezas y engranajes deben ser diseñadas e impresas ya sea a láser o en 3D para con ello poder obtener una mayor precisión al momento de la ejecución de los laboratorios remotos.
- Es recomendable trabajar utilizando softwares libres para optimizar costos al momento de la implementación de los laboratorios remotos.
- Se recomienda utilizar de manera adecuada y ordenada las plataformas implementadas tanto de los laboratorios remotos como del entorno virtual para obtener resultados precisos y no causar ningún tipo de desconfiguración.
- Se recomienda utilizar VPN con encriptación SSTP para la comunicación hacia el servidor ya que es uno de los protocolos más seguros y se puede configurar en Router Mikrotik de borde.
- A los compañeros de ciencias de la educación se sugiere analizar este trabajo de titulación cuyo análisis podría beneficiar la aplicación de este proyecto en diferentes metodologías de educación.
- Para futuros proyectos con este tipo de metodología se recomendaría trabajar conjuntamente con una persona con conocimientos en sistemas ya que sería den gran aporte para mejorar la parte del diseño del entorno de las páginas webs.

### **BIBLIOGRAFÍA**

- 330ohms. (2019). *Cámara para Raspberry Pi - 8Mp 1080p*. Obtenido de https://www.330ohms.com/products/camara-para-raspberry-pi
- Arduino, U. (s.f.). *Características técnicas del ARDUINO UNO*. Obtenido de http://www3.gobiernodecanarias.org/medusa/ecoblog/ralvgon/files/2013/05/Car acter%C3%ADsticas-Arduino.pdf
- Arduino.cl. (s.f.). *Arduino Uno*. Obtenido de http://arduino.cl/arduino-uno/
- Arguedas, M. C. (2017). *Diseño y desarrollo de un Laboratoro Remoto para la enseñanza de la física en la UNEDde Costa Rica.* Obtenido de http://bibliotecavirtual.unl.edu.ar:8080/tesis/bitstream/handle/11185/1018/Tesis. pdf?sequence=1&isAllowed=y
- Arrieta Zapata, R. A. (2015). *Laboratorio Remotp para el desarrollo de prácticas de control de acceso.* Obtenido de http://repositorio.espe.edu.ec/xmlui/bitstream/handle/21000/10403/T-ESPE-048916.pdf?sequence=1&isAllowed=y
- Balone, A. (2014, Octubre 9). *Qué es y cómo funciona un electroimán*. Obtenido de http://comofunciona.org/que-es-y-como-funciona-un-electroiman/

Básicos, C. (2017). *imanes*. Obtenido de http://www.pps.k12.or.us/district/depts/edmedia/videoteca/curso3/htmlb/SEC\_6 7.HTM

Canaan, R. (s.f.). *Los 9 Tipos de Métodos de Investigación Más Habituales*. Obtenido de https://www.lifeder.com/tipos-metodos-de-investigacion/

Castrejón, M. (2012, Abril 25). *Campo magnetico entre bobinas de un arreglo de Helmholtz.* Obtenido de https://www.academia.edu/8269963/CAMPO\_MAGN%C3%89TICO\_ENTRE\_ BOBINAS\_DE\_UN\_ARREGLO\_HELMHOLTZ

- Castro Mendieta, J. R. (2010). *Laboratorios Virtuales con acceso Remoto.* Obtenido de https://bibdigital.epn.edu.ec/bitstream/15000/9909/2/2007AJIEE-34.pdf
- Ciencia, E. y. (2018, Febrero). *Conexión GPIO de Raspberry Pi 3 Model B+*. Obtenido de http://electronicayciencia.blogspot.com/2016/11/conexion-gpio-de-raspberrypi-3.html
- Diego Alvarado, J. S. (2011). *Laboratorio Remoto para prácticas virtuales de automatización con el PLC Simatic S7-1200.* Obtenido de http://dspace.uazuay.edu.ec/bitstream/datos/310/1/08460.pdf

Electrocomponentes. (2019, Mayo). *Modulo sensor efecto Hall KY-024 salida analogica digital magnetico*. Obtenido de https://www.electrocomponentes.es/movimiento/modulo-sensor-efecto-hall-ky-024-salida-analogica-digital-magnetico-540-.html

- Electronilab. (2016). *Motorreductor*. Obtenido de https://electronilab.co/tienda/motorreductor-con-caja-reductora-6v-1-48/
- ElectroPro-Piura. (2017, Febrero). *Módulo Puente H L298N*. Obtenido de

https://electropro.pe/index.php?route=product/product&product\_id=362

- Esneider, P. W. (2018). *Arquitectura de un Laboratorio Remoto Desde el Enfoque de la Formación de Ingenieros en EaD.* Obtenido de http://hemeroteca.unad.edu.co/index.php/publicaciones-einvestigacion/article/view/1440/1879
- González, D. M. (2019). *Bobina de Helmholtz*. Obtenido de http://fiuadylab2.blogspot.com/2010/02/bobina-de-helmholtz.html

Humberto Aguilar, C. I. (2010). *Comunicación cliente ,servidor y ejecución remota para la práctica de los laboratorios de control automático .* Obtenido de https://www.dspace.espol.edu.ec/bitstream/123456789/14603/1/LabCon\_pdf.pdf

Investigación, T. d. (s.f.). *Investigación Experimental*. Obtenido de https://tiposdeinvestigacion.win/investigacion-experimental/

Isidro Calvo, J. M. (s.f.). *Laboratorios remotos y virtuales en enseñanzas técnicas y científicas.* Obtenido de http://www.ehu.eus/ikastorratza/3\_alea/laboratorios.pdf

JHGJG. (2018, 05 08). *LLLJKKJHG*. Obtenido de http://8tendenciastecnologias.blogspot.com/2016/04/41-antecedentes-yevolucion.html

Loro, F. G. (2018). *Evaluacion y aprendizaje en Laboratorios Remotos.* Obtenido de http://e-spacio.uned.es/fez/eserv/tesisuned:ED-Pg-TecInd-Fgarcia/GARCIA\_LORO\_Felix\_Tesis.pdf

Magnosphere. (2016). *Imanes de Ferrita / Imanes cerámicos*. Obtenido de https://www.magnosphere.es/imanes-de-ferrita-imanes-ceramicos/

Mecafenix, F. (2018, Octubre 09). *¿Que es un electroimán y como funciona?* Obtenido de https://www.ingmecafenix.com/electronica/electroiman/

Mechatronics, N. (2018, Enero). *Tutorial de Uso del Módulo L298N*. Obtenido de https://naylampmechatronics.com/blog/11\_Tutorial-de-Uso-del-M%C3%B3dulo-L298N.html

Métodos. (s.f.). *Método Inductivo*. Obtenido de https://metodoss.com/inductivo/

Muros, J. L. (2017, Septiembre). *Sistemas de Laboratorios Remotos sobre instrumentacion de tiempo real: Aplicación a laboratorios de medida de tensión interfacial.* Obtenido de https://hera.ugr.es/tesisugr/28032962.pdf

Musa, R. Z. (2012, Agosto). *Laboratorios Remotos:Actualidad y Tendencias futuras.* Obtenido de

https://revistas.utp.edu.co/index.php/revistaciencia/article/view/1673/4643 Prometec. (2019, Mayo). *EL MÓDULO CONTROLADOR DE MOTORES L298N*.

Obtenido de https://www.prometec.net/l298n/

Rodríguez, A. (2018, Julio). *Significados .* Obtenido de https://www.significados.com/iman/

Sánchez, J. (2016, Julio). *Manual dde administración de Base de Datos*. Obtenido de https://jorgesanchez.net/manuales/abd/arquitectura-oracle.html

Semerena, Y. (2019). *¿Qué es la Investigación Exploratoria?* Obtenido de https://www.questionpro.com/blog/es/investigacion-exploratoria/

Steren. (s.f.). *MOTOR REDUCTOR DE DOBLE EJE RECTO, 3 VCC*. Obtenido de https://www.steren.com.mx/motor-reductor-de-doble-eje-recto-3-vcc.html

Zone, H. (s.f.). *Análisis: Raspberry Pi 3 Modelo B+*. Obtenido de https://hardzone.es/reviews/perifericos/analisis-raspberry-pi-3-modelo-b/

# **ANEXOS**

### **ANEXO 1**

Código de los scripts de Python para los Laboratorios Remotos

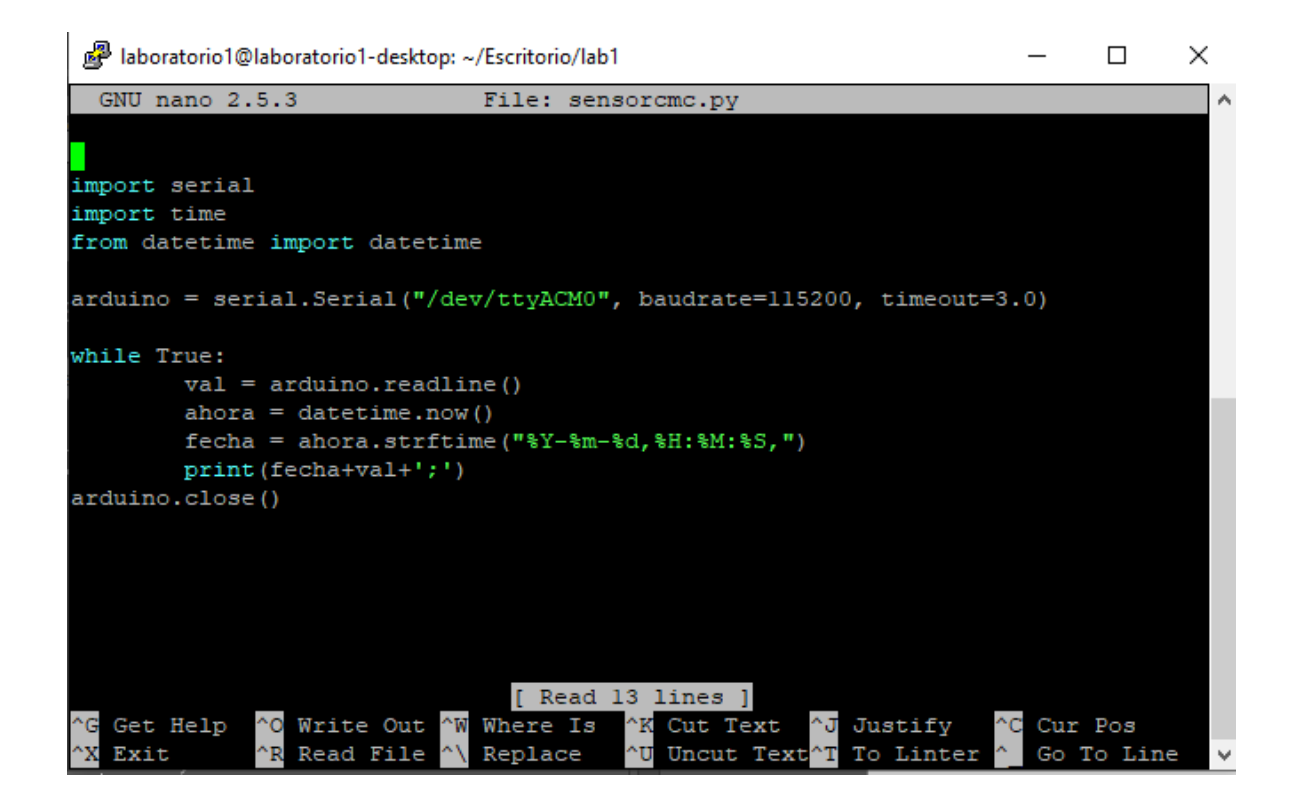

*Fig. 76 Script de Python para sensor hall ky-024 Fuente: Autores*

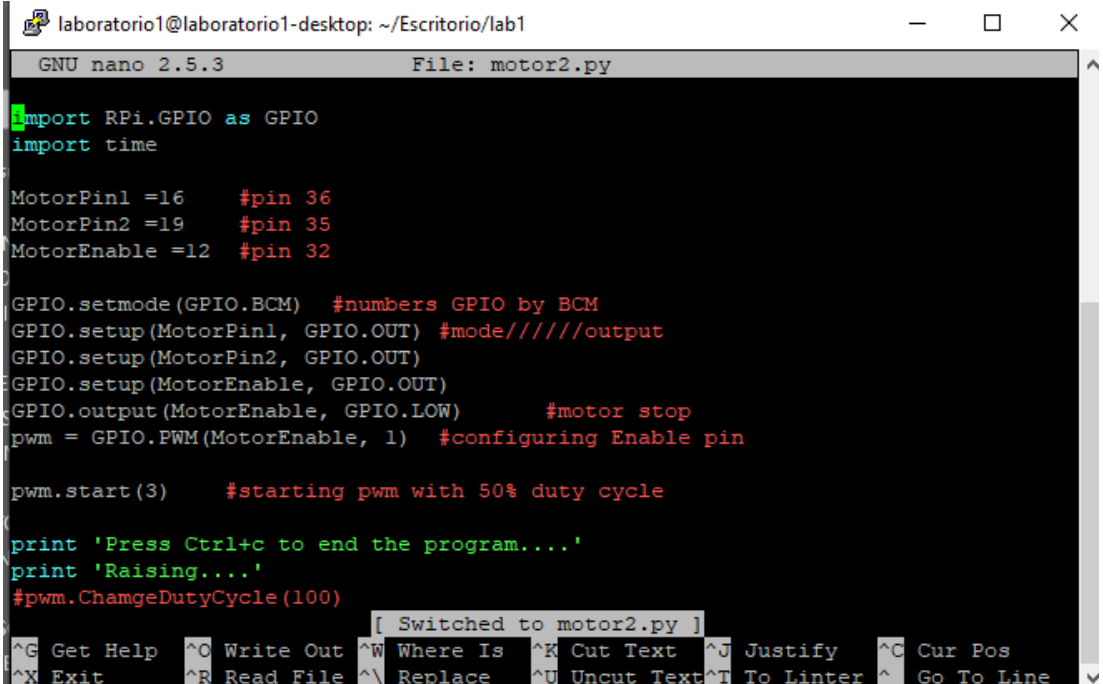

# *Fig. 77 Script de Python para motor*

### *Fuente: Autores*

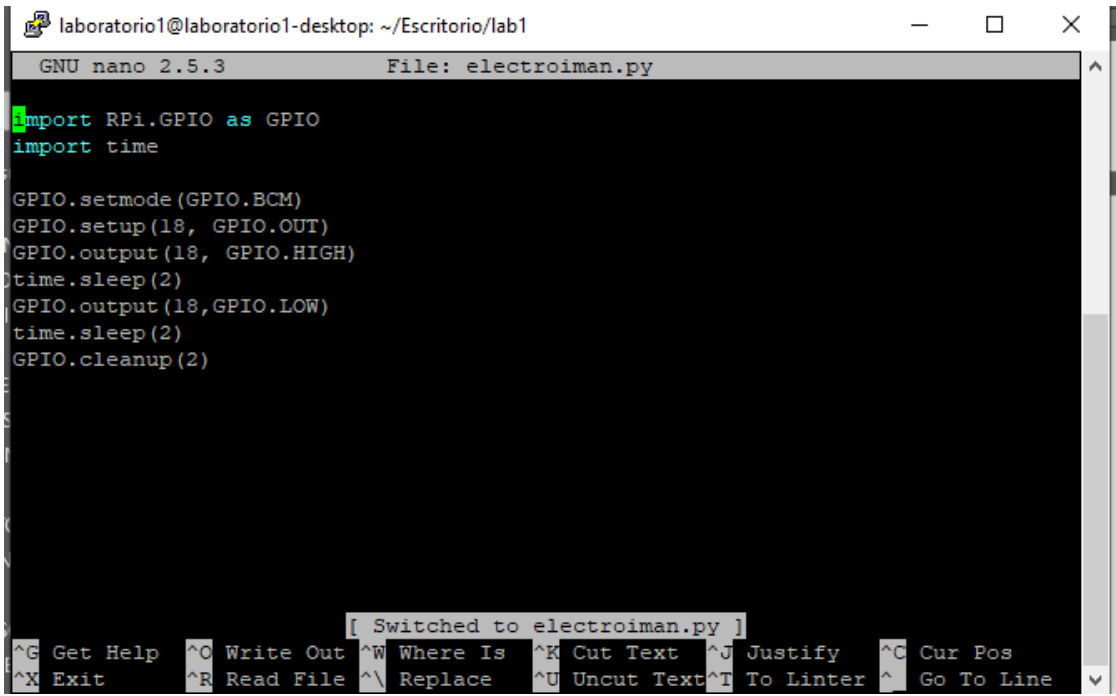

# *Fig. 78 Script de Python para electroimán*

*Fuente: Autores*

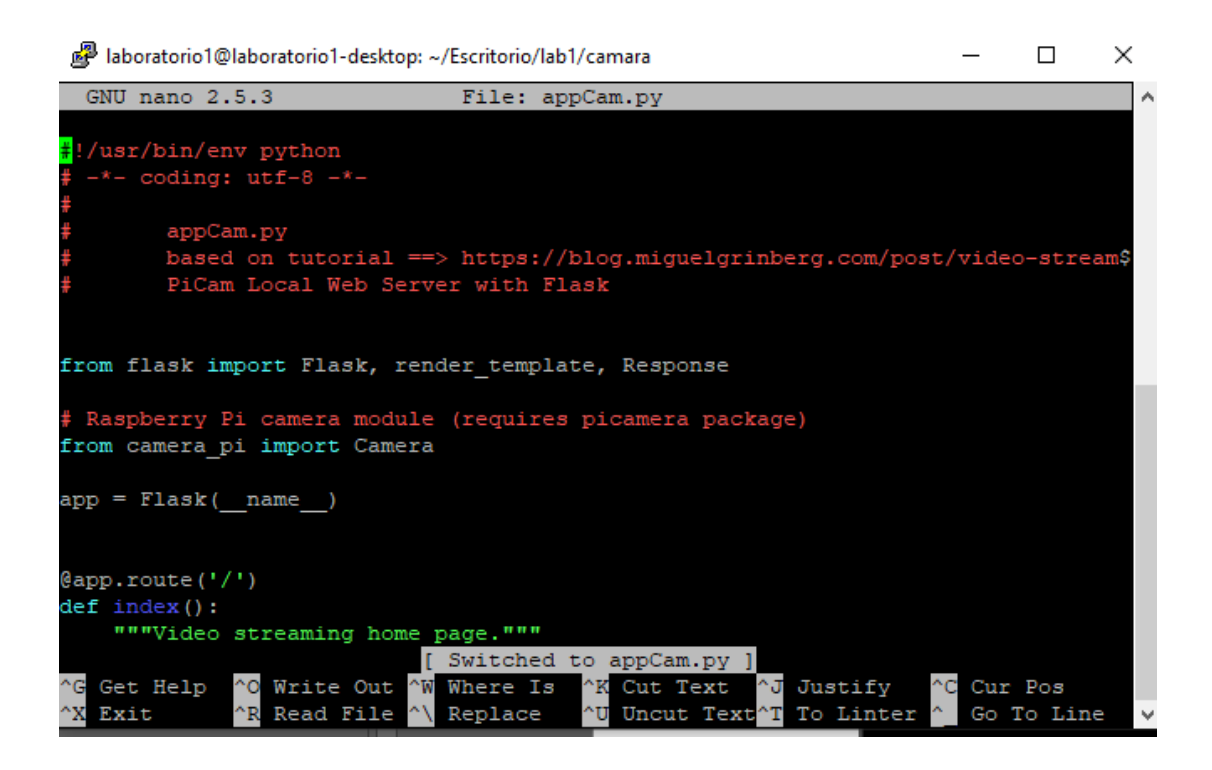

*Fig. 79 Script de Python para la Cámara* 

*Fuente: Autores*

## **ANEXO 2**

## **CONTENIDO DEL ENTORNO VIRTUAL MOODLE**

• Ingresamos a la página principal mediante<https://moodle.labshw.tk/>

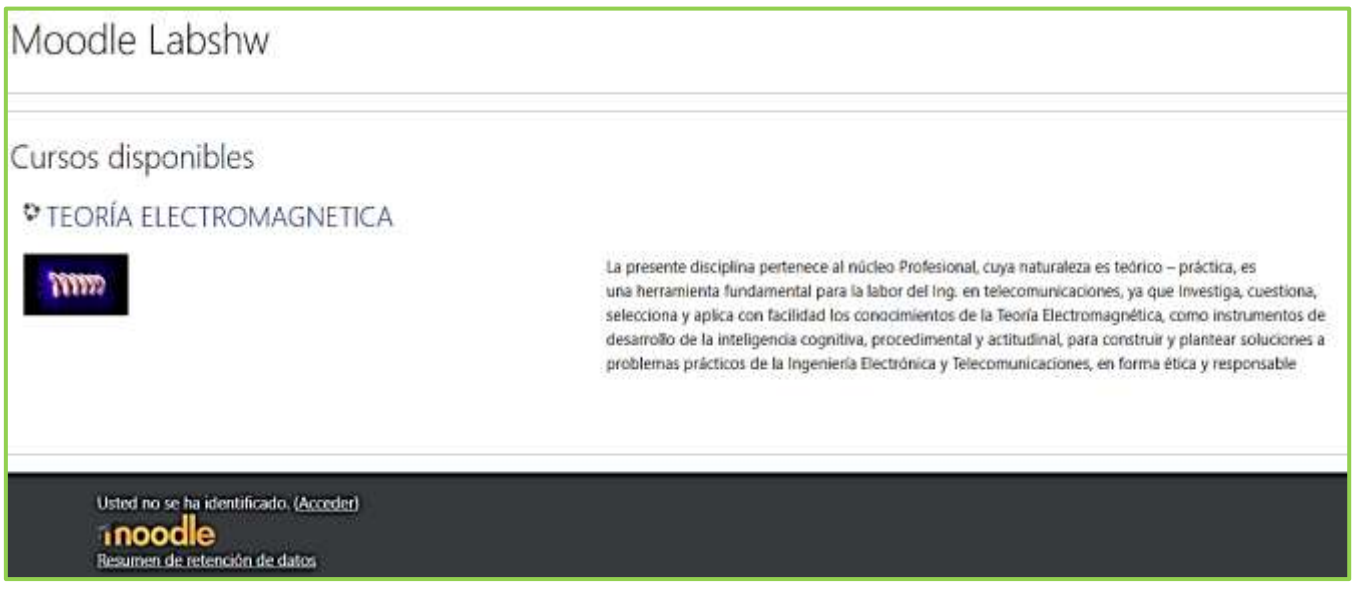

*Fig. 80 Página de acceso al Moodle Fuente: Autores*

• Creación de carpetas para subir la materia por cada unidad

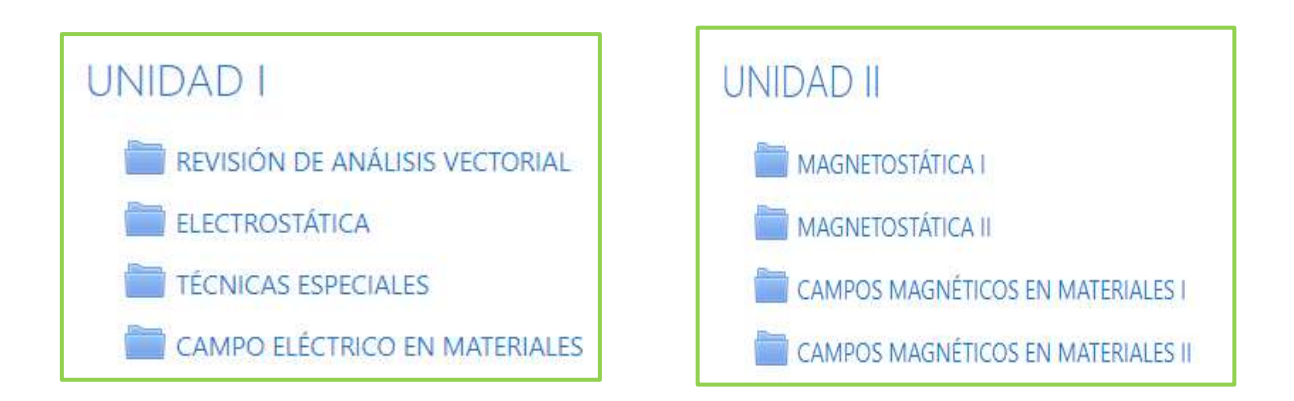

*Fig. 81 Carpetas que contienen la materia de la unidad I y II Fuente: Autores*

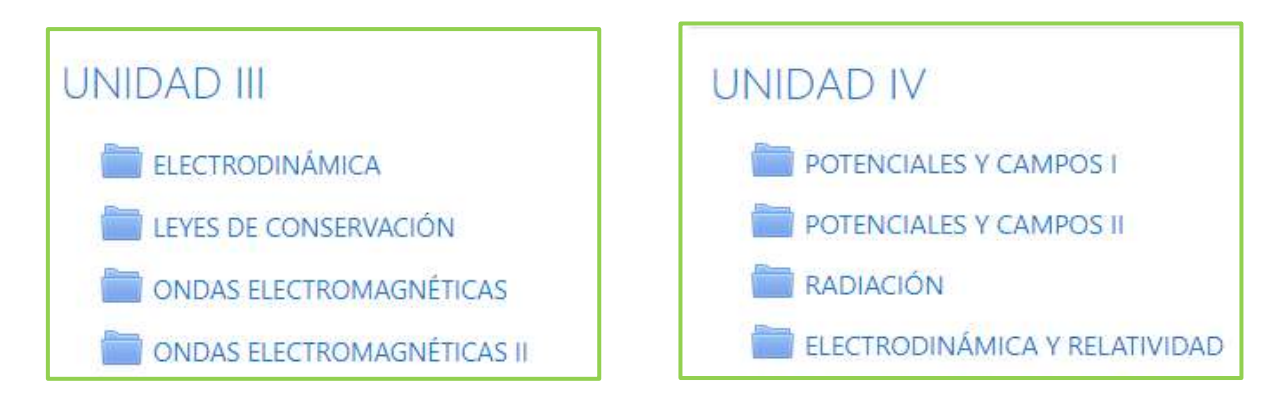

*Fig. 82 Carpetas que contienen la materia de la unidad III y IV Fuente: Autores*

• Materia subida respecto a los temas vistos por cada unidad.

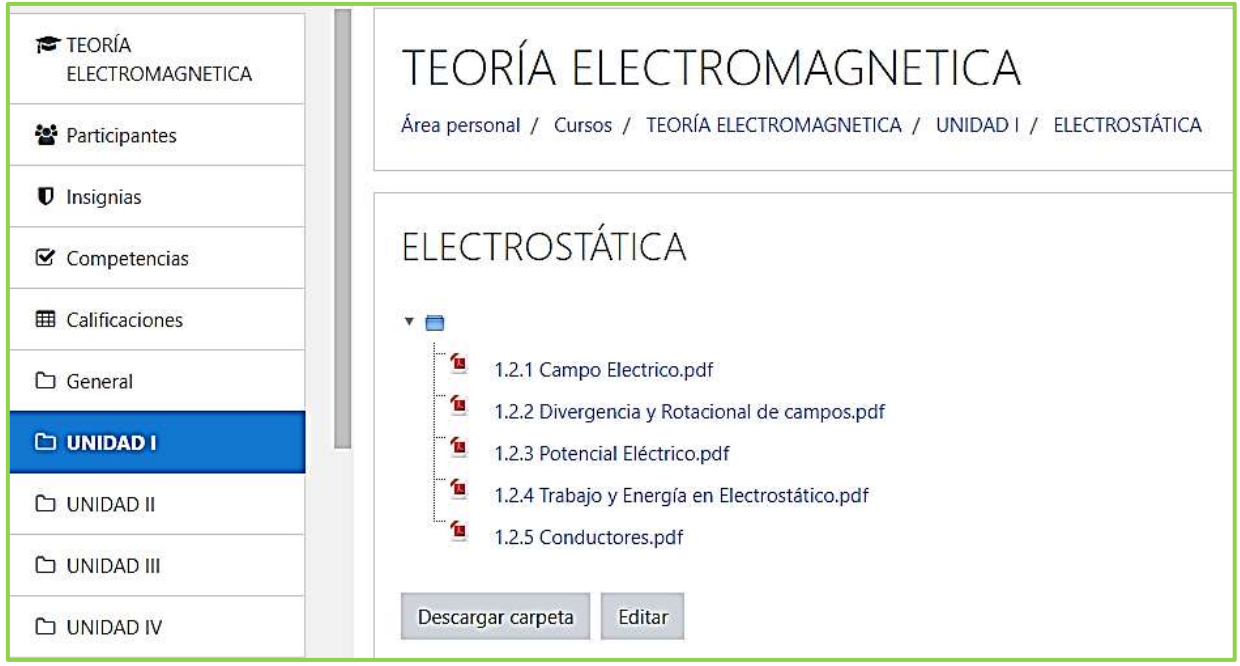

*Fig. 83 Materia subida por cada unidad*

*Fuente: Autores*

• Test realizado específicamente para cada una de las unidades.

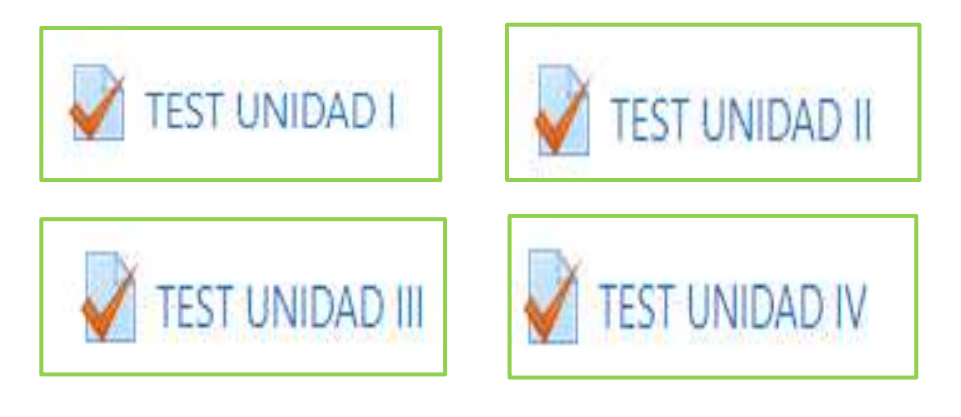

*Fig. 84 Test para cada unidad Fuente: Autores*

• Modelo de preguntas para los Test.

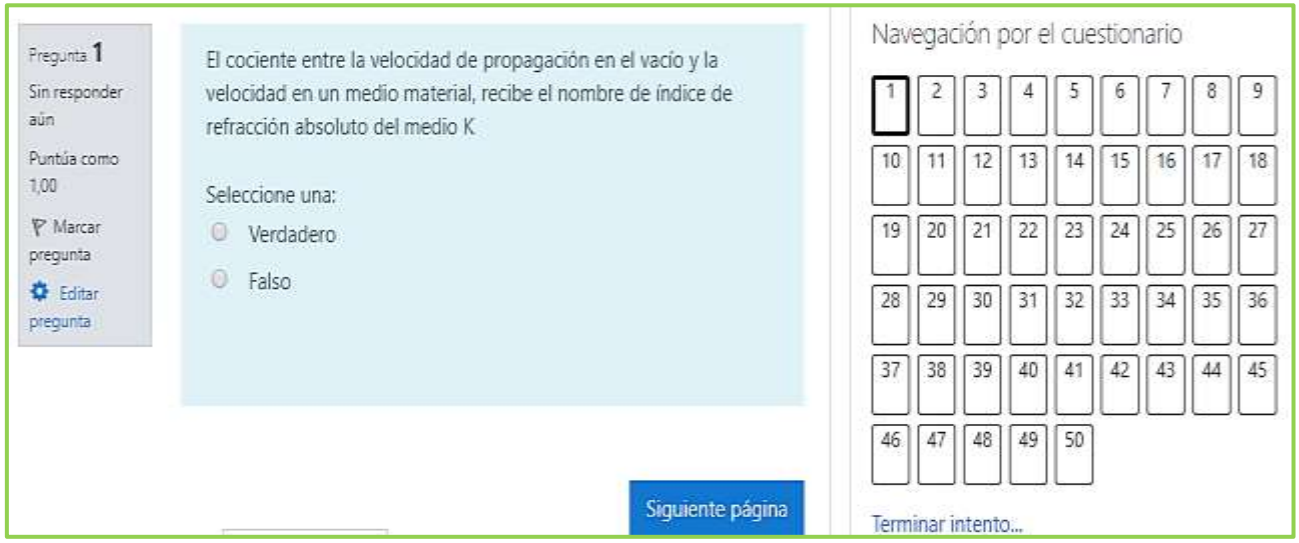

*Fig. 85 Modelo de preguntas*

*Fuente: Autores*

• Modelo de calificación para los test de las diferentes unidades

| <b>TEST UNIDAD I</b> |                                                          |                                               |                           |          |
|----------------------|----------------------------------------------------------|-----------------------------------------------|---------------------------|----------|
|                      |                                                          | Método de calificación: Calificación más alta |                           |          |
|                      | Resumen de sus intentos previos                          |                                               |                           |          |
| Intento              | Estado                                                   | Puntos / 30,00                                | Calificación / 10,00      | Revisión |
| Vista previa         | Finalizado<br>Enviado: Monday. 15 de July de 2019. 12:06 | 0,00                                          | <b>CONTRACTOR</b><br>0,00 | Revisión |
|                      | Calificación más alta: 0,00 / 10,00.                     |                                               |                           |          |

*Fig. 86 Modelo de calificación de preguntas Fuente: Autores*

• Videos referentes a los temas planteados en cada unidad

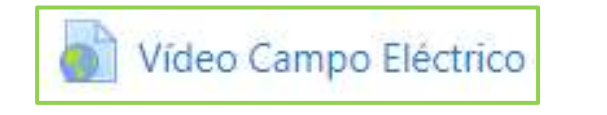

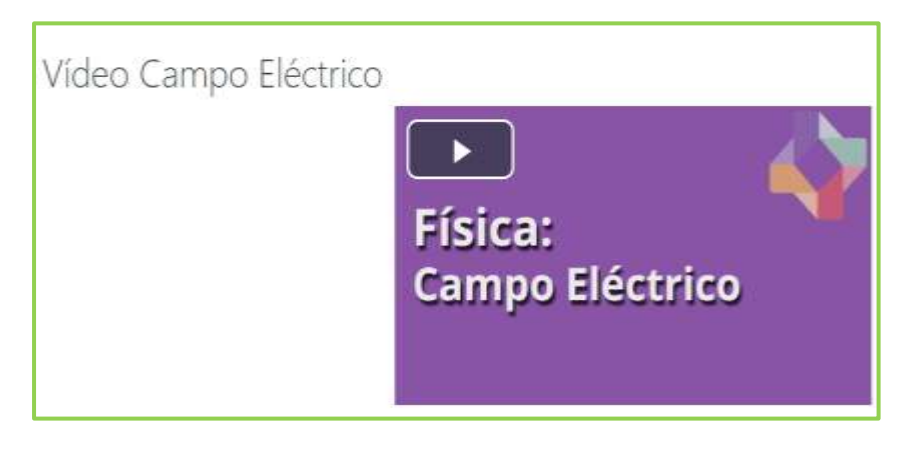

*Fig. 87 Ejemplo de video subido para las unidades Fuente: Autores*

• Chat interactivo entre el docente y el estudiante para cualquier aclaración de dudas.

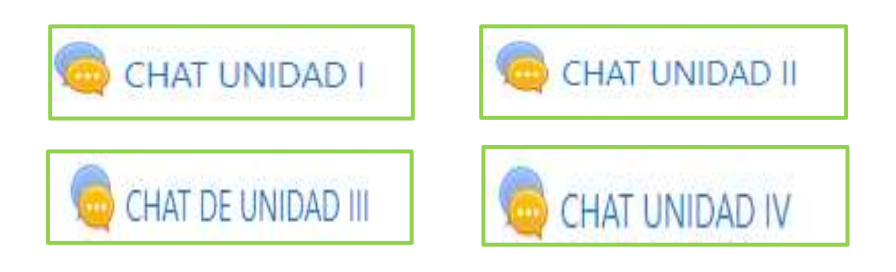

*Fig. 88 Chat por cada unidad Fuente: Autores*

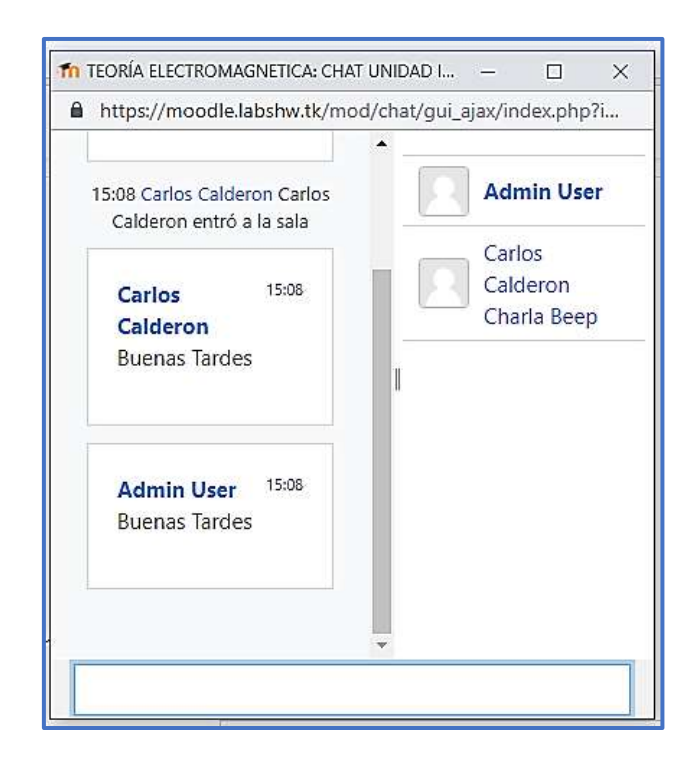

*Fig. 89 Chat por cada unidad Fuente: Autores*

• Enlaces directos hacia los Laboratorios Remotos

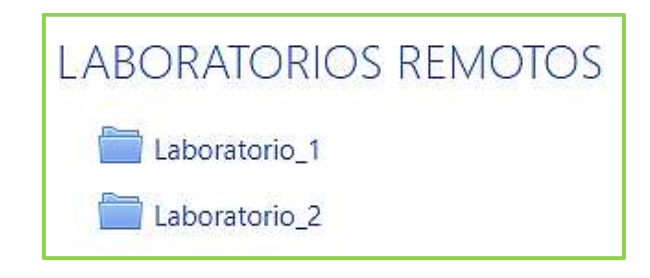

*Fig. 90 Enlaces de los Laboratorios Remotos Fuente: Autores*

• Guías de prácticas de los Laboratorios Remotos y Programas en Matlab

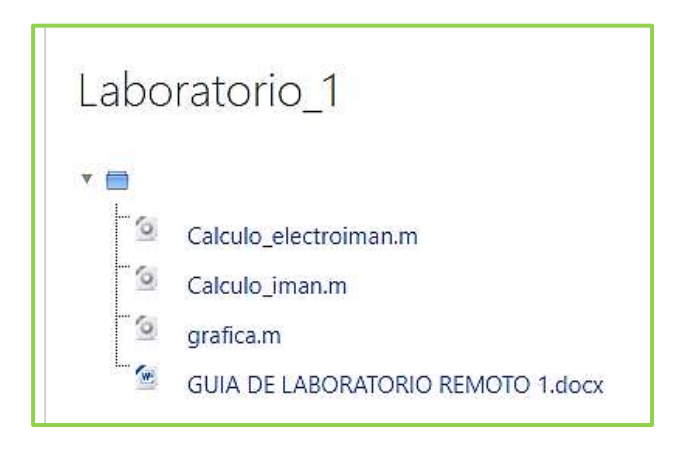

*Fig. 91 Guías y programas en Matlab Fuente: Autores*

## **ANEXO 3**

Los códigos de la página web de los laboratorios y del entorno virtual serán adjuntados en un cd.